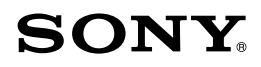

# Guide pratique de Handycam HDR-CX100E/CX105E/CX106E

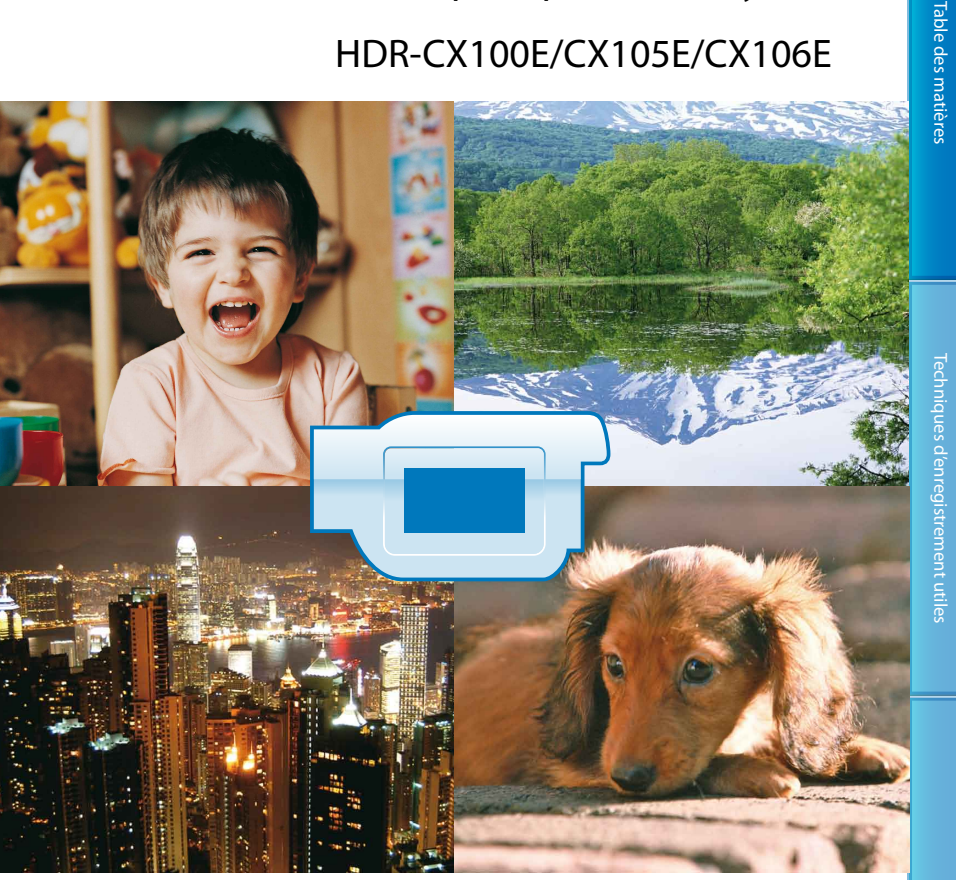

# **HANDYCAM**

Table des matières

# <span id="page-1-0"></span>Utilisation du Guide pratique de Handycam

Vous trouverez dans ce Guide pratique de Handycam des informations sur l'utilisation à pleine capacité de votre caméscope. Lisez le Guide pratique de Handycam en plus du Mode d'emploi du caméscope (document séparé). Les informations sur l'utilisation de votre caméscope avec un ordinateur se trouvent dans le Mode d'emploi du caméscope et le Manuel de PMB qui est l'Aide du logiciel « PMB (Picture Motion Browser) » fourni.

# Recherche rapide d'informations

Cliquez sur l'une des options situées sur le bord droit de chaque page pour aller à la page correspondante.

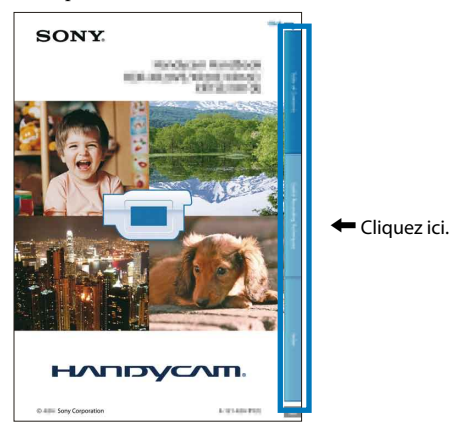

- Vous pouvez rechercher une information par mot clé à l'aide de Adobe Reader. Reportez-vous à l'Aide de Adobe Reader pour savoir comment utiliser Adobe Reader.
- Vous pouvez imprimer le Guide pratique de Handycam.

## A propos de ce Guide pratique de Handycam

- Les images d'illustration utilisées dans ce Guide pratique de Handycam ont été capturées à l'aide d'un appareil photo numérique. Elles peuvent donc paraître différentes des images et indicateurs que vous voyez réellement sur votre caméscope.
- Dans ce Guide pratique de Handycam, le disque dur interne de votre caméscope et le « Memory Stick PRO Duo » sont appelés « support d'enregistrement ».
- « Memory Stick PRO Duo » et « Memory Stick PRO-HG Duo » sont tous les deux désignés sous l'abréviation « Memory Stick PRO Duo » dans le présent mode d'emploi.
- La conception et les spécifications de votre caméscope et des accessoires peuvent être modifiées sans avis préalable.

# Table des matières

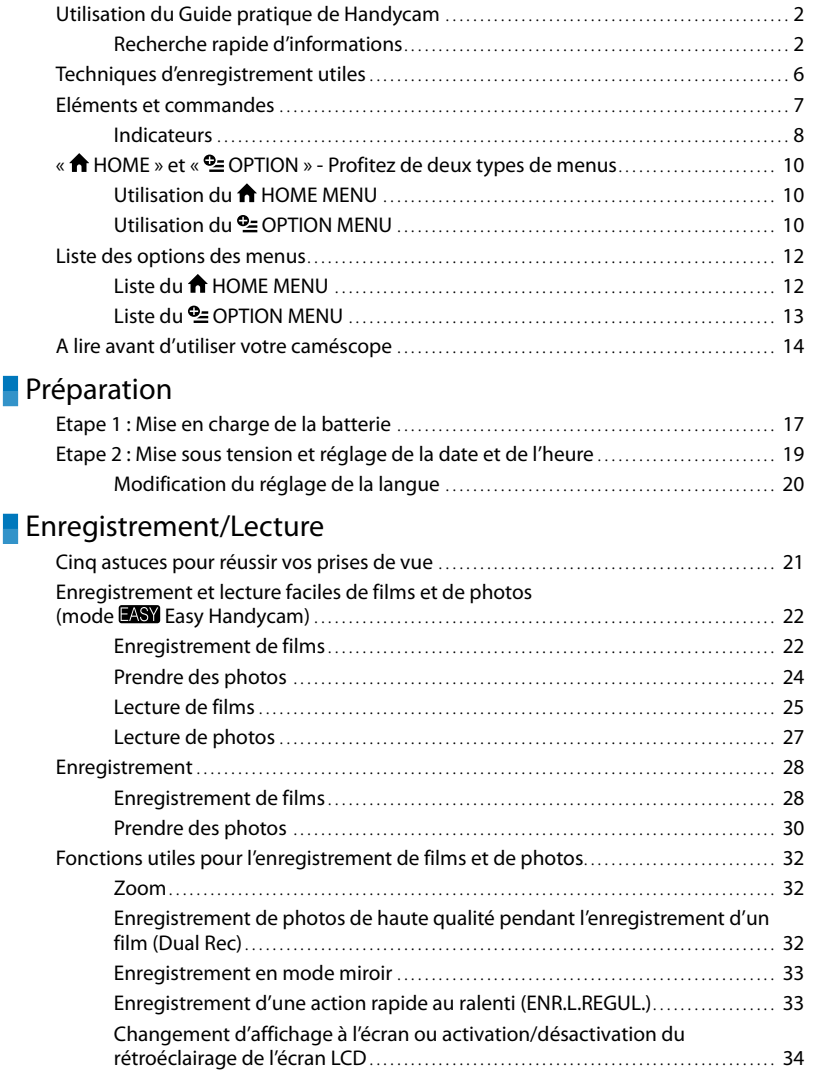

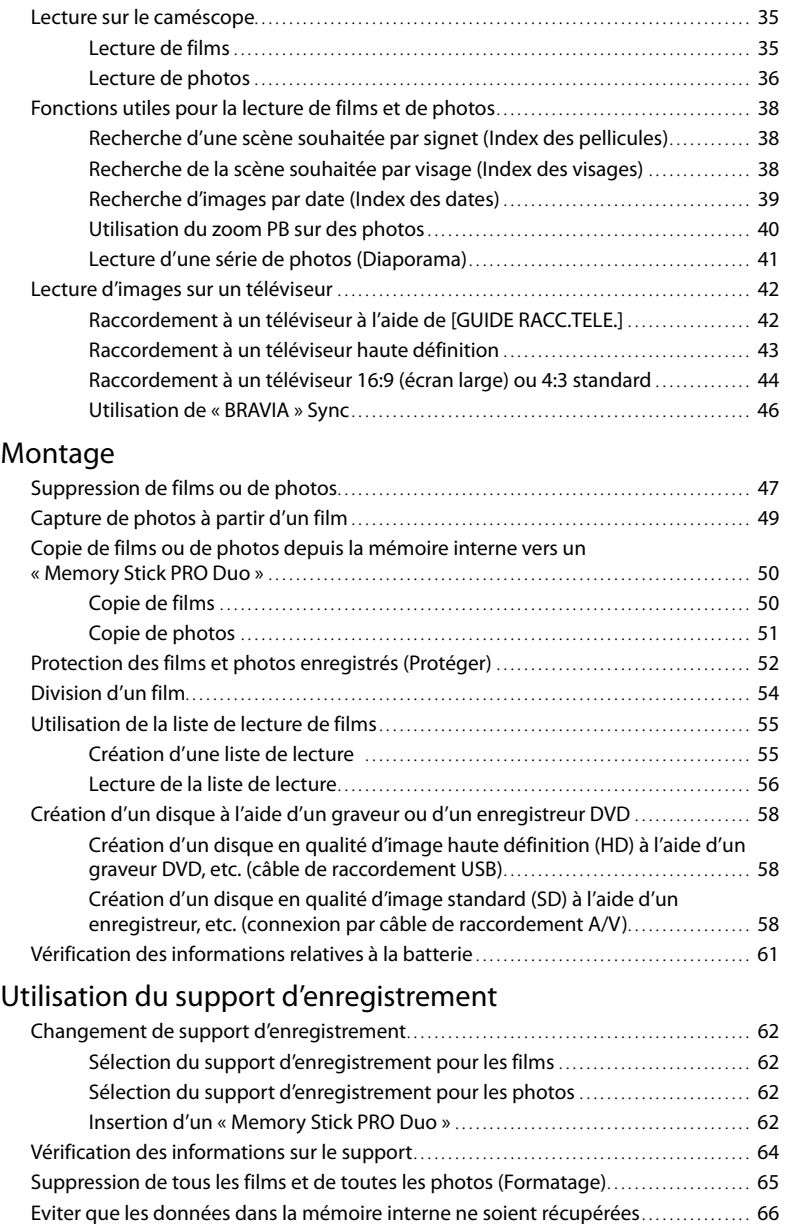

# **[Personnalisation de votre caméscope](#page-66-0)**

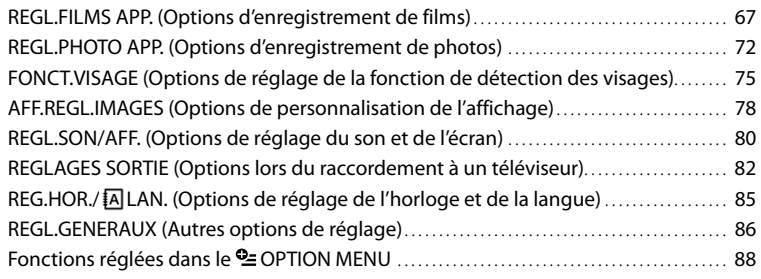

# [Dépannage](#page-94-0)

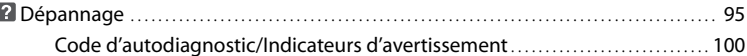

# **[Informations complémentaires](#page-103-0)**

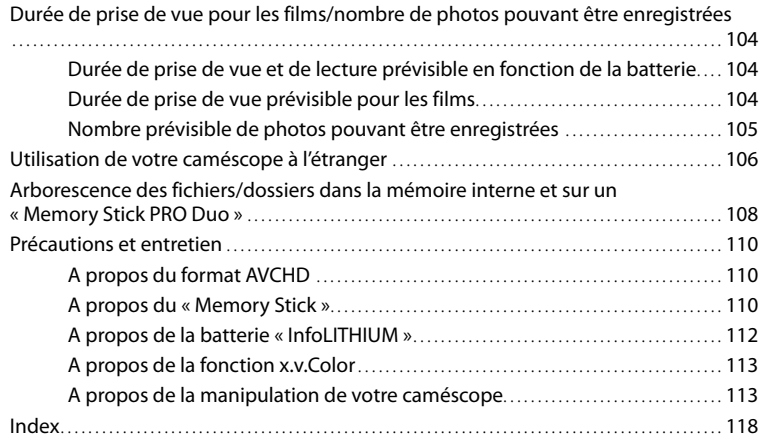

# <span id="page-5-0"></span>Techniques d'enregistrement utiles

**Vérification de votre swing de golf**

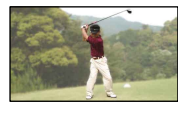

**Piste de ski ou plage**

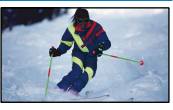

- ENR.L.REGUL..............................................[33](#page-32-1) CONTRE-JR AUTO........................................ [71](#page-70-0) PLAGE........................................................ [91](#page-90-0)
	- NEIGE......................................................... [91](#page-90-0)

**Capture de photos pendant l'enregistrement d'un film**<br>Dual Recommunic

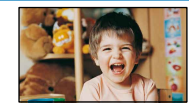

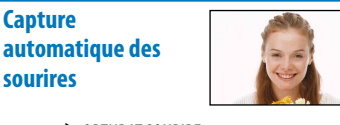

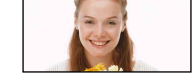

Dual Rec.....................................................[32](#page-31-1) OBTURAT.SOURIRE..................................... [76](#page-75-0)

**Enfant sur scène sous un projecteur**

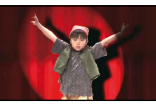

PROJECTEUR.............................................. [91](#page-90-0) PORTRAIT................................................... [91](#page-90-0)

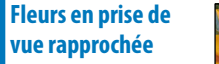

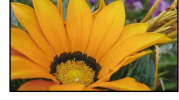

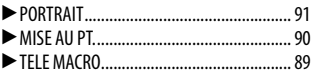

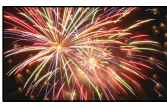

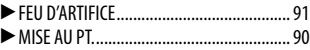

# **Feux d'artifice Mise au point sur le chien à gauche de l'écran**

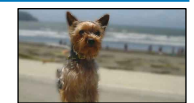

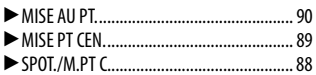

Table des matières

Table des matières

# <span id="page-6-0"></span>Eléments et commandes

Les numéros entre parenthèses correspondent aux pages de référence.

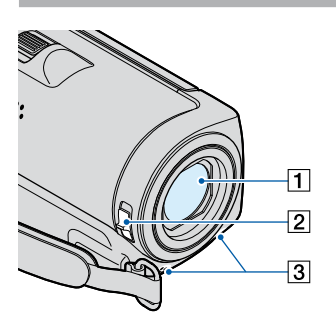

- Objectif (objectif Carl Zeiss) [\(16](#page-15-0))
- <sup>2</sup> Commutateur LENS COVER [\(22,](#page-21-1) [24](#page-23-1), [28](#page-27-1), [30\)](#page-29-1)
- Microphone intégré

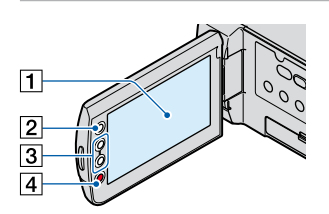

- Ecran LCD/Ecran tactile ([10](#page-9-1), [33\)](#page-32-2) Si vous faites pivoter le panneau LCD de 180 degrés, vous pouvez fermer le panneau LCD avec l'écran tourné vers l'extérieur. Cette position est pratique pour la lecture.
- $\boxed{2}$  Touche  $\bigoplus$  (HOME) [\(10](#page-9-1))
- Touches de zoom ([32](#page-31-2), [40\)](#page-39-1) Pour effectuer un zoom avant ou arrière.
- Touche START/STOP ([23,](#page-22-0) [29\)](#page-28-0)

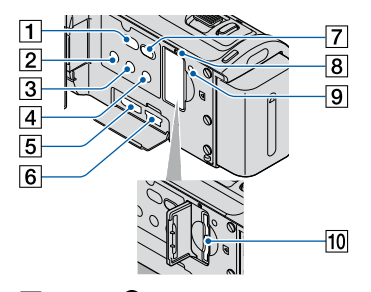

- T Touche <sup>(</sup>O (DISC BURN) (voir Mode d'emploi du caméscope)
- **Z** Touche POWER ([19](#page-18-1))
- Touche DISP (affichage) [\(34](#page-33-1))
- **Touche EASY [\(22](#page-21-2))**
- Prise HDMI OUT (mini) ([43\)](#page-42-1)
- $\overline{6}$  Prise  $\dot{Y}$  (USB) [\(58](#page-57-1))
- Touche (AFFICHER LES IMAGES) [\(25](#page-24-1), [35](#page-34-1))
- Témoin d'accès (Mémoire interne, « Memory Stick PRO Duo ») ([62\)](#page-61-1) Lorsque le témoin est allumé ou clignote, votre caméscope est en train de lire ou d'écrire des données.
- **9** Touche RESET

Appuyez sur RESET pour réinitialiser tous les réglages, y compris celui de l'horloge.

Fente pour « Memory Stick Duo » [\(62](#page-61-1))

<span id="page-7-0"></span>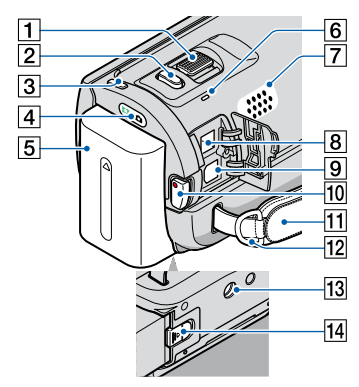

- Manette de zoom motorisé [\(32](#page-31-2), [40](#page-39-1))
- Touche PHOTO ([25,](#page-24-2) [31\)](#page-30-0)
- Touche MODE ([24,](#page-23-2) [30\)](#page-29-1)
- Témoins (Film)/ (Photo) [\(19](#page-18-2))
- **5** Batterie ([17](#page-16-1))
- Témoin CHG (charge) ([17](#page-16-1))
- **7** Haut-parleur
- **B** Prise DC IN ([17](#page-16-2))
- **9** Connecteur A/V à distance ([42](#page-41-1), [58\)](#page-57-2)
- Touche START/STOP ([23,](#page-22-0) [29\)](#page-28-0)
- **11** Sangle [\(22](#page-21-3), [28](#page-27-1))
- 12 Crochet pour bandoulière
- 13 Logement du trépied Fixez un trépied (vendu séparément) au logement du trépied à l'aide d'une vis de trépied (vendue séparément : la longueur de la vis doit être inférieure à 5,5 mm).
- Manette de déblocage BATT (batterie) ([18\)](#page-17-0)

# **Indicateurs**

En haut à gauche Au centre En haut à droite

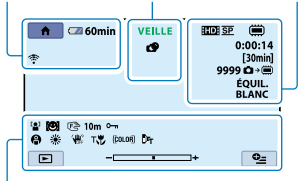

## En haut à gauche

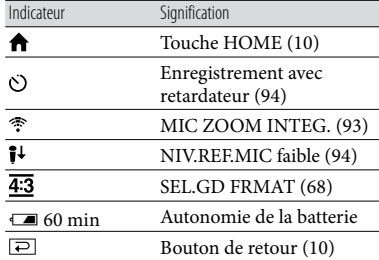

#### Au centre

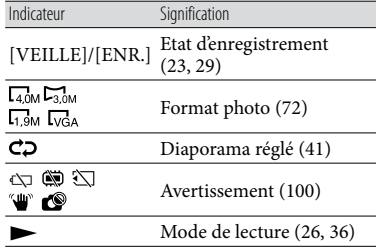

# En haut à droite

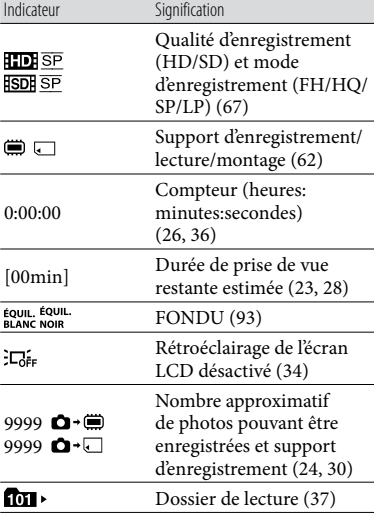

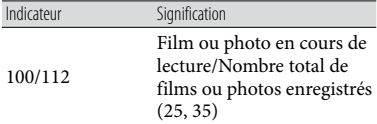

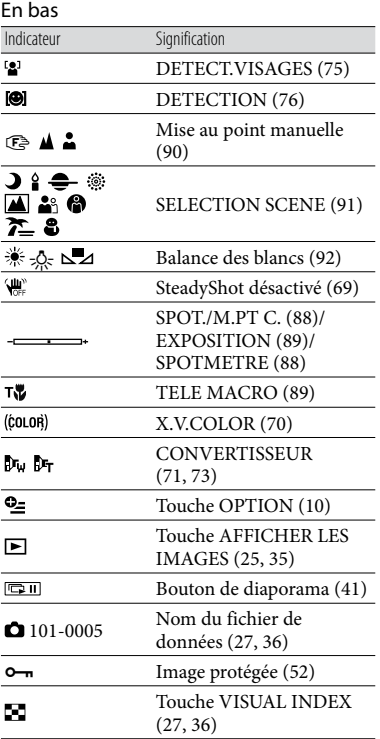

Les indicateurs et leur position peuvent apparaître différemment sur votre écran. .<br>.

Il se peut que certains indicateurs ne s'affichent pas selon le modèle de votre caméscope.

# <span id="page-9-0"></span>« HOME » et «  $Q = \text{OPTION}$  » - Profitez de deux types de menus

# <span id="page-9-1"></span>Utilisation du **n** HOME MENU

Lorsque vous appuyez sur  $\bigwedge^2$  (HOME), le HOME MENU s'affiche. Vous pouvez alors modifier les réglages de votre caméscope, etc.

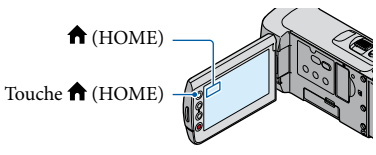

**1 Appuyez sur la catégorie** souhaitée  $\rightarrow$  l'option de menu à modifier.

j

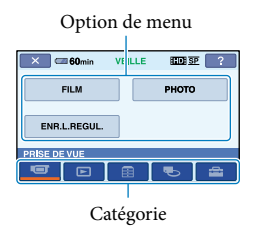

2 Suivez les instructions données à j l'écran.

**3** Une fois le réglage terminé, appuyez sur  $OR$ .

j

- Si l'option n'apparaît pas sur l'écran, appuyez sur  $\Box/\Box$ .
- Pour revenir à l'écran précédent, appuyez  $\sin \bar{p}$
- Pour masquer l'écran HOME MENU, appuyez sur  $\boxed{\times}$ .
- Vous ne pouvez pas sélectionner les options ou réglages grisés.

Utilisation de la fonction HELP

Pour afficher les descriptions dans le HOME MENU, appuyez sur <sup>[2]</sup> (HELP) sur l'écran HOME MENU. (Le bas du bouton devient orange.) Appuyez ensuite sur l'option dont vous souhaitez connaître le contenu.

# <span id="page-9-2"></span>Utilisation du <sup>o</sup> OPTION MENU

Le <sup>0</sup> OPTION MENU apparaît sous la forme d'une fenêtre contextuelle comme lorsque vous cliquez avec le bouton droit de la souris sur l'ordinateur. Les options de menu modifiables dans le contexte s'affichent.

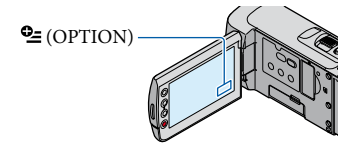

**1** Appuyez sur l'onglet souhaité  $\rightarrow$ l'option pour modifier le réglage.

Option de menu

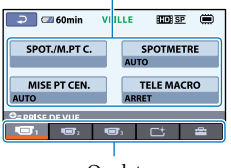

Onglet

2 Une fois le réglage terminé, appuyez sur **OK**.

*<u></u>* Remarques

j

j

- Si l'option souhaitée n'apparaît pas à l'écran, appuyez sur un autre onglet. (Il se peut qu'aucun onglet n'apparaisse.) (C) Remarques<br>
• Si l'option souhaitée n'apparaît pas à papuyez sur un autre onglet. (Il se pe<br>
qu'aucun onglet n'apparaisse.)<br>
• Vous ne pouvez pas utiliser le OPTIC<br>
en mode Easy Handycam.<br>
• Les onglets et les options q
- Vous ne pouvez pas utiliser le OPTION MENU en mode Easy Handycam.
- Les onglets et les options qui s'affichent à l'écran dépendent de l'état d'enregistrement ou de

# Techniques d'enregistrement utiles

# <span id="page-11-1"></span><span id="page-11-0"></span>Liste des options des menus

# Liste du **f** HOME MENU

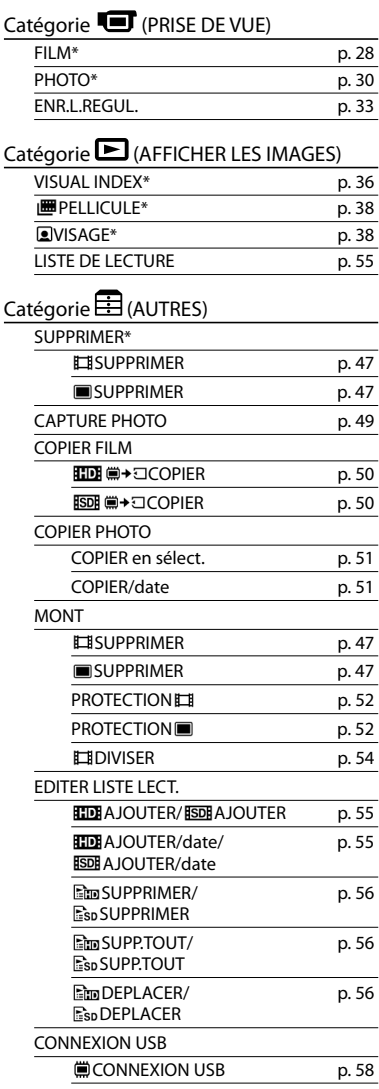

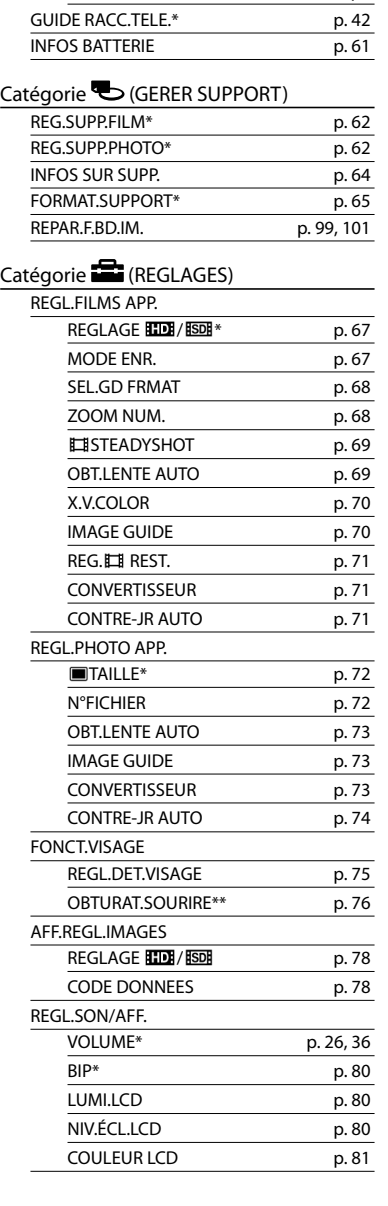

**CONNEXION USB** p. [58](#page-57-1) GRAVURE DISQUE Mode d'emploi du

caméscope

# Table des matières Table des matières

<span id="page-12-0"></span>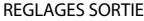

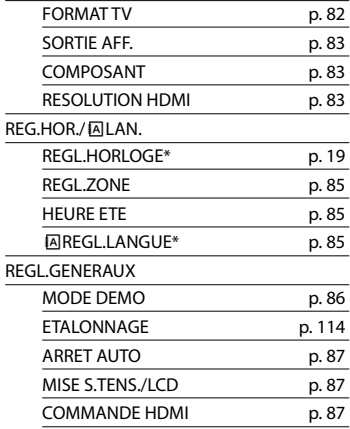

- [REGL.SON/AFF.] est remplacé par [REGLAGES SON] en mode Easy Handycam.
- **\*** Vous pouvez régler cette option en mode Easy Handycam.
- **\*\*** Vous ne pouvez pas régler [AFFICHAGE CADRE] en mode Easy Handycam.

# Liste du <sup>o</sup> OPTION MENU

Les options suivantes sont disponibles uniquement dans le OPTION MENU.

# Onglet **ight**

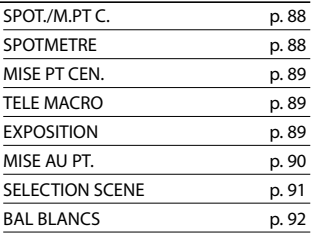

# Onglet<sup>[1</sup>

FONDU p. [93](#page-92-1)

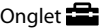

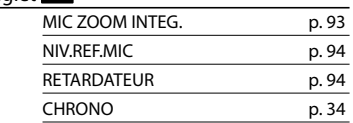

# L'onglet affiché ou l'absence d'onglet

## dépend de la situation

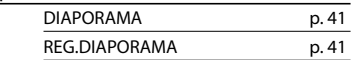

# <span id="page-13-0"></span>A lire avant d'utiliser votre caméscope

# Eléments fournis

Les numéros entre parenthèses correspondent à la quantité fournie.

- $\Box$  Adaptateur secteur (1)
- $\Box$  Cordon d'alimentation (1)
- $\Box$  Câble A/V composante (1)  $\overline{A}$
- $\Box$  Câble de raccordement (1)  $\Box$
- $\Box$  Câble USB (1)  $\overline{C}$
- $\Box$  Batterie rechargeable NP-FH50 (1)
- CD-ROM « Handycam Application Software » (1)
	- « PMB » (logiciel, y compris le « Manuel de PMB »)
	- « Guide pratique de Handycam » (PDF)
- « Mode d'emploi du caméscope » (1)

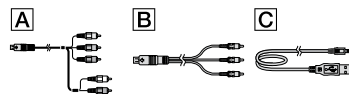

Pour connaître les « Memory Stick » compatibles avec ce caméscope, reportez-vous à la page [62.](#page-61-4)

# Utilisation du caméscope

Ne tenez pas le caméscope par les parties suivantes, ni par le cache des prises.

#### Ecran LCD

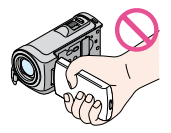

Batterie

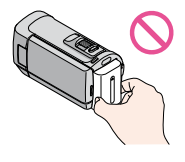

- Le caméscope n'est pas étanche à la poussière, aux gouttes d'eau ni aux projections d'eau. Reportez-vous à la section « [A propos de la](#page-112-1)  [manipulation de votre caméscope](#page-112-1) » (p. [113](#page-112-1)).
- N'effectuez aucune des opérations suivantes quand les témoins de mode (Film)/ (Photo) (p. [19\)](#page-18-1) ou les témoins d'accès (p. [62\)](#page-61-5) sont allumés ou clignotent. Sinon, le support d'enregistrement risque d'être endommagé, les images enregistrées perdues ou d'autres problèmes risquent de survenir.
	- Ejection du « Memory Stick PRO Duo » du caméscope
	- Retrait de la batterie ou de l'adaptateur secteur du caméscope
	- Choc mécanique ou vibration du caméscope
- Si vous raccordez votre caméscope à un autre appareil à l'aide d'un câble, veillez à insérer la fiche du connecteur dans le bon sens. Si vous insérez la fiche en forçant dans le mauvais sens, vous risquez d'endommager la borne et de provoquer un mauvais fonctionnement du caméscope.
- Débranchez l'adaptateur secteur du caméscope en tenant à la fois le caméscope et la fiche CC.

# Options de menu, panneau LCD et objectif

- Si une option de menu est grisée, cela signifie qu'elle n'est pas disponible dans les conditions de lecture ou de prise de vue actuelles.
- L'écran LCD a été fabriqué avec une technologie de très haute précision et plus de 99,99 % des pixels sont opérationnels pour une utilisation efficace. Cependant, des petits points noirs et/ou lumineux (blancs, rouges, bleus ou verts) peuvent apparaître en permanence sur l'écran LCD. Ces points sont normaux et proviennent du processus de fabrication ; ils n'affectent en aucun cas la qualité de l'enregistrement.

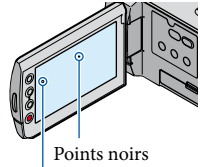

Points blancs, rouges, bleus ou verts

Ne filmez pas le soleil directement. Cela pourrait entraîner un mauvais fonctionnement de votre caméscope. Effectuez des prises de vue du soleil uniquement dans des conditions de lumière faible, par exemple au crépuscule.

# A propos de la modification du réglage de la langue

Des captures d'écran dans votre langue sont utilisées pour illustrer les procédures d'utilisation. Si nécessaire, modifiez la langue d'affichage à l'écran avant d'utiliser votre caméscope (p. [20](#page-19-1)).

# Enregistrement

- Avant le début de toute prise de vue, testez cette fonction pour vous assurer que l'image et le son sont enregistrés sans problème.
- Aucune compensation relative au contenu de l'enregistrement ne sera accordée, même si la prise de vue ou la lecture s'avèrent impossibles en raison d'un mauvais fonctionnement du caméscope, du support de stockage, etc.
- Les standards de télévision couleur sont différents d'un pays ou d'une région à l'autre. Pour visionner vos enregistrements sur un téléviseur, vous devez disposer d'un modèle basé sur le standard PAL.
- Les programmes de télévision, les films, les cassettes vidéo et autres enregistrements peuvent être protégés par des droits d'auteur. Leur enregistrement non autorisé peut être contraire à la législation sur les droits d'auteur.

# Lecture d'images enregistrées sur d'autres appareils

- Votre caméscope est compatible avec MPEG-4 AVC/H.264 High Profile pour un enregistrement avec une qualité d'image haute définition (HD). Par conséquent, vous ne pouvez pas lire d'images enregistrées avec une qualité d'image haute définition (HD) sur votre caméscope à l'aide des appareils suivants :
	- Autres appareils compatibles avec le format AVCHD qui ne sont pas compatibles avec High Profile

Appareils non compatibles avec le format AVCHD

# Disques enregistrés avec une qualité d'image HD (haute définition)

Ce caméscope capture des images haute définition au format AVCHD. Il est possible que les DVD contenant des images au format AVCHD ne puissent pas être utilisés avec des lecteurs ou des enregistreurs DVD de base et il se peut que le lecteur/enregistreur DVD n'éjecte pas le disque et efface tout son contenu sans avertissement. Les DVD contenant des images au format AVCHD peuvent être lus sur un lecteur/enregistreur Blu-ray Disc™ compatible ou sur d'autres appareils compatibles.

## Enregistrez toutes vos données d'image

Pour éviter la perte de vos données d'image, stockez régulièrement toutes vos images enregistrées sur un support externe. Nous vous conseillons d'enregistrer les données d'image sur un disque tel qu'un DVD-R à l'aide de votre ordinateur (reportez-vous au Mode d'emploi du caméscope). Vous pouvez également enregistrer vos données d'image avec un magnétoscope ou un enregistreur DVD/HDD (p. [58\)](#page-57-2).

# Remarques sur la batterie et l'adaptateur secteur

Veillez à retirer la batterie ou à débrancher l'adaptateur secteur une fois le caméscope hors tension.

# Si le caméscope est raccordé à un ordinateur

N'essayez pas de formater le support inséré dans le caméscope à l'aide d'un ordinateur, car cela risquerait de provoquer un mauvais fonctionnement du caméscope.

# Remarque sur la mise au rebut et le transfert

· Si vous exécutez l'opération [ **HDE** SUPPR. TOUT]/[**ISDI** SUPPR.TOUT], [OSUPPR. TOUT] ou [FORMAT.SUPPORT] (p. [65](#page-64-1)) ou si vous formatez le support inséré dans le caméscope, vous risquez de ne pas supprimer complètement les données du support. Si vous transférez le caméscope à un tiers, il est recommandé d'exécuter l'opération [ VIDE] (p. [66](#page-65-1)) pour rendre vos données irrécupérables. Par ailleurs, lors de la mise au rebut du caméscope, il est recommandé de détruire le corps du caméscope. • Si vous exéc $\text{TOUT}$ ] ou si vous exéc $\text{TOUT}$ ] ou si vous faméscope, complèteme vous transfée recommand (p. 66) pour Par ailleurs, caméscope, corps du can<br>caméscope, complèteme vous transfée recommand (p. 66) pour Par a

# Si vous ne parvenez pas à enregistrer/ lire vos images, utilisez la fonction [FORMAT.SUPPORT]

Si vous enregistrez ou supprimez des images de façon répétée pendant une période prolongée, une fragmentation des données se produit sur le support d'enregistrement. Les images ne peuvent pas être enregistrées ni sauvegardées. Dans ce cas, enregistrez d'abord vos images sur un support externe quelconque (p. 58, reportez-vous également au Mode d'emploi du caméscope), puis exécutez l'opération [FORMAT.SUPPORT] (p. [65\)](#page-64-1).

# <span id="page-15-0"></span>Objectif Carl Zeiss

Votre caméscope est équipé d'un objectif Carl Zeiss, mis au point dans le cadre d'une collaboration entre Carl Zeiss, en Allemagne, et Sony Corporation. Cet objectif garantit des images de qualité supérieure. Il adopte le système de mesure MTF pour caméscopes et offre une qualité identique à celle des objectifs Carl Zeiss. MTF= Modulation Transfer Function. Le chiffre indique la quantité de lumière d'un sujet entrant dans l'objectif.

# <span id="page-16-2"></span><span id="page-16-0"></span>Préparation

1

2

3

4

# <span id="page-16-1"></span>Etape 1 : Mise en charge de la batterie

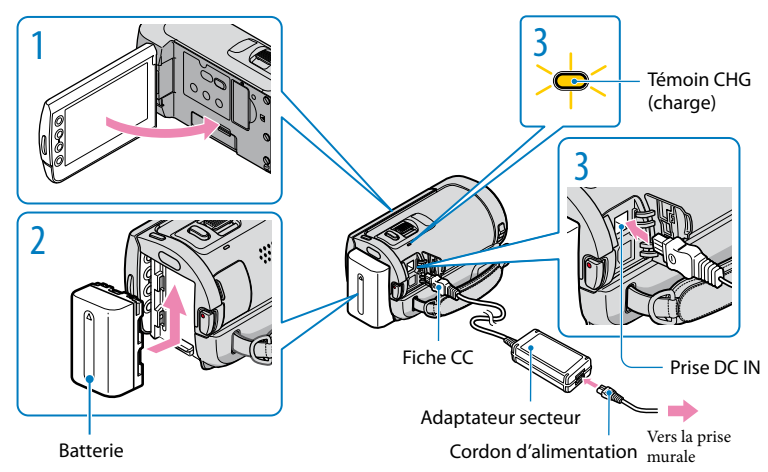

Vous pouvez charger la batterie « InfoLITHIUM » (série H) après l'avoir fixée sur votre caméscope.

Vous ne pouvez pas fixer une batterie « InfoLITHIUM » autre que la série H sur votre caméscope.

# Mettez votre caméscope hors tension en fermant l'écran LCD.

Fixez la batterie en la faisant glisser dans le sens de la flèche jusqu'au déclic.

# Raccordez l'adaptateur secteur et le cordon d'alimentation à votre caméscope et à la prise murale.

• Veillez à ce que le repère ▲ de la fiche CC soit orienté vers la droite.

Le témoin CHG (charge) s'allume et la charge commence. Le témoin CHG (charge) s'éteint lorsque la batterie est entièrement chargée.

Une fois la batterie chargée, débranchez l'adaptateur secteur de la prise DC IN du caméscope.

- Concernant la durée de prise de vue et de lecture, reportez-vous à la page [104.](#page-103-1)
- Lorsque le caméscope est sous tension, vous pouvez vérifier l'autonomie approximative de la batterie à l'aide de l'indicateur d'autonomie restante situé dans le coin supérieur gauche de l'écran LCD.

# Durée de charge

Temps approximatif (en minutes) nécessaire à la recharge complète d'une batterie totalement déchargée.

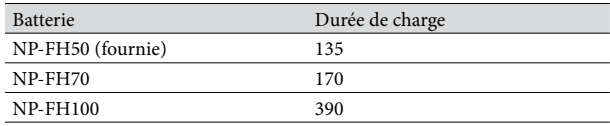

• Lorsque la batterie est chargée à une température de 25 °C (une température comprise entre 10 °C et 30 C est recommandée)

# <span id="page-17-0"></span>Pour retirer la batterie

Fermez l'écran LCD. Faites glisser la manette de déblocage BATT (batterie) (1) et retirez la batterie (2).

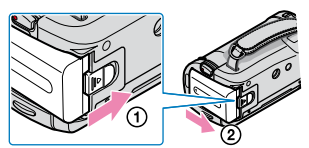

Pour utiliser une prise murale comme source d'alimentation

Procédez aux raccordements de la manière décrite à la section « Etape 1 [: Mise en charge de la](#page-16-1)  [batterie](#page-16-1) ». Même si la batterie est installée, elle ne se décharge pas.

# Chargement de la batterie à l'étranger

Vous pouvez charger la batterie dans n'importe quel pays ou région avec l'adaptateur secteur fourni, dans la limite de 100 V - 240 V CA, 50 Hz/60 Hz.

N'utilisez pas de transformateur de tension électronique.

# Remarques sur la batterie

- Lorsque vous retirez la batterie ou l'adaptateur secteur, fermez l'écran LCD et vérifiez que les témoins  $\Box$  (Film)/ $\Box$  (Photo) (p. [19](#page-18-1)) sont éteints.
- Le témoin CHG (charge) clignote pendant la charge dans les cas suivants :
	- La batterie n'est pas correctement installée.
	- La batterie est endommagée.
- Il est déconseillé d'utiliser une batterie NP-FH30, qui permet uniquement de courtes durées de prise de vue et de lecture, sur votre caméscope.
- Par défaut, le caméscope est réglé pour que l'alimentation soit automatiquement coupée si vous le laissez inutilisé pendant environ 5 minutes, ceci afin d'économiser la batterie ([ARRET AUTO], p. [87\)](#page-86-0).

# Remarques sur l'adaptateur secteur

- Branchez l'adaptateur secteur sur une prise murale proche. Débranchez immédiatement l'adaptateur secteur de la prise murale si un problème de fonctionnement se produit pendant l'utilisation du caméscope.
- N'utilisez pas l'adaptateur secteur dans un endroit exigu, notamment entre un mur et un meuble.
- Ne court-circuitez pas la fiche CC de l'adaptateur secteur ou les bornes de la batterie avec un objet métallique. Cela pourrait entraîner un problème de fonctionnement.

# <span id="page-18-2"></span><span id="page-18-0"></span>Etape 2 : Mise sous tension et réglage de la date et de l'heure

<span id="page-18-1"></span>Ouvrez l'écran LCD de votre caméscope.

Votre caméscope est sous tension.

1

2

3

Pour mettre votre caméscope sous tension alors que l'écran LCD est ouvert, appuyez sur POWER. Touche POWER

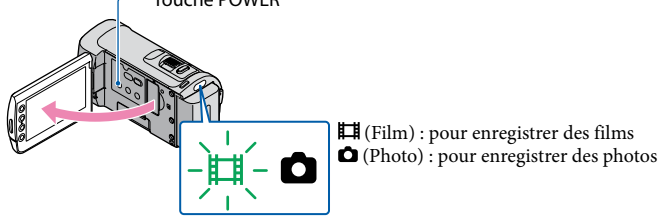

Sélectionnez la zone géographique de votre choix à l'aide de  $\Box/\Box$ , puis appuyez sur [SUIVANT].

 $\equiv$  60min VEILLE **ELDE SP** Appuyez sur le bouton sur l'écran LCD. REGL.HORLOGE **SUIVANT** 

• Pour régler de nouveau la date et l'heure, appuyez sur  $\bigcap$  (HOME)  $\rightarrow \square$  (REGLAGES)  $\rightarrow$ [REG.HOR./**[A]LAN.]** → [REGL.HORLOGE]. Si une option n'apparaît pas sur l'écran, appuyez sur **A/ v** jusqu'à ce que celle-ci apparaisse.

Réglez [HEURE ETE], la date et l'heure, puis appuyez sur <sup>[OK]</sup>.

L'horloge démarre.

Si vous réglez [HEURE ETE] sur [MARCHE], l'horloge avance de 1 heure.

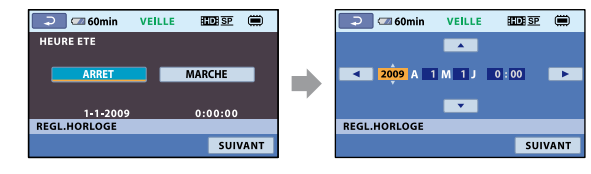

- <span id="page-19-0"></span>La date et l'heure n'apparaissent pas pendant la prise de vue, mais elles sont automatiquement enregistrées sur le support d'enregistrement et peuvent être affichées pendant la lecture. Pour afficher la date et l'heure, appuyez sur  $\bigcap$  (HOME)  $\rightarrow \square$  (REGLAGES)  $\rightarrow$  [AFF.REGL.IMAGES]  $\rightarrow$  [CODE  $DONNEES$   $\rightarrow$   $[DATE/HEURE]$   $\rightarrow$   $\overline{OR}$   $\rightarrow$   $\overline{EQ}$   $\rightarrow$   $\overline{X}$ .
- Vous pouvez désactiver les bips de confirmation des opérations en appuyant sur  $\bigcap_{i=1}^{\infty}$  (HOME)  $\rightarrow$  $\blacksquare$  (REGLAGES)  $\rightarrow$  [REGL.SON/AFF.]  $\rightarrow$  [BIP]  $\rightarrow$  [ARRET]  $\rightarrow$  [OK]  $\rightarrow$  [O]  $\rightarrow$  [X].
- Si le bouton sur lequel vous appuyez ne réagit pas correctement, étalonnez l'écran tactile (p. [114\)](#page-113-0).

# Pour mettre l'appareil hors tension

Fermez l'écran LCD. Le témoin  $\boxplus \parallel$  (Film) clignote pendant quelques secondes et l'appareil se met hors tension.

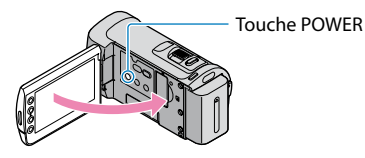

- Vous pouvez mettre votre caméscope hors tension en appuyant sur POWER.
- Si [MISE S.TENS./LCD] (p. [87](#page-86-1)) est réglé sur [ARRET], mettez votre caméscope hors tension en appuyant sur POWER.

<span id="page-19-1"></span>Modification du réglage de la langue

Vous pouvez changer la langue des indications à l'écran.

Appuyez sur  $\bigoplus$  (HOME)  $\rightarrow \bigoplus$  (REGLAGES)  $\rightarrow$  [REG.HOR./ [ALAN.]  $\rightarrow$ 

 $[$  **AREGL.LANGUE**]  $\rightarrow$  la langue de votre choix  $\rightarrow \boxed{\infty}$   $\rightarrow \boxed{\infty}$ .

# <span id="page-20-0"></span>Enregistrement/Lecture

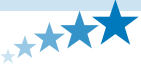

# Cinq astuces pour réussir vos prises de vue

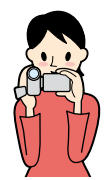

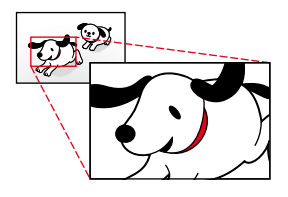

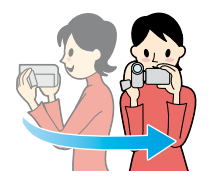

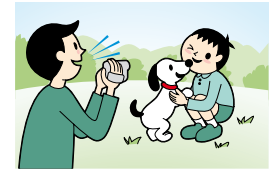

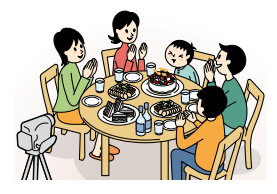

# Stabilisez votre caméscope

Lorsque vous utilisez le caméscope, gardez le buste droit et maintenez les bras près du corps.

La fonction SteadyShot est efficace contre le tremblement du caméscope, toutefois, il est essentiel de ne pas faire bouger le caméscope.

# **★**Zoomez en douceur

Zoomez lentement et en douceur. En outre, utilisez le zoom avec parcimonie. Les films contenant des scènes avec des zooms excessifs peuvent être fatigants à visionner.

# Donnez une sensation d'espace

Utilisez la technique du panoramique. Stabilisez-vous, puis déplacez le caméscope horizontalement en tournant lentement le haut du corps. Restez immobile pendant un instant à la fin du panoramique afin de donner une impression de stabilité à la scène.

# Mettez les films en valeur en leur ajoutant une narration

Tenez compte de la bande son qui peut enrichir vos films. Racontez le sujet, ou parlez au sujet pendant la prise de vue. Essayez d'équilibrer le volume des voix, sachant que la personne qui enregistre est plus près du microphone que celle qui est enregistrée.

# Utilisez les accessoires

Faites bon usage des accessoires du caméscope. Par exemple, en utilisant un trépied, vous pouvez effectuer un enregistrement en accéléré ou enregistrer des sujets faiblement éclairés, comme des scènes de feux d'artifice ou des vues nocturnes. En vous munissant toujours de batteries de rechange, vous pouvez continuer à enregistrer sans vous préoccuper du déchargement de la batterie.

<span id="page-21-2"></span><span id="page-21-0"></span>Appuyez simplement sur EASY. Cette fonction vous permet d'enregistrer et de lire facilement des films et des photos (mode Easy Handycam).

Le mode Easy Handycam vous permet de régler les options de base, comme modifier la taille des images ou supprimer des images, parmi les options de réglage. Les autres options sont réglées automatiquement.

Lorsque vous passez en mode Easy Handycam, pratiquement tous les réglages des menus reviennent automatiquement aux réglages par défaut. (Certaines options de menu conservent les réglages effectués avant le passage en mode Easy Handycam.)

# <span id="page-21-1"></span>Enregistrement de films

Par défaut, les films sont enregistrés avec une qualité d'image haute définition (HD) dans la mémoire interne (p. [62,](#page-61-5) [67\)](#page-66-2).

<span id="page-21-3"></span> $\vert$ 1 Fixez la sangle.

j

j

 $|2|$ Ouvrez le capuchon d'objectif.

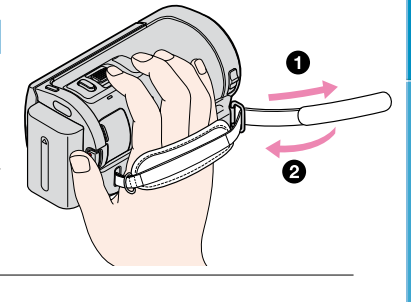

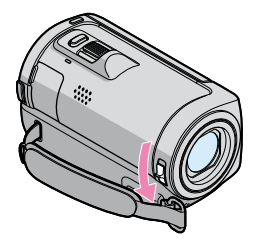

# **3** Ouvrez l'écran LCD de votre caméscope.

Votre caméscope est sous tension.

j

j

İ

Pour mettre votre caméscope sous tension alors que l'écran LCD est déjà ouvert, appuyez sur POWER (p. [19](#page-18-1)).

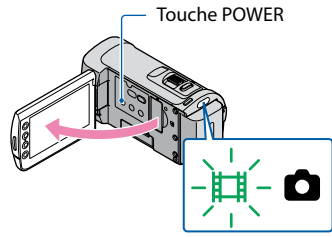

4 Appuyez sur EASY.

EASY apparaît sur l'écran LCD.

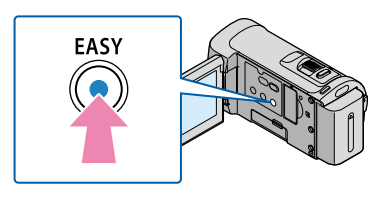

<span id="page-22-0"></span>Appuyez sur START/STOP pour lancer l'enregistrement.

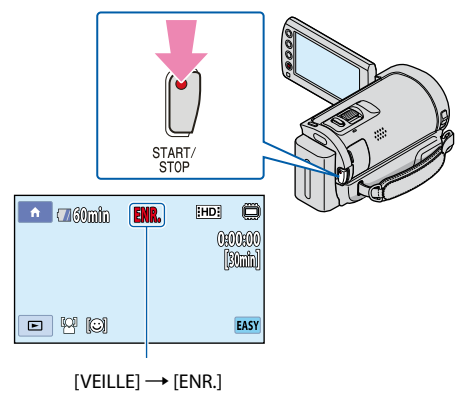

Pour arrêter l'enregistrement, appuyez de nouveau sur START/STOP.

# Techniques d'enregistrement utiles Techniques d'enregistrement utiles

# <span id="page-23-0"></span>**Conseils**

j

j

[MODE ENR.] est fixé à [HD SP] ou [SD SP] (p. [67\)](#page-66-1).

# <span id="page-23-1"></span>Prendre des photos

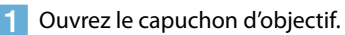

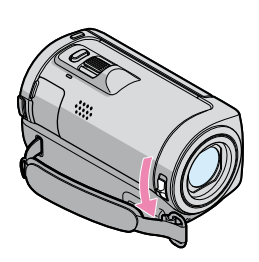

# 2 Ouvrez l'écran LCD de votre caméscope.

Votre caméscope est sous tension.

Pour mettre votre caméscope sous tension alors que l'écran LCD est déjà ouvert, appuyez sur POWER (p. [19](#page-18-1)).

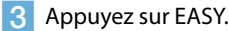

EASY apparaît sur l'écran LCD.

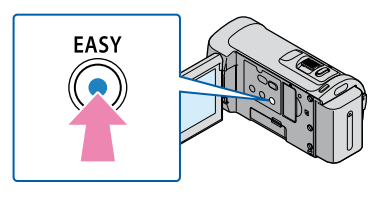

<span id="page-23-2"></span>A Appuyez sur MODE pour allumer le témoin  $\bullet$  (Photo).

L'écran prend le format 4:3.

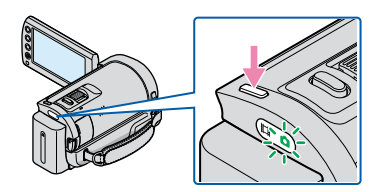

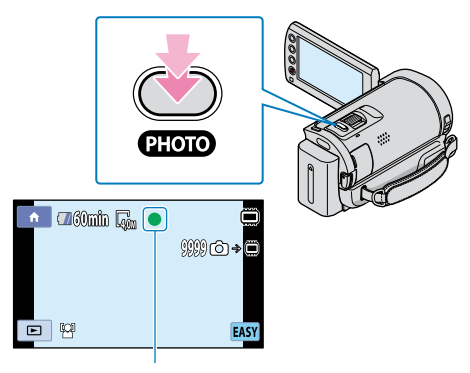

Clignote  $\rightarrow$  S'allume

Lorsque **IIIIIII** disparaît, cela signifie que la photo a été enregistrée dans la mémoire interne.

# <span id="page-24-3"></span>Lecture de films

<span id="page-24-2"></span><span id="page-24-0"></span>j

Ouvrez l'écran LCD de votre caméscope.

Votre caméscope est sous tension.

Pour mettre votre caméscope sous tension alors que l'écran LCD est déjà ouvert, appuyez sur POWER (p. [19](#page-18-1)).

<span id="page-24-1"></span>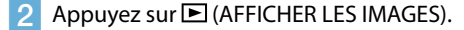

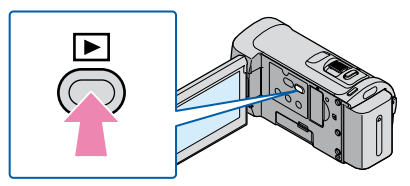

L'écran VISUAL INDEX s'affiche au bout de quelques secondes.

Table des matières Table des matières

**3** Appuyez sur l'onglet  $\mathbb{H}$  (ou  $\mathbb{H}$ ) (1)  $\rightarrow$  le film de votre choix (2).

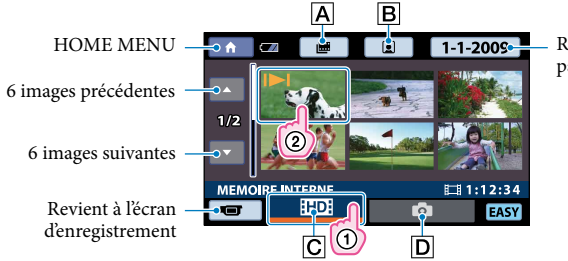

Recherche les images par date (p. [39](#page-38-1))

- : Affiche l'écran Index des pellicules (p. [38\)](#page-37-1).
- **B** $\boxed{B}$ : Affiche l'écran Index des visages (p. [38](#page-37-2)).
- : Affiche les films avec une qualité d'image haute définition (HD).\*
- $\boxed{D}$  $\boxed{O}$ : Affiche les photos.
- \* apparaît lorsque vous sélectionnez le film avec la qualité d'image standard (SD) avec  $[REGLAGE III 1/ISOH] (p. 67).$  $[REGLAGE III 1/ISOH] (p. 67).$  $[REGLAGE III 1/ISOH] (p. 67).$
- s'affiche avec le film ou la photo lu ou enregistré en dernier. Si vous appuyez sur le film ou la photo avec  $\blacksquare$ , vous pouvez reprendre la lecture là où vous l'aviez laissée la dernière fois. (► s'affiche sur la photo enregistrée sur le « Memory Stick PRO Duo ».)

<span id="page-25-1"></span>La lecture du film sélectionné commence.

<span id="page-25-0"></span>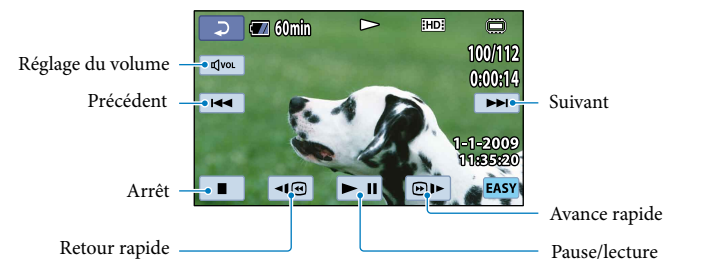

#### **Conseils**

j

- L'écran VISUAL INDEX réapparaît lorsque la lecture à partir du film sélectionné atteint le dernier film.
- Vous pouvez réduire la vitesse de lecture en appuyant sur |⊲I .en cours de pause.
- Vous pouvez régler le volume en appuyant sur  $\frac{d[1]{\alpha_0} \rightarrow \alpha_0}{\alpha_0}$  le réglant à l'aide de  $\frac{d[1]}{\alpha_0} \rightarrow \frac{1}{\alpha_0}$  pendant la lecture.
- [CODE DONNEES] est réglé sur [DATE/HEURE] (p. [78](#page-77-2)).
- Pour changer de support d'enregistrement, sélectionnez le support dans [REG.SUPP.FILM] (p. [62\)](#page-61-5).

<span id="page-26-1"></span><span id="page-26-0"></span>Dans l'écran VISUAL INDEX, appuyez sur l'onglet  $\bigcirc$  (Photo) ((1))  $\rightarrow$  la photo de votre choix  $(Q)$ ).

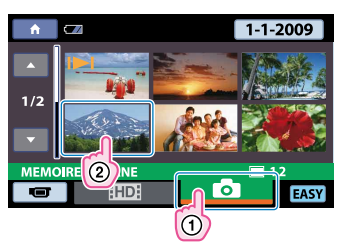

La lecture de la photo sélectionnée commence.

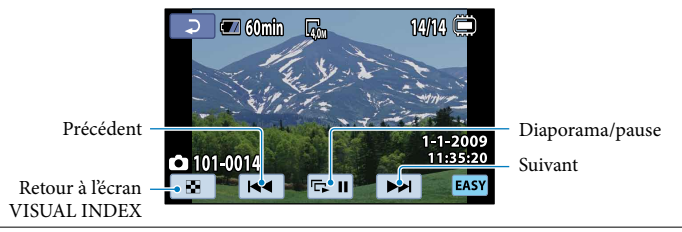

# **Conseils**

- [CODE DONNEES] est réglé sur [DATE/HEURE] (p. [78](#page-77-2)).
- Pour changer de support d'enregistrement, sélectionnez le support dans [REG.SUPP.PHOTO] (p. [62\)](#page-61-3).

# Annulation du mode Easy Handycam

Une fois l'enregistrement terminé, ou après avoir fermé l'écran de réglage du menu, appuyez de nouveau sur EASY. EASY disparaît de l'écran LCD.

# Réglages du menu en mode Easy Handycam

Appuyez sur  $\bigoplus$  (HOME) pour afficher les options de menu disponibles pour les changements de réglage. Pour connaître les options de menu disponibles, reportez-vous à « [Liste des](#page-11-1)  [options des menus](#page-11-1) » (p. [12\)](#page-11-1).

## Remarques

- Vous ne pouvez pas utiliser le  $\cong$  OPTION MENU.
- Annulez le mode Easy Handycam si vous souhaitez ajouter des effets à des images ou changer les réglages.

# Touches inopérantes en mode Easy Handycam

Certaines touches/fonctions ne peuvent pas être utilisées en mode Easy Handycam étant donné qu'elles sont activées automatiquement. Si vous avez réglé une opération invalide, le message [Incompatible avec la fonction Easy Handycam] peut s'afficher.

# Table des matières Table des matières

# <span id="page-27-0"></span>Enregistrement

# <span id="page-27-1"></span>Enregistrement de films

Par défaut, les films sont enregistrés avec une qualité d'image haute définition (HD) dans la mémoire interne (p. [62,](#page-61-2) [67\)](#page-66-1).

 $\vert$ 1 Fixez la sangle.

j

2 Ouvrez le capuchon d'objectif. İ

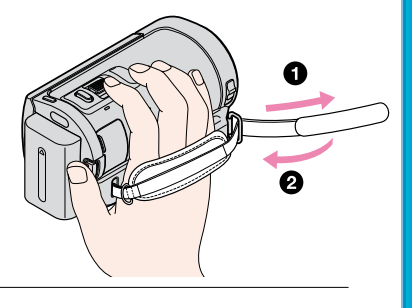

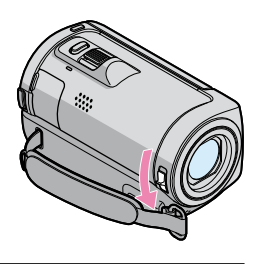

# **3** Ouvrez l'écran LCD de votre caméscope.

Votre caméscope est sous tension.

Pour mettre votre caméscope sous tension alors que l'écran LCD est déjà ouvert, appuyez sur POWER (p. [19](#page-18-1)).

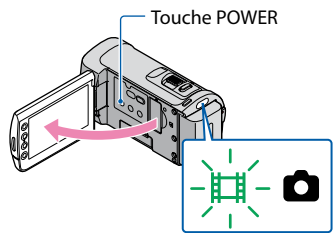

<span id="page-28-0"></span>Appuyez sur START/STOP pour lancer l'enregistrement.

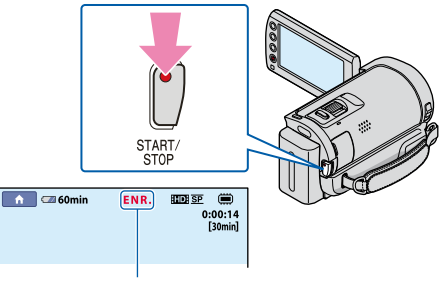

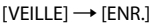

Pour arrêter l'enregistrement, appuyez de nouveau sur START/STOP.

- Si vous fermez l'écran LCD pendant l'enregistrement de films, le caméscope cesse d'enregistrer.
- Reportez-vous à la page [104](#page-103-2) pour plus d'informations sur la durée de prise de vue pour les films.
- Lorsqu'un fichier film dépasse 2 Go, le fichier film suivant est créé automatiquement.
- Vous pouvez modifier le support d'enregistrement et la qualité d'image (p. [62](#page-61-2), [67](#page-66-1)).
- [ STEADYSHOT] est réglé sur [MARCHE] par défaut.
- Après la mise sous tension du caméscope, quelques secondes sont nécessaires avant de pouvoir lancer l'enregistrement. Vous ne pouvez pas utiliser votre caméscope pendant ce temps là.
- Si le témoin d'accès est allumé ou clignote une fois l'enregistrement terminé, cela signifie que des données sont encore en cours d'écriture sur le support d'enregistrement. Evitez tout choc ou vibration de votre caméscope et ne retirez ni la batterie, ni l'adaptateur secteur.
- Vous pouvez vérifier la durée de prise de vue, la capacité restante, etc. en appuyant sur  $\bigcap$  (HOME)  $\rightarrow$ GERER SUPPORT)  $\rightarrow$  [INFOS SUR SUPP.] (p. [64](#page-63-1)).
- Pour régler l'angle du panneau LCD, ouvrez-le d'abord à 90 degrés par rapport au caméscope (①), puis réglez l'angle ( $(2)$ ). Si vous faites pivoter le panneau LCD à 180 degrés sur le côté de l'objectif ( $(2)$ ), vous pouvez enregistrer des films/photos en mode miroir.

90 degrés (maximum)

180 degrés (maximum)

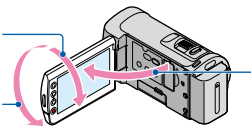

 90 degrés par rapport au caméscope

Lorsque vous ouvrez ou fermez l'écran LCD, ou encore lorsque vous réglez l'angle, veillez à ne pas appuyer par inadvertance sur les touches situées sur le côté de l'écran LCD.

#### **Conseils**

j

- Vous pouvez enregistrer des photos pendant l'enregistrement d'un film en appuyant sur PHOTO ([Dual Rec], p. [32\)](#page-31-1).
- Lorsqu'un visage est détecté, un cadre blanc s'affiche et la qualité de l'image autour du visage est automatiquement affinée ([REGL.DET.VISAGE], p. [75](#page-74-2)).
- Par défaut, une photo est automatiquement enregistrée lorsque le caméscope détecte le sourire d'une personne pendant l'enregistrement d'un film ([OBTURAT.SOURIRE], p. [76\)](#page-75-0). Un cadre orange apparaît autour du visage cible afin de réaliser une éventuelle prise de vue avec la fonction de détection de sourire.

29

- <span id="page-29-0"></span>Vous pouvez capturer des photos à partir des films enregistrés (p. [49](#page-48-1)).
- Vous pouvez changer de mode de prise de vue en appuyant sur  $\bigcap$  (HOME)  $\rightarrow \bigoplus$  (PRISE DE VUE)  $\rightarrow$  [FILM].

#### Code de données pendant l'enregistrement

La date, l'heure et les conditions d'enregistrement sont automatiquement enregistrées sur le support d'enregistrement. Elles ne sont pas affichées pendant l'enregistrement. Toutefois, vous pouvez les vérifier dans [CODE DONNEES] pendant la lecture (p. [78](#page-77-2)).

# <span id="page-29-1"></span>Prendre des photos

j

j

j

Par défaut, les photos sont enregistrées dans la mémoire interne (p. [62\)](#page-61-3).

 $\vert$ 1 Ouvrez le capuchon d'objectif.

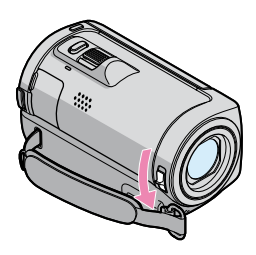

# 2 Ouvrez l'écran LCD de votre caméscope.

Votre caméscope est sous tension.

Pour mettre votre caméscope sous tension alors que l'écran LCD est déjà ouvert, appuyez sur POWER (p. [19](#page-18-1)).

# 8 Appuyez sur MODE pour allumer le témoin **à** (Photo).

L'écran prend le format 4:3.

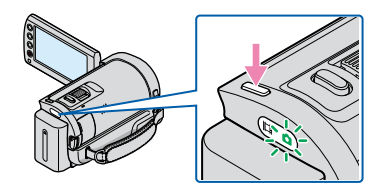

# <span id="page-30-0"></span> Appuyez légèrement sur PHOTO pour procéder à la mise au point, puis appuyez à fond.

j

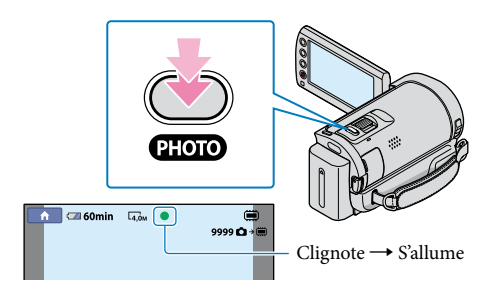

Lorsque **IIIIIII** disparaît, cela signifie que la photo a été enregistrée.

- Reportez-vous à la page [105](#page-104-1) pour plus d'informations sur le nombre de photos pouvant être enregistrées.
- Pour modifier la taille des images, appuyez sur  $\bigcap$  (HOME)  $\rightarrow$   $\bigcap$  (REGLAGES)  $\rightarrow$  [REGL.PHOTO  $APP.$ ]  $\rightarrow$  [  $\blacksquare$  TAILLE]  $\rightarrow$  le réglage souhaité  $\rightarrow \square \rightarrow \square \rightarrow \square$  (p. [72](#page-71-1)).
- Vous pouvez enregistrer des photos pendant l'enregistrement d'un film en appuyant sur PHOTO ([Dual Rec], p. [32\)](#page-31-1).
- Vous ne pouvez pas enregistrer de photos aussi longtemps que  $\mathbb{C}^{\mathbb{P}}$  est affiché.

# <span id="page-31-0"></span>Fonctions utiles pour l'enregistrement de films et de photos

#### <span id="page-31-2"></span>Zoom

Vous pouvez agrandir les images jusqu'à 10 fois leur taille initiale à l'aide de la manette de zoom motorisé ou des touches de zoom situées sur le cadre LCD.

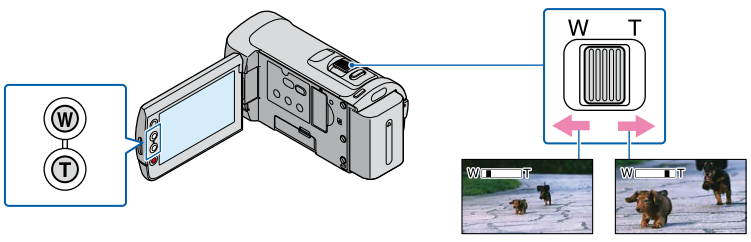

Plan plus large (Grand angle) Gros plan (Téléobjectif)

Déplacez légèrement la manette de zoom motorisé pour ralentir le zoom. Déplacez-la davantage pour accélérer le zoom.

#### Remarques

- Conservez le doigt sur la manette de zoom motorisé. Si vous retirez le doigt de la manette de zoom motorisé, le son de fonctionnement de celle-ci risque d'être également enregistré.
- Vous ne pouvez pas modifier la vitesse de zoom avec les touches de zoom situées sur le cadre LCD.
- Pour maintenir une mise au point nette, la distance minimale requise entre le caméscope et le sujet est d'environ 1 cm pour le grand angle et d'environ 80 cm pour le téléobjectif.

## **Conseils**

Vous pouvez régler [ZOOM NUM.] (p. [68](#page-67-1)) si vous souhaitez effectuer un zoom supérieur.

# <span id="page-31-1"></span>Enregistrement de photos de haute qualité pendant l'enregistrement d'un film (Dual Rec)

Vous pouvez capturer des photos de haute qualité pendant l'enregistrement d'un film en appuyant sur PHOTO.

**5** Remarques

 peut s'afficher lorsque la capacité du support d'enregistrement est insuffisante ou lors de l'enregistrement de photos en continu. Vous ne pouvez pas enregistrer de photos aussi longtemps que  $\bullet$  est affiché.

## **Conseils**

- Lorsque le témoin MODE est réglé sur  $\Box$  (Film), la taille des photos passe à [ $\Box$ 2,3M] (écran large 16:9) ou [1,7M] (4:3).
- Vous pouvez enregistrer des photos en mode veille d'enregistrement de la même façon que lorsque le témoin (Photo) est allumé.

<span id="page-32-2"></span>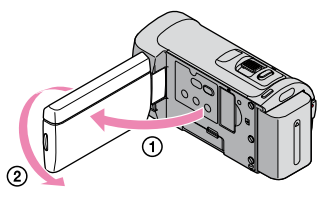

<span id="page-32-0"></span>Ouvrez le panneau LCD à 90 degrés par rapport au caméscope (1), puis faites-le pivoter à 180 degrés vers l'objectif (2).

#### **Conseils**

j

Une image en miroir du sujet s'affiche sur l'écran LCD, mais l'image enregistrée est normale.

# <span id="page-32-1"></span>Enregistrement d'une action rapide au ralenti (ENR.L.REGUL.)

Les actions et sujets en mouvement rapide, qui ne peuvent pas être capturés dans des conditions de prise de vue normales, peuvent être capturés en enregistrement au ralenti régulier pendant environ 3 secondes.

Ce réglage s'avère pratique pour capturer des actions rapides comme un mouvement de joueur de golf ou de tennis.

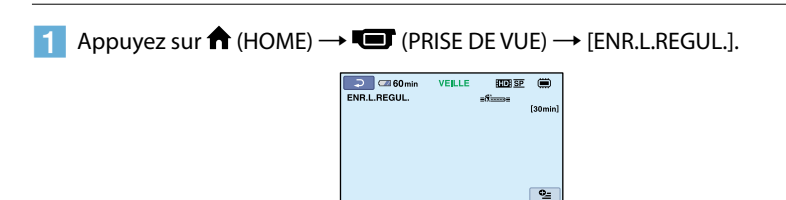

# 2 Appuyez sur START/STOP.

Une prise de vue de 3 secondes environ est enregistrée sous forme d'un film au ralenti de 12 secondes.

[Enr.en crs…] disparaît lorsque l'enregistrement est terminé.

Appuyez sur  $\Xi$  pour annuler l'enregistrement au ralenti régulier.

#### Pour modifier le réglage

Appuyez sur  $\cong$  (OPTION)  $\rightarrow$  onglet  $\boxplus$ , puis sélectionnez le réglage que vous souhaitez modifier.

# Table des matières Table des matières

# <span id="page-33-2"></span><span id="page-33-0"></span>[CHRONO]

Sélectionnez le point de début d'enregistrement après avoir appuyé sur START/STOP. Le réglage par défaut est [3s APRES].

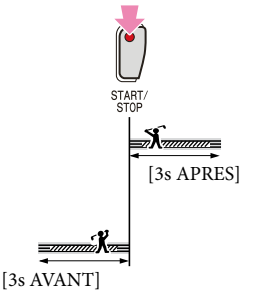

# Remarques

- Impossible d'enregistrer des sons en mode [ENR.L.REGUL.].
- La qualité d'image [ENR.L.REGUL.] n'est pas aussi élevée que celle d'un enregistrement normal.

# <span id="page-33-1"></span>Changement d'affichage à l'écran ou activation/désactivation du rétroéclairage de l'écran LCD

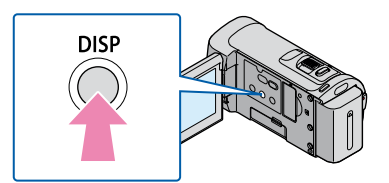

A chaque appui de la touche DISP, les indicateurs, tels que celui d'autonomie de la batterie, s'allument ou s'éteignent. Pour éteindre le rétroéclairage de l'écran LCD, maintenez la touche DISP enfoncée pendant quelques secondes jusqu'à ce que <sup>E</sup>di apparaisse. Ce réglage est pratique lorsque vous utilisez votre caméscope en pleine lumière ou lorsque vous souhaitez économiser la batterie. L'image enregistrée n'est pas affectée par ce réglage. Pour allumer le rétroéclairage de l'écran LCD, maintenez la touche DISP enfoncée pendant quelques secondes jusqu'à ce que Core disparaisse.

# <span id="page-34-0"></span>Lecture sur le caméscope

Par défaut, le caméscope lit les films et les photos enregistrés dans la mémoire interne (p. [62\)](#page-61-5).

# <span id="page-34-2"></span>Lecture de films

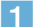

Ï

j

# Ouvrez l'écran LCD de votre caméscope.

Votre caméscope est sous tension.

Pour mettre votre caméscope sous tension alors que l'écran LCD est déjà ouvert, appuyez sur POWER (p. [19](#page-18-1)).

<span id="page-34-1"></span>2 Appuyez sur  $\blacksquare$  (AFFICHER LES IMAGES).

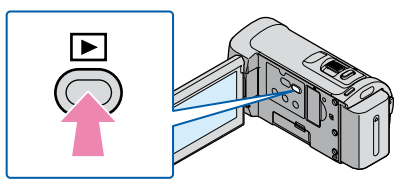

L'écran VISUAL INDEX s'affiche au bout de quelques secondes.

Vous pouvez également afficher l'écran VISUAL INDEX en appuyant sur la touche (AFFICHER LES IMAGES) de l'écran LCD.

 $|3|$ Appuyez sur l'onglet  $\Box$  (ou  $\Box$ ) ((1))  $\rightarrow$  le film de votre choix ((2)).

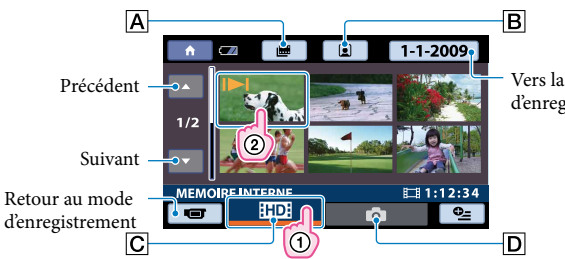

Vers la liste des dates d'enregistrement (p. [39\)](#page-38-1)

- $\overline{A}$   $\equiv$  : Affiche l'écran Index des pellicules (p. [38\)](#page-37-1).
- **B** $\boxed{B}$ : Affiche l'écran Index des visages (p. [38](#page-37-2)).
- : Affiche les films avec une qualité d'image haute définition (HD)\*.
- $\boxed{D}$  $\boxed{O}$ : Affiche les photos.
- \* **HSDH** apparaît lorsque vous sélectionnez le film avec la qualité d'image standard (SD) avec  $[REGLAGE III]/[III]$   $(p. 67)$  $(p. 67)$  $(p. 67)$ .

<span id="page-35-0"></span> s'affiche avec le film ou la photo lu ou enregistré en dernier. Si vous appuyez sur le film ou la photo avec III, vous pouvez reprendre la lecture là où vous l'aviez laissée la dernière fois. (► s'affiche sur la photo enregistrée sur le « Memory Stick PRO Duo ».)

La lecture du film sélectionné commence.

<span id="page-35-1"></span>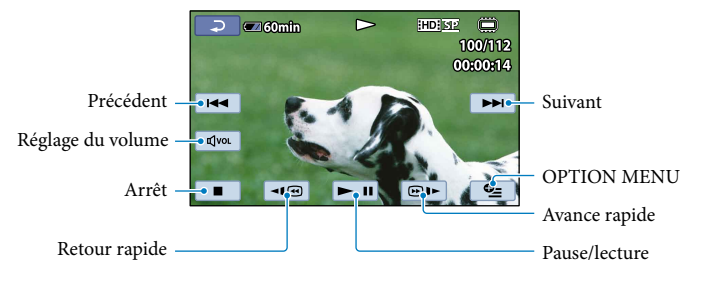

#### **Conseils**

- <span id="page-35-3"></span>L'écran VISUAL INDEX réapparaît lorsque la lecture à partir du film sélectionné atteint le dernier film.
- Appuyez sur **[41@]/@1>** en cours de pause pour lire un film en vitesse lente.
- Au fur et à mesure que vous appuyez sur **| 10** mesure pendant la lecture, la vitesse de lecture augmente environ 5 fois  $\rightarrow$  environ 10 fois  $\rightarrow$  environ 30 fois  $\rightarrow$  environ 60 fois.
- <span id="page-35-4"></span>Vous pouvez afficher l'écran VISUAL INDEX en appuyant sur  $\bigcap$  (HOME)  $\rightarrow \blacksquare$  (AFFICHER LES  $IMAGES) \rightarrow [VISUAL INDEX].$
- La date, l'heure et les conditions d'enregistrement sont automatiquement enregistrées pendant la prise de vue. Ces informations ne sont pas affichées pendant l'enregistrement, mais vous pouvez les afficher pendant la lecture en appuyant sur  $\bigoplus$  (HOME)  $\rightarrow \bigoplus$  (REGLAGES)  $\rightarrow$  [AFF.REGL.IMAGES]  $\rightarrow$  $[CODE DONNEES] \rightarrow [e$  réglage souhaité  $\rightarrow [OR] \rightarrow [P] \rightarrow [X]$

## <span id="page-35-5"></span>Pour régler le volume sonore des films

Pendant la lecture du film, appuyez sur  $\overline{C}$   $\rightarrow$  réglez le volume avec  $\overline{C}$  /  $\overline{C}$   $\rightarrow$   $\overline{C}$ .

Permet de régler le volume sonore à partir du OPTION MENU.

# <span id="page-35-2"></span>Lecture de photos

Appuyez sur l'onglet  $\bigcirc$  (Photo) ((1))  $\rightarrow$  la photo de votre choix ((2)) sur l'écran VISUAL INDEX.

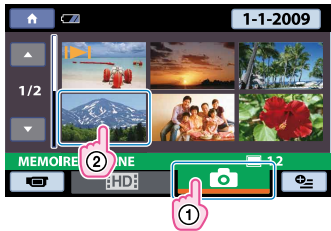
La photo sélectionnée s'affiche.

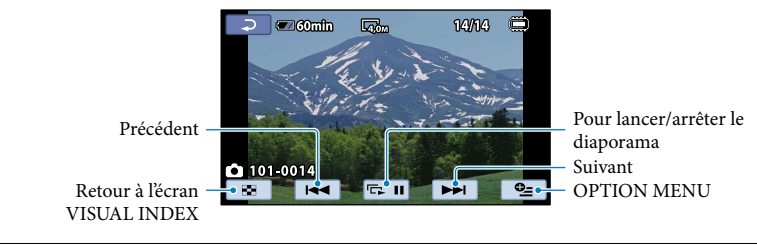

### **Conseils**

• Lorsque vous lisez des photos enregistrées sur un « Memory Stick PRO Duo », **[CII •** (dossier de lecture) s'affiche sur l'écran.

### Fonctions utiles pour la lecture de films et de photos

Recherche d'une scène souhaitée par signet (Index des pellicules)

Les films peuvent être divisés à intervalles réguliers et la première scène de chaque section s'affiche sur l'écran INDEX. Vous pouvez lancer la lecture d'un film à partir de la vignette sélectionnée.

Avant l'opération, sélectionnez le support d'enregistrement contenant le film que vous souhaitez visionner (p. [62\)](#page-61-0).

#### $\vert$ 1 j Appuyez sur  $\blacksquare$  (AFFICHER LES IMAGES).

L'écran VISUAL INDEX apparaît.

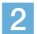

Appuyez sur  $\equiv$  (Index des pellicules).

Retour à l'écran VISUAL INDEX

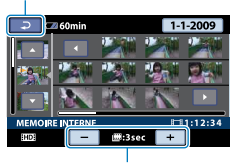

Permet de régler l'intervalle auquel les vignettes des scènes d'un film seront créées.

 $|3|$ Appuyez sur  $\Box/\Box$  pour sélectionner le film de votre choix.

 $\vert 4 \vert$ Appuyez sur  $\Box/\Box$  pour rechercher la scène de votre choix, puis sur la scène que vous souhaitez lire.

La lecture commence à partir de la scène sélectionnée.

**Conseils** 

j

• Vous pouvez également afficher l'écran [Index des pellicules] en appuyant sur  $\bigcap_{i=1}^{\infty}$  (HOME)  $\rightarrow$  $\Box$  (AFFICHER LES IMAGES)  $\rightarrow$  [ $\Box$ PELLICULE].

### Recherche de la scène souhaitée par visage (Index des visages)

Les images de visage détectées pendant l'enregistrement d'un film sont affichées sur l'écran INDEX.

Vous pouvez lire le film à partir de l'image de visage sélectionnée.

Avant l'opération, sélectionnez le support d'enregistrement contenant le film que vous souhaitez visionner (p. [62\)](#page-61-0).

j

j

j

### Appuyez sur  $\blacksquare$  (AFFICHER LES IMAGES).

L'écran VISUAL INDEX apparaît.

 $|2|$ Appuyez sur  $\blacksquare$  (Index des visages).

Retour à l'écran VISUAL INDEX

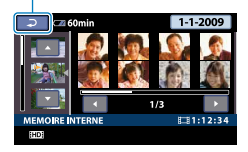

 $|3|$ Appuyez sur  $\Box/\Box$  pour sélectionner le film de votre choix.

A Appuyez sur  $\Box$  pour rechercher l'image de visage souhaitée, puis sur cette image pour visionner la scène.

La lecture commence à partir du début de la scène contenant l'image de visage sélectionnée.

### Remarques

- Selon les conditions d'enregistrement, il est possible que les visages ne soient pas détectés. Exemple : les personnes portant des lunettes ou des chapeaux ou qui ne regardent pas vers le caméscope.
- Veillez à régler [DETECT.VISAGES] sur [MARCHE] (réglage par défaut) avant l'enregistrement afin de rechercher des films dans l'Index des visages (p. [75\)](#page-74-0).

#### **Conseils**

• Vous pouvez également afficher l'écran [Index des visages] en appuyant sur  $\bigcap_{i=1}^{\infty}$  (HOME)  $\rightarrow$  $\Box$  (AFFICHER LES IMAGES)  $\rightarrow$  [OVISAGE].

### Recherche d'images par date (Index des dates)

Vous pouvez rechercher les images de votre choix par date de façon efficace. Avant l'opération, sélectionnez le support d'enregistrement contenant l'image que vous souhaitez visionner (p. [62\)](#page-61-0).

**5** Remarques

- Vous ne pouvez pas utiliser la fonction Index des dates pour les photos enregistrées sur un « Memory Stick PRO Duo ».
- $\vert$ 1 Appuyez sur  $\blacksquare$  (AFFICHER LES IMAGES).

L'écran VISUAL INDEX apparaît.

2 Pour rechercher des films, appuyez sur l'onglet EDE ou ESDE. Pour rechercher des photos, appuyez sur l'onglet **O** (Photo).

### 8 Appuyez sur la date à l'écran.

Les dates d'enregistrement des images s'affichent sur l'écran.

Retour à l'écran VISUAL INDEX

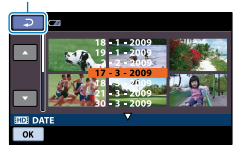

A Appuyez sur  $\Box/\Box$  pour sélectionner la date de l'image de votre choix, puis appuyez sur  $OR$ .

Les images enregistrées à la date sélectionnée s'affichent sur l'écran VISUAL INDEX.

#### **Conseils**

j

j

j

j

Sur l'écran [Index des pellicules]/[Index des visages], vous pouvez utiliser la fonction Index des dates en exécutant les étapes 3 à 4.

### Utilisation du zoom PB sur des photos

Vous pouvez agrandir les photos d'environ 1,1 à 5 fois leur taille initiale.

Vous pouvez régler l'agrandissement à l'aide de la manette de zoom motorisé ou des touches de zoom situées sur le cadre LCD.

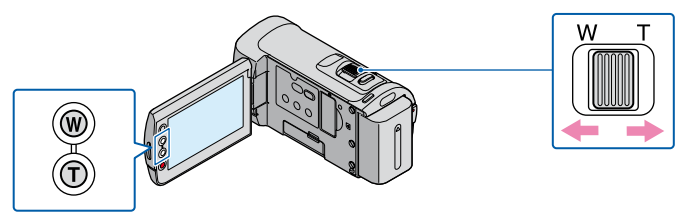

 $\vert$ 1 Lisez la photo que vous souhaitez agrandir.

 $|2|$ Agrandissez la photo à l'aide de T (Téléobjectif).

L'écran est entouré d'un cadre.

 Appuyez sur l'écran à l'endroit que vous souhaitez afficher au centre de l'image affichée.

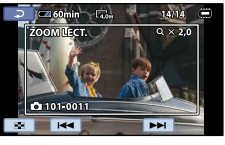

 $\vert 4 \vert$ Réglez l'agrandissement avec W (Grand angle)/T (Téléobjectif).

Pour annuler, appuyez sur  $\boxed{\triangle}$ .

j

j

Lecture d'une série de photos (Diaporama)

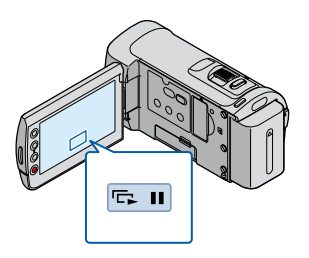

Appuyez sur **sur l'écran de lecture des photos.** 

Le diaporama démarre à partir de l'image sélectionnée.

### Pour arrêter le diaporama

Appuyez sur **...** 

Pour redémarrer le diaporama

Appuyez de nouveau sur **DI**.

### **5** Remarques

Vous ne pouvez pas utiliser le zoom de lecture pendant le diaporama.

### **Conseils**

- Vous pouvez également lire le diaporama en appuyant sur  $\cong$  (OPTION)  $\rightarrow$  onglet  $\square \rightarrow$ [DIAPORAMA] sur l'écran VISUAL INDEX.
- Vous pouvez obtenir une lecture de diaporama en continu en sélectionnant  $\cong$  (OPTION)  $\rightarrow$  onglet [REG.DIAPORAMA] pendant la lecture de photos. Le réglage par défaut est [MARCHE] (lecture continue).

### Lecture d'images sur un téléviseur

Les méthodes de raccordement et la qualité de l'image haute définition (HD) ou définition standard (SD) affichée sur l'écran du téléviseur varient selon le type de téléviseur raccordé et les connecteurs utilisés. Vous pouvez raccorder facilement votre caméscope au téléviseur en suivant les instructions affichées sur l'écran LCD, [GUIDE RACC.TELE.].

### Raccordement à un téléviseur à l'aide de [GUIDE RACC.TELE.]

Commutez l'entrée du téléviseur sur la prise raccordée.

Reportez-vous aux modes d'emploi du téléviseur.

j

j

- 2 Mettez votre caméscope sous tension et appuyez sur  $\bigcap_{n=1}^{\infty}$  (HOME)  $\rightarrow$  $\Xi$ (AUTRES)  $\rightarrow$  [GUIDE RACC.TELE.] sur l'écran LCD.
	- Si une option n'apparaît pas sur l'écran, appuyez sur / jusqu'à ce que celle-ci apparaisse.
	- Utilisez l'adaptateur secteur fourni comme source d'alimentation (p. [18\)](#page-17-0).
- 8 Raccordez votre caméscope au téléviseur en vous reportant au [GUIDE j RACC.TELE.].

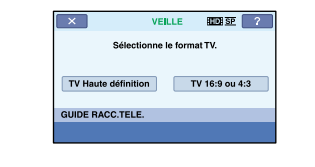

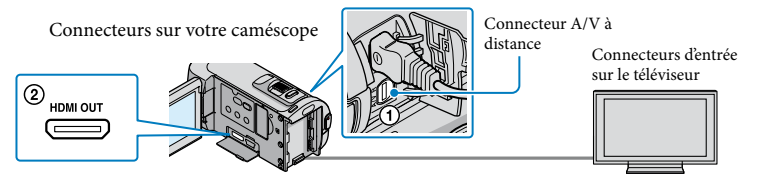

Lorsque le câble de raccordement A/V est utilisé en sortie pour des films, ces films sortent avec une qualité d'image standard (SD).

 $\vert 4 \vert$ Visionnez des films et des photos sur votre caméscope (p. [35](#page-34-0)) Les films enregistrés avec une qualité d'image haute définition (HD) sont lus avec une qualité d'image haute définition (HD). Les films enregistrés avec une qualité d'image standard (SD) sont lus avec une qualité d'image standard (SD).

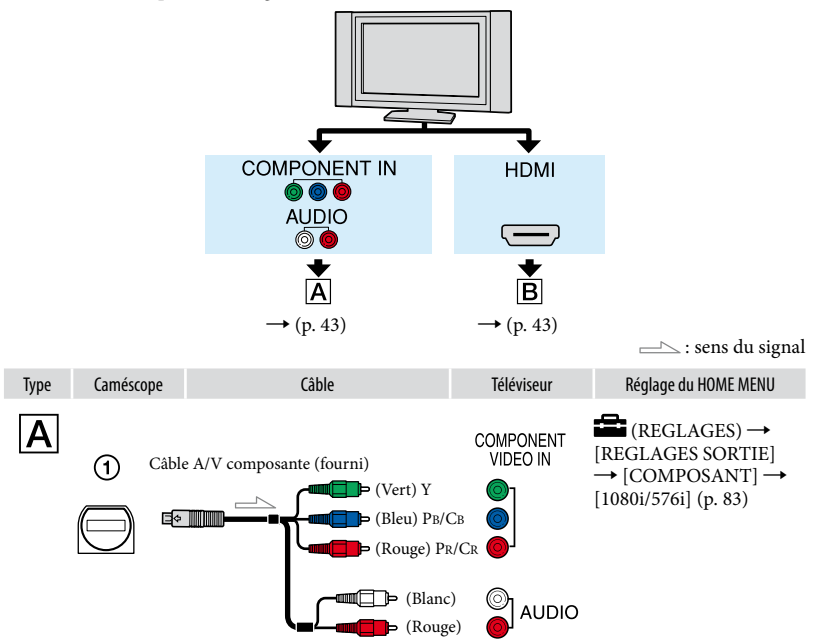

### <span id="page-42-0"></span>**5** Remarques

Si vous raccordez uniquement le câble vidéo composante, les signaux audio ne sont pas reproduits. Pour reproduire les signaux audio, raccordez les fiches blanche et rouge.

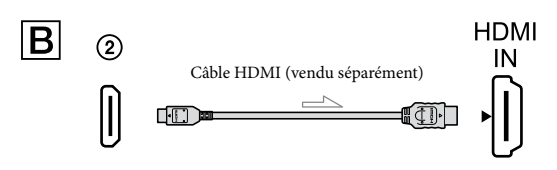

### <span id="page-42-1"></span>Remarques

- Utilisez un câble HDMI portant le logo HDMI.
- Utilisez une fiche HDMI mini à une extrémité (pour le caméscope) et une fiche adaptée pour le raccordement à votre téléviseur à l'autre extrémité.
- La prise HDMI OUT de votre caméscope ne reproduit aucune image accompagnée de signaux de protection des droits d'auteur.

Index

- En cas de raccordement de ce type, votre téléviseur risque de ne pas fonctionner correctement (absence de son ou d'image, par exemple).
- Ne raccordez pas la prise HDMI OUT de votre caméscope et la prise HDMI OUT du périphérique externe à l'aide du câble HDMI. Cela pourrait entraîner un problème de fonctionnement.

### Raccordement à un téléviseur 16:9 (écran large) ou 4:3 standard

Les films enregistrés avec une qualité d'image haute définition (HD) sont convertis au format standard (SD) lors de leur lecture. Les films enregistrés avec une qualité d'image standard (SD) sont lus avec une qualité d'image standard (SD).

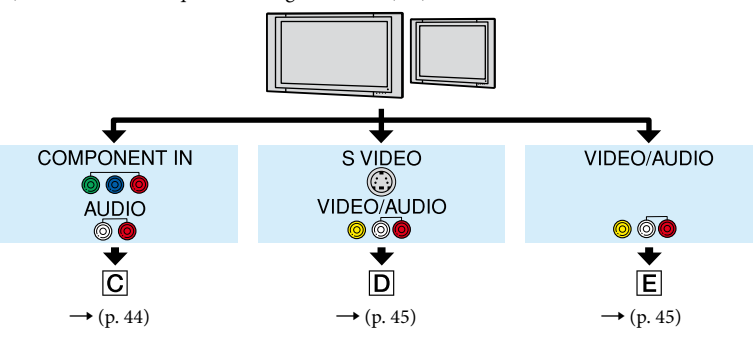

Réglage du format en fonction du téléviseur raccordé (16:9/4:3)

Réglez [FORMAT TV] sur [16:9] ou sur [4:3] en fonction de votre téléviseur (p. [82\)](#page-81-0).

### **5** Remarques

Si vous lisez les films enregistrés avec une qualité d'image standard (SD) sur un téléviseur 4:3 non compatible avec le signal 16:9, enregistrez vos films au format 4:3. Appuyez sur  $\bigcap_{i=1}^{\infty}$  (HOME)  $\rightarrow$  $\blacksquare$  (REGLAGES)  $\rightarrow$  [REGL.FILMS APP.]  $\rightarrow$  [SEL.GD FRMAT]  $\rightarrow$  [4:3]  $\rightarrow \boxdot \rightarrow \boxdot \rightarrow \boxdot$ (p. [68](#page-67-0)).

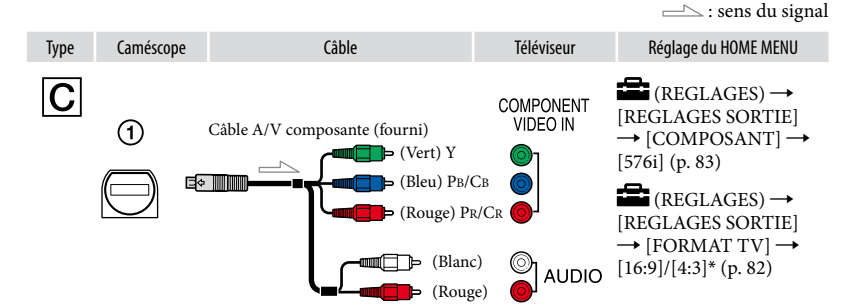

<span id="page-43-0"></span>Remarques

Si vous raccordez uniquement le câble vidéo composante, les signaux audio ne sont pas reproduits. Pour reproduire les signaux audio, raccordez les fiches blanche et rouge.

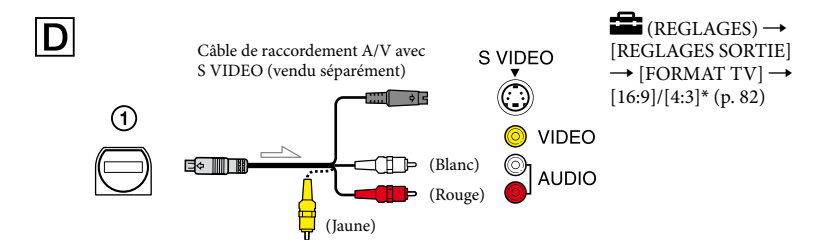

### <span id="page-44-0"></span>Remarques

- Lorsque la fiche S VIDEO (canal S VIDEO) est raccordée, les signaux audio ne sont pas reproduits. Pour reproduire les signaux audio, raccordez les fiches blanche et rouge à la prise d'entrée audio du téléviseur.
- Ce raccordement offre des images d'une résolution supérieure à celles obtenues à l'aide du câble de raccordement A/V (Type  $\boxed{\mathsf{E}}$ ).

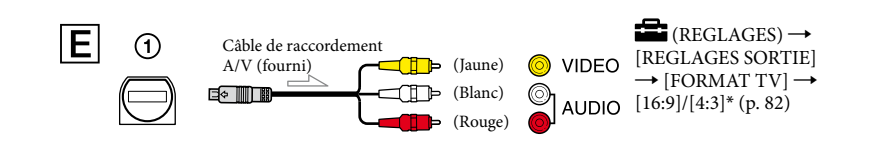

<span id="page-44-1"></span>\* Réglez [FORMAT TV] selon votre téléviseur.

### Raccordement au téléviseur via un magnétoscope

Raccordez votre caméscope à l'entrée LINE IN du magnétoscope à l'aide du câble de raccordement A/V. Réglez le sélecteur d'entrée du magnétoscope sur LINE (VIDEO 1, VIDEO 2, etc.).

### Avec un téléviseur de type mono (doté d'une seule prise d'entrée audio)

Raccordez la fiche jaune du câble de raccordement A/V à la prise d'entrée vidéo et la fiche blanche (canal gauche) ou la fiche rouge (canal droit) à la prise d'entrée audio du téléviseur ou du magnétoscope.

### Si votre téléviseur ou votre magnétoscope est équipé d'un adaptateur 21 broches (EUROCONNECTOR)

Utilisez un adaptateur 21 broches (vendu séparément) pour lire les images.

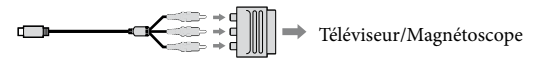

### **5** Remarques

Lorsque le câble de raccordement A/V est utilisé en sortie pour des images, ces images sortent avec une qualité standard (SD).

İ

j

j

- Si vous raccordez votre caméscope à votre téléviseur à l'aide de plusieurs types de câbles pour émettre des images, l'ordre de priorité des prises d'entrée du téléviseur est le suivant :  $HDMI \rightarrow composante \rightarrow S VIDEO \rightarrow vidéo$
- HDMI (High Definition Multimedia Interface) est une interface qui sert à envoyer les signaux audio comme vidéo. La prise HDMI OUT reproduit des images et un son numérique de haute qualité.

### Utilisation de « BRAVIA » Sync

Vous pouvez contrôler votre caméscope à l'aide de la télécommande de votre téléviseur en raccordant votre caméscope à un téléviseur compatible « BRAVIA » Sync commercialisé à partir de 2008 à l'aide du câble HDMI.

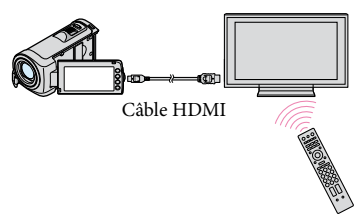

 $\vert$ 1 Raccordez votre caméscope à un téléviseur compatible « BRAVIA » Sync à l'aide du câble HDMI (vendu séparément).

### 2 Mettez votre caméscope sous tension.

L'entrée du téléviseur bascule automatiquement et l'image de votre caméscope s'affiche sur l'écran du téléviseur.

### 8 Pilotez-le à l'aide de la commande du téléviseur.

Vous pouvez exécuter les opérations suivantes.

- Pour afficher (AFFICHER LES IMAGES) sous (HOME) en appuyant sur la touche SYNC MENU.
- Afficher un écran d'index, notamment l'écran VISUAL INDEX, et regarder les films ou les photos de votre choix en appuyant sur les touches haut/bas/gauche/droite/entrée de la télécommande du téléviseur.

### **5** Remarques

- Il se peut que certaines opérations ne puissent pas être exécutées à l'aide de la télécommande.
- Pour configurer votre caméscope, appuyez sur  $\bigcap_{\alpha}$  (HOME)  $\rightarrow \square$  (REGLAGES)  $\rightarrow$  [REGL. GENERAUX]  $\rightarrow$  [COMMANDE HDMI]  $\rightarrow$  [MARCHE] (réglage par défaut)  $\rightarrow \boxed{\mathbb{E}}$   $\rightarrow \boxed{\mathbb{E}}$   $\rightarrow$  [X].
- Sélectionnez également votre téléviseur. Pour obtenir des informations détaillées, reportez-vous au mode d'emploi de votre téléviseur.

### **Conseils**

Si vous mettez le téléviseur hors tension, votre caméscope se met simultanément hors tension.

### Suppression de films ou de photos

Vous pouvez libérer de l'espace sur le support d'enregistrement en supprimant des films ou des photos.

Avant de commencer, sélectionnez le support d'enregistrement contenant les films ou les photos que vous souhaitez supprimer (p. [62](#page-61-0)). Pour les films, sélectionnez la qualité d'image (p. [67\)](#page-66-0).

### **5** Remarques

- Il est impossible de récupérer les images une fois qu'elles ont été supprimées.
- Ne retirez jamais la batterie ni l'adaptateur secteur du caméscope pendant la suppression d'images. Cela pourrait endommager le support d'enregistrement.
- N'éjectez pas le « Memory Stick PRO Duo » pendant la suppression d'images du « Memory Stick PRO Duo ».
- Vous ne pouvez pas supprimer les films et photos protégés. Annulez la protection des films et photos avant de tenter de les supprimer (p. [52](#page-51-0)).
- Si le film supprimé faisait partie de la liste de lecture (p. [55\)](#page-54-0), le film est également supprimé de cette liste.
- Enregistrez au préalable les films et photos importants (p. [58\)](#page-57-0).

#### **Conseils**

- Vous pouvez sélectionner jusqu'à 100 images à la fois.
- Vous pouvez supprimer une image sur l'écran de lecture à partir du  $\mathbf{\subseteq}$  OPTION MENU.
- Pour supprimer toutes les images enregistrées sur le support d'enregistrement, et libérer l'ensemble de l'espace d'enregistrement du support, formatez-le (p. [65\)](#page-64-0).
- Les images de taille réduite vous permettant de visualiser plusieurs images à la fois dans un écran d'index portent le nom de « vignettes ».

Appuyez sur  $\bigoplus$  (HOME)  $\longrightarrow$  $\bigoplus$  (AUTRES)  $\rightarrow$  [SUPPRIMER].

1

- 2 Pour supprimer des films, appuyez sur [ $\boxplus$ SUPPRIMER]  $\rightarrow$ [**HIDI**SUPPRIMER] ou [ SUPPRIMER].
	- Pour supprimer des photos, appuyez sur  $[$  SUPPRIMER $]$   $\rightarrow$   $[$  SUPPRIMER].

3 Appuyez sur les films ou les photos à supprimer pour afficher le repère √.

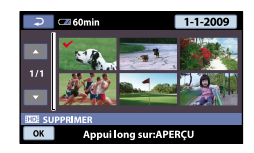

### **Conseils**

4

Appuyez et maintenez la pression sur l'image à l'écran LCD pour confirmer votre sélection. Appuyez sur  $\Box$  pour revenir à l'écran précédent.

Appuyez sur  $\overline{OK}$   $\rightarrow$  [OUI]  $\rightarrow$  $OK \rightarrow X$ .

### Pour supprimer tous les films ou toutes les photos à la fois

A l'étape 2, appuyez sur [EISUPPRIMER]  $\rightarrow$  [ $\Box$  SUPPR.TOUT]/[ $\Box$  SUPPR.  $\text{TOUT} \rightarrow \text{[OUI]} \rightarrow \text{[OUI]} \rightarrow \text{OR} \rightarrow$  $\overline{\mathbf{x}}$  .

• Pour supprimer toutes les photos simultanément, appuyez sur [SUPPRIMER]  $\rightarrow$  [ $\blacksquare$ SUPPR.TOUT]  $\rightarrow$  [OUI]  $\rightarrow$  [OUI]  $\rightarrow$  $OK \rightarrow X$ .

Pour supprimer tous les films ou toutes les photos enregistrés le même jour à la fois

- Vous pouvez supprimer des photos en sélectionnant la date d'enregistrement uniquement si les photos sont enregistrées dans la mémoire interne.
- $\textcircled{1}$  A l'étape 2, appuyez sur<br>[ $\textcircled{1}$ SUPPRIMER]  $\rightarrow$  [ $\textcircled{1}$ SUPPR./ date]/[**ESDE** SUPPR./date].
	- Pour supprimer toutes les photos enregistrées à la même date, appuyez sur  $[\blacksquare$ SUPPRIMER]  $\rightarrow [\blacksquare$ SUPPR./date].

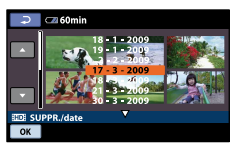

**2** Appuyez sur **△/**■ pour sélectionner la date d'enregistrement des films/photos de votre choix, puis appuyez sur **OK**. Les films/photos enregistrés à la date sélectionnée s'affichent sur l'écran. • i (iii)<br>PPiate < vese éle

### <sup>3</sup> Conseils

- Appuyez sur l'image sur l'écran LCD pour confirmer. Appuyez sur **pour revenir** à l'écran précédent.
- $\textcircled{3}$  Appuyez sur  $\textcircled{ex} \rightarrow [\text{OUT}] \rightarrow \textcircled{ex} \rightarrow$  $|\mathbf{X}|$ .

### Capture de photos à partir d'un film

Avant l'opération, sélectionnez le support d'enregistrement contenant le film, la qualité d'image et le support d'enregistrement sur lequel vous souhaitez sauvegarder la photo (p. [62,](#page-61-0) [67](#page-66-1)).

### Appuyez sur  $\bigcap$  (HOME)  $\rightarrow$  $\bigoplus$  (AUTRES)  $\rightarrow$  [CAPTURE PHOTO<sub>1</sub>

L'écran [CAPTURE PHOTO] apparaît.

### 2 Appuyez sur le film à capturer.

La lecture du film sélectionné commence.

3

1

### Appuyez sur ► II à l'endroit où vous souhaitez capturer le film.

Le film se met en pause. Lecture et pause alternent lorsque vous appuyez  $\text{sur} \blacktriangleright$  II.

Ajustez le point de capture plus précisément après l'avoir sélectionné avec **EU** 

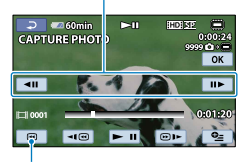

Permet de revenir au début du film sélectionné

### 4 Appuyez sur OK

La photo fixe capturée est enregistrée sur le support d'enregistrement sélectionné dans [REG.SUPP.PHOTO] (p. [62](#page-61-1)).

Une fois la capture terminée, l'écran se met à nouveau en pause.

- Pour poursuivre la capture, appuyez sur **Puis répétez les étapes depuis l'étape 3.**
- Pour capturer une photo à partir d'un autre film, appuyez sur  $\boxed{\leftarrow}$  puis répétez les étapes depuis l'étape 2.

5 Appuyez sur  $\overline{E}$   $\rightarrow$   $\overline{X}$ .

### **5** Remarques

- La taille de l'image est fixée en fonction de la qualité d'image du film :
	- $-[2,1M]$  avec une qualité d'image haute définition (HD)
	- $-[$  0,2M] en mode 16:9 (grand écran) avec une qualité d'image standard (SD)
	- [VGA(0,3M)] en mode 4:3 avec une qualité d'image standard (SD)
- Le support d'enregistrement sur lequel vous souhaitez sauvegarder les photos doit disposer de suffisamment d'espace.
- La date et l'heure d'enregistrement des photos capturées sont identiques à celles des films.
- Si le film à partir duquel vous effectuez la capture ne possède aucun code de données, la date et l'heure d'enregistrement de la photo sont celles de leur capture dans le film.
- Vous ne pouvez pas capturer de photo à partir d'un film enregistré sur un « Memory Stick PRO Duo » (HDR-CX105E/CX106E).

### Copie de films ou de photos depuis la mémoire interne vers un « Memory Stick PRO Duo »

### Copie de films

Vous pouvez copier les films enregistrés dans la mémoire interne de votre caméscope vers un « Memory Stick PRO Duo ».

Insérez un « Memory Stick PRO Duo » dans votre caméscope avant l'opération.

### **5** Remarques

- La première fois que vous enregistrez un film sur un « Memory Stick PRO Duo », créez le fichier de base de données d'images en appuyant sur  $\bigcap_{n=1}^{\infty}$  (HOME)  $\rightarrow \bigcup_{n=1}^{\infty}$  (GERER  $SUPPORT$   $\rightarrow$  [REPAR.F.BD.IM.]  $\rightarrow$ [MEMORY STICK].
- Raccordez votre caméscope à la prise murale à l'aide de l'adaptateur secteur fourni afin d'éviter d'être à court d'alimentation pendant la copie.

### **Conseils**

- Le film original ne sera pas effacé après la copie.
- Toutes les images incluses dans une liste de lecture sont copiées.
- Les images enregistrées par le caméscope et sauvegardées sur le support d'enregistrement sont appelées « originales ».

### **1** Appuyez sur  $\bigcap$  (HOME)  $\rightarrow$  $\bigoplus$  (AUTRES)  $\rightarrow$  [COPIER FILM].

L'écran [COPIER FILM] apparaît.

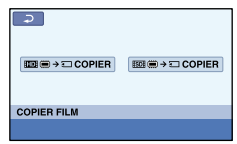

2 Appuyez sur la qualité d'image du film à copier.

j

j

[ COPIER] : pour copier un film avec une qualité d'image haute définition (HD)

[**ESDE** ( $\implies$   $\exists$  COPIER] : pour copier un film avec une qualité d'image standard (SD)

### **3** Appuyez sur le type de copie.

[COPIER en sél.] : pour sélectionner les films à copier [COPIER / date] : pour copier tous les films d'une date donnée [ COPIER TOUT] : pour copier la liste de lecture des films avec une qualité d'image haute définition (HD) [**E**sp COPIER TOUT] : pour copier la liste de lecture des films avec une qualité d'image standard (SD) Si vous sélectionnez la liste de lecture comme source de la copie, suivez les instructions à l'écran pour copier la liste de lecture.

### 4 Sélectionnez le film à copier.

[COPIER en sél.] : appuyez sur le film à copier pour afficher le repère  $\checkmark$ . Vous pouvez sélectionner plusieurs films.

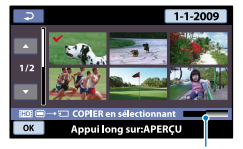

Espace libre restant du « Memory Stick PRO Duo »

### **Conseils**

Appuyez et maintenez la pression sur l'image à l'écran LCD pour confirmer votre sélection. Appuyez sur  $\overline{P}$  pour revenir à l'écran précédent.

[COPIER / date] : sélectionnez la date d'enregistrement du film à copier, puis appuyez sur <sup>OK</sup>. Vous ne pouvez pas sélectionner plusieurs dates.

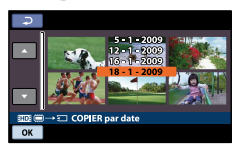

**5** Appuyez sur  $\boxed{OK} \rightarrow$  [OUI]  $\rightarrow$ j  $\overline{\text{OK}} \rightarrow \overline{\text{X}}$ 

### **Conseils**

Pour vérifier les films copiés une fois l'opération terminée, sélectionnez [MEMORY STICK] dans [REG.SUPP.FILM] et lisez-les (p. [62\)](#page-61-2).

### Copie de photos

Vous pouvez copier des photos depuis la mémoire interne du caméscope vers un « Memory Stick PRO Duo ».

Avant de commencer, insérez un « Memory Stick PRO Duo » dans votre caméscope.

#### **5** Remarques

j

- Raccordez votre caméscope à la prise murale à l'aide de l'adaptateur secteur fourni afin d'éviter d'être à cours d'alimentation pendant la copie.
- **Appuyez sur**  $\bigcap$  (HOME)  $\rightarrow$  $\bigoplus$  (AUTRES)  $\rightarrow$  [COPIER PHOTO].

L'écran [COPIER PHOTO] apparaît.

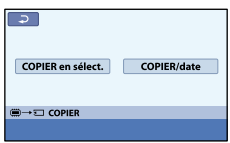

2 Appuyez sur le type de copie.

j

j

[COPIER en sélect.] : pour copier les photos sélectionnées [COPIER/date] : pour copier toutes les photos d'une date donnée

### 3 Sélectionnez la photo à copier.

[COPIER en sélect.] : appuyez sur la photo à copier pour afficher le repère . Vous pouvez sélectionner plusieurs photos.

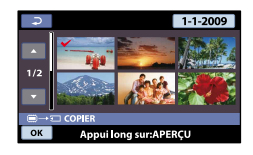

#### **Conseils**

Appuyez et maintenez la pression sur l'image à l'écran pour confirmer votre sélection. Appuyez sur  $\boxed{\equiv}$  pour revenir à l'écran précédent.

[COPIER/date] : sélectionnez la date d'enregistrement de la photo à copier, puis appuyez sur <sup>OK</sup>. Vous ne pouvez pas sélectionner plusieurs dates.

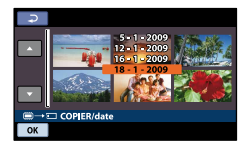

4 Appuyez sur  $\overline{OK} \rightarrow [OUI] \rightarrow$  $\overline{OK}$   $\rightarrow \overline{X}$ 

#### **Conseils**

Pour vérifier les photos copiées une fois l'opération terminée, sélectionnez [MEMORY STICK] dans [REG.SUPP.PHOTO] et lisez-les (p. [62](#page-61-1)).

### Protection des films et photos enregistrés (Protéger)

Protégez les films et photos afin d'éviter toute suppression accidentelle. Avant de commencer, sélectionnez le support d'enregistrement contenant les films ou les photos que vous souhaitez protéger (p. [62](#page-61-0)). Pour les films, sélectionnez la qualité d'image (p. [67\)](#page-66-0).

### **Conseils**

1

Vous pouvez protéger des films et des photos sur l'écran de lecture à partir du  $Q =$  OPTION **MENU** 

Appuyez sur  $\bigoplus$  (HOME)  $\longrightarrow$  $\bigoplus$  (AUTRES)  $\rightarrow$  [MONT].

- 2 Pour protéger des films, appuyez  $sur$  [PROTECTION  $\mathbb{H}$ ]  $\rightarrow$ [PROTECTION **]]** [PROTECTION **[SDE]**].
	- Pour protéger des photos, appuyez sur  $[PROTECTION$   $\rightarrow$  $[PROTECTION$ .

3

Appuyez sur les films et photos à protéger.

 s'affiche sur les images sélectionnées.

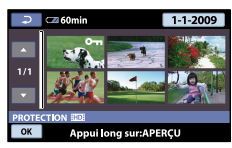

### **Conseils**

4

- Appuyez et maintenez la pression sur l'image à l'écran LCD pour confirmer votre sélection. Appuyez sur  $\Box$  pour revenir à l'écran précédent.
- Vous pouvez sélectionner jusqu'à 100 images à la fois.

Appuyez sur  $\overline{OK}$   $\rightarrow$  [OUI]  $\rightarrow$  $\overline{ON} \rightarrow \overline{X}$ 

### <span id="page-51-0"></span>Pour annuler la protection des films et photos

Appuyez sur le film ou la photo identifié par  $\sim$  à l'étape 3. O<sub>m</sub> disparaît.

### Pour protéger tous les films et photos enregistrés le même jour à la fois

Vous pouvez protéger les photos enregistrées dans la mémoire interne en sélectionnant leur date d'enregistrement.

- A l'étape 2, appuyez sur [PROTECTION  $\Box$ ]  $\rightarrow$  [PROTEC.  $\Box$ ] /date]/[PROTEC.  $\text{ISDI}/\text{date}.$ 
	- Pour protéger toutes les photos enregistrées à la même date, appuyez sur  $[PROTECTION \blacksquare] \rightarrow$ [PROTEC.<sub>10</sub>]/date].

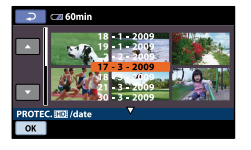

Appuyez sur / pour sélectionner la date d'enregistrement des films/photos de votre choix, puis appuyez sur  $O(K)$ .

### **Conseils**

Appuyez sur l'image sur l'écran LCD pour confirmer. Appuyez sur  $\boxed{\leftarrow}$  pour revenir à l'écran précédent.

 $\textcircled{3}$  Appuyez sur  $\overline{\text{OK}}$   $\rightarrow$  [MARCHE]  $\rightarrow$  $\overline{\text{OK}} \rightarrow \overline{\text{X}}$ .

Pour annuler la protection de tous les films et photos enregistrés le même jour à la fois

A l'étape <sup>2</sup> ci-dessus, sélectionnez la date d'enregistrement des films/photos de votre choix, puis appuyez sur  $\overline{OK}$   $\rightarrow$  [ARRET]  $\rightarrow \overline{OK} \rightarrow \overline{X}$ .

# Techniques d'enregistrement utiles Techniques d'enregistrement utiles

### Division d'un film

Avant de commencer, sélectionnez le support d'enregistrement contenant le film que vous souhaitez diviser, ainsi que la qualité d'image à utiliser (p. [62,](#page-61-2) [67\)](#page-66-0).

> Appuyez sur  $\bigoplus$  (HOME)  $\longrightarrow$  $\bigoplus$  (AUTRES)  $\rightarrow$  [MONT]  $\rightarrow$ [**EIDIVISER**].

## 2

1

### Appuyez sur le film à diviser.

La lecture du film sélectionné commence.

3

Appuyez sur <u>► II</u> à l'endroit où vous souhaitez diviser le film en scènes.

Le film se met en pause. Lecture et pause alternent lorsque vous appuyez  $sur \boxed{\blacksquare}$ 

Ajustez le point de division plus précisément après l'avoir sélectionné avec  $\blacktriangleright$   $\blacksquare$ 

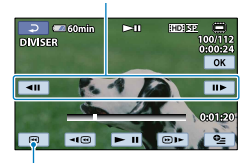

Permet de revenir au début du film sélectionné

4

Appuyez sur  $\overline{OK}$   $\rightarrow$  [OUI]  $\rightarrow$  $\overline{\text{OK}} \rightarrow \overline{\text{X}}$ .

### Remarques

- Il est impossible de restaurer les films une fois qu'ils ont été divisés.
- Ne retirez jamais la batterie ni l'adaptateur secteur du caméscope pendant la division du film. Cela pourrait endommager le support d'enregistrement. N'éjectez pas non plus le « Memory Stick PRO Duo » pendant que des films sont divisé sur le « Memory Stick PRO Duo ».
- Il est possible qu'il y ait une légère différence entre le point où vous appuyez sur  $\blacktriangleright$  II et le point de division réel, car votre caméscope sélectionne le point de division par incréments d'une demi-seconde.
- Si vous divisez le film original, le film ajouté à la liste de lecture est également divisé.

### **Conseils**

Vous pouvez diviser un film sur l'écran de lecture à partir du  $Q$  OPTION MENU.

# Techniques d'enregistrement utiles Techniques d'enregistrement utiles

### <span id="page-54-0"></span>Utilisation de la liste de lecture de films

La liste de lecture est une liste affichant les vignettes des films sélectionnés. Les films originaux ne changent pas même si vous éditez ou supprimez des films ajoutés à la liste de lecture. Avant de commencer, sélectionnez le support d'enregistrement sur lequel vous souhaitez créer, lire ou éditer une liste de lecture, ainsi que la qualité d'image à utiliser (p. [62](#page-61-2), [67](#page-66-0)).

### Création d'une liste de lecture

Remarques

j

- Les films avec une qualité d'image haute définition (HD) et standard (SD) sont ajoutés à une liste de lecture individuelle.
- Appuyez sur  $\bigcap$  (HOME)  $\rightarrow$  $\boxdot$  (AUTRES)  $\rightarrow$  [EDITER LISTE LECT.].
- 2 Appuyez sur [**HD** AJOUTER] ou sur [ **BDB** AJOUTER].
- **3** Appuyez sur le film à ajouter à la liste de lecture.

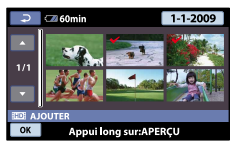

Le film sélectionné est repéré par  $\checkmark$ .

### **Conseils**

Appuyez et maintenez la pression sur l'image à l'écran LCD pour confirmer votre sélection. Appuyez sur  $\boxed{\leftarrow}$  pour revenir à l'écran précédent.

### 4 Appuyez sur  $\sqrt{OK} \rightarrow$  [OUI]  $\rightarrow$  $\overline{ON} \rightarrow \overline{X}$

j

### Pour ajouter tous les films enregistrés le même jour à la fois

A l'étape 2, appuyez sur [ AJOUTER/ date]/[**BDI**AJOUTER/date].

Les dates d'enregistrement des films sont affichées sur l'écran.

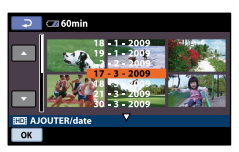

 $\Omega$  Appuyez sur  $\Box/\Box$  pour sélectionner la date d'enregistrement du film de votre choix, puis appuyez sur  $OR$ . Les films enregistrés à la date sélectionnée s'affichent sur l'écran.

### **Conseils**

- Appuyez sur l'image sur l'écran LCD pour confirmer. Appuyez sur  $\Box$  pour revenir à l'écran précédent.
- $\overline{a}$  Appuyez sur  $\overline{OK} \rightarrow [\overline{OUI}] \rightarrow \overline{OK} \rightarrow$  $\overline{\mathbf{x}}$

### **5** Remarques

- Ne retirez jamais la batterie ni l'adaptateur secteur du caméscope pendant l'ajout de films à la liste de lecture. Cela pourrait endommager le support d'enregistrement. N'éjectez pas non plus le « Memory Stick PRO Duo » pendant que des films sont édités sur le « Memory Stick PRO Duo ».
- Vous ne pouvez pas ajouter de photos à la liste de lecture.

### **Conseils**

Vous ne pouvez pas créer une liste de lecture contenant à la fois des films avec une qualité d'image haute définition (HD) et des films avec une qualité d'image standard (SD).

- Vous pouvez ajouter à la liste de lecture un maximum de 999 films avec une qualité d'image haute définition (HD), ou 99 avec une qualité d'image standard (SD).
- Vous pouvez ajouter un film sur l'écran de lecture ou l'écran INDEX en appuyant sur  $\cong$  (OPTION).
- Vous pouvez copier la liste de lecture telle quelle sur un disque à l'aide du logiciel fourni.

### Lecture de la liste de lecture

j

j

Avant de commencer, sélectionnez le support d'enregistrement sur lequel vous souhaitez lire une liste de lecture, ainsi que la qualité d'image à utiliser (p. [62](#page-61-0)).

### **1** Appuyez sur  $\bigcap$  (HOME)  $\rightarrow$  $\Box$  (AFFICHER LES IMAGES)  $\rightarrow$ [LISTE DE LECTURE].

Les films ajoutés à la liste de lecture s'affichent.

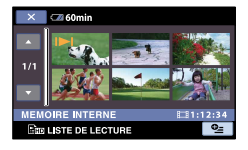

2 Appuyez sur le film à lire.

La liste de lecture est lue à partir du film sélectionné jusqu'à la fin, puis l'affichage revient à l'écran de liste de lecture.

Pour supprimer les films inutiles de la liste de lecture

```
\bigcap Appuyez sur \bigcap (HOME) \rightarrow\bigoplus (AUTRES) \rightarrow [EDITER LISTE
    LECT.].
```
- Appuyez sur [ SUPPRIMER]/ [EspSUPPRIMER]. Pour supprimer tous les films de la liste de lecture, appuyez sur [ Sup SUPP.  $TOUT]/E$ sp  $SUPP.TOUT] \rightarrow [OUI] \rightarrow$  $[OUI] \rightarrow \overline{OM}$ .
- Sélectionnez le film à effacer de la liste.

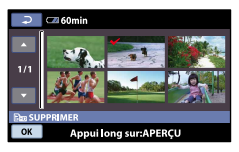

Le film sélectionné est repéré par  $\checkmark$ .

### **Conseils**

- Appuyez et maintenez la pression sur l'image à l'écran LCD pour confirmer votre sélection. Appuyez sur  $\overline{P}$  pour revenir à l'écran précédent.
- $\overline{A}$  Appuyez sur  $\overline{OK}$   $\rightarrow$   $\overline{[OUI]}$   $\rightarrow$   $\overline{OK}$   $\rightarrow$  $\overline{\mathbf{x}}$

### **Conseils**

Même si vous effacez un film d'une liste de lecture, le film original n'est pas effacé.

Pour modifier l'ordre de la liste de lecture

- $\bigoplus$  Appuyez sur  $\bigoplus$  (HOME)  $\rightarrow$  $\boxplus$  (AUTRES)  $\rightarrow$  [EDITER LISTE LECT.].
- Appuyez sur [ DEPLACER]/ [EspDEPLACER].
- Sélectionnez le film à déplacer.

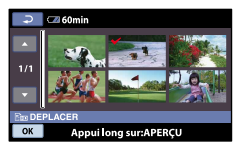

Le film sélectionné est repéré par  $\checkmark$ .

### **Conseils**

Appuyez sur l'image sur l'écran LCD pour confirmer. Appuyez sur  $\boxed{\fbox{=}}$  pour revenir à l'écran précédent.

4 Appuyez sur <sup>OK</sup>.

- Sélectionnez la destination à l'aide de  $\left( \frac{1}{2} \right)$ .
	-

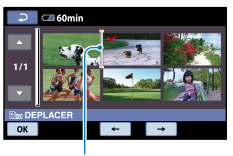

Barre de destination

**6** Appuyez sur  $\overline{OK}$  → [OUI] →  $\overline{OK}$  →  $\overline{\mathbf{x}}$ .

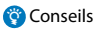

Lorsque vous sélectionnez plusieurs films, les films sont déplacés dans l'ordre où ils • Lonseils<br>• Lorsque vous sélectionnez plusieurs<br>les films sont déplacés dans l'ordre c<br>apparaissent dans la liste de lecture.

### <span id="page-57-0"></span>Création d'un disque à l'aide d'un graveur ou d'un enregistreur DVD

Création d'un disque en qualité d'image haute définition (HD) à l'aide d'un graveur DVD, etc. (câble de raccordement USB)

Vous pouvez sauvegarder vos films haute définition (HD) sur un disque en raccordant votre caméscope à des appareils de création de disque, comme un graveur DVD Sony, à l'aide du câble USB. Reportezvous également aux modes d'emploi fournis avec les appareils à raccorder.

Cette section décrit la méthode utilisée pour créer un disque en raccordant votre caméscope à un graveur DVD Sony à l'aide du câble USB.

- Raccordez votre caméscope à la prise murale à l'aide de l'adaptateur secteur fourni à cet effet (p. [18](#page-17-0)).
- Le graveur DVD Sony peut ne pas être disponible dans certains pays/certaines régions.

֚֬֝֬֝֬֝֬֝֬֝֬

1 Mettez votre caméscope sous tension et raccordez un graveur DVD, etc. à la prise  $\dot{\mathbf{Y}}$  (USB) de votre caméscope à l'aide du câble USB (fourni).

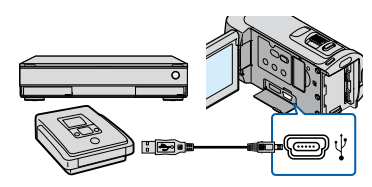

L'écran [SELECT.USB] s'affiche sur l'écran du caméscope.

• Si l'écran [SELECT.USB] n'apparaît pas, appuyez sur  $\bigcap_{\mathbb{R}}$  (HOME)  $\rightarrow \bigoplus_{\mathbb{R}}$  (AUTRES)  $\rightarrow$  [CONNEXION USB].

2 Sur l'écran du caméscope, appuyez sur [ CONNEXION USB] si les films sont enregistrés dans la mémoire interne, ou sur [ CONNEXION USB] si les films sont enregistrés sur un « Memory Stick PRO Duo ».

### Lancez l'enregistrement sur l'appareil raccordé.

- Pour plus d'informations, consultez également les modes d'emploi fournis avec les appareils à raccorder.
- Une fois l'opération terminée, appuyez sur [FIN]  $\rightarrow$  [OUI] sur l'écran du caméscope.
- 5 Débranchez le câble USB.

### **5** Remarques

j

j

Le disque que vous avez créé en qualité d'image haute définition (HD) ne peut pas être utilisé avec des lecteurs/enregistreurs DVD. Comme les lecteurs/enregistreurs DVD ne sont pas compatibles avec le format AVCHD, il se peut que le lecteur/enregistreur DVD n'éjecte pas le disque.

Création d'un disque en qualité d'image standard (SD) à l'aide d'un enregistreur, etc. (connexion par câble de raccordement A/V)

Vous pouvez copier les images lues sur votre caméscope sur un disque ou une cassette vidéo en raccordant votre caméscope à un enregistreur de disque, un graveur DVD Sony, etc. à l'aide du câble de raccordement A/V. Raccordez l'appareil selon la méthode  $\boxed{1}$  ou  $\boxed{2}$ . Reportez-vous également aux modes d'emploi fournis avec les appareils à raccorder. Avant de commencer, sélectionnez le support d'enregistrement contenant les films que vous souhaitez copier, ainsi que la qualité d'image à utiliser (p. [62](#page-61-2), [67](#page-66-1)).

Le graveur DVD Sony peut ne pas être disponible dans certains pays/certaines régions.

#### **5** Remarques

- Raccordez votre caméscope à la prise murale à l'aide de l'adaptateur secteur fourni à cet effet (p. [18](#page-17-0)).
- Les films enregistrés en qualité d'image haute définition (HD) seront copiés en qualité d'image standard (SD).

Câble de raccordement A/V (fourni) Raccordez le câble de raccordement A/V à la prise d'entrée de l'autre appareil.

### 2 Câble de raccordement A/V avec

S VIDEO (vendu séparément) Si vous raccordez le caméscope à un autre appareil via la prise S VIDEO en utilisant un câble de raccordement A/V avec un câble S VIDEO (vendu séparément), vous obtiendrez des images de meilleure qualité qu'avec un câble de raccordement A/V. Raccordez les fiches blanche et rouge (audio gauche/droit) et la fiche S VIDEO (canal S VIDEO) du câble de raccordement A/V à un câble S VIDEO. Si vous raccordez uniquement la fiche S VIDEO, vous n'entendrez aucun son. Le raccordement de la fiche jaune (vidéo) n'est pas nécessaire.

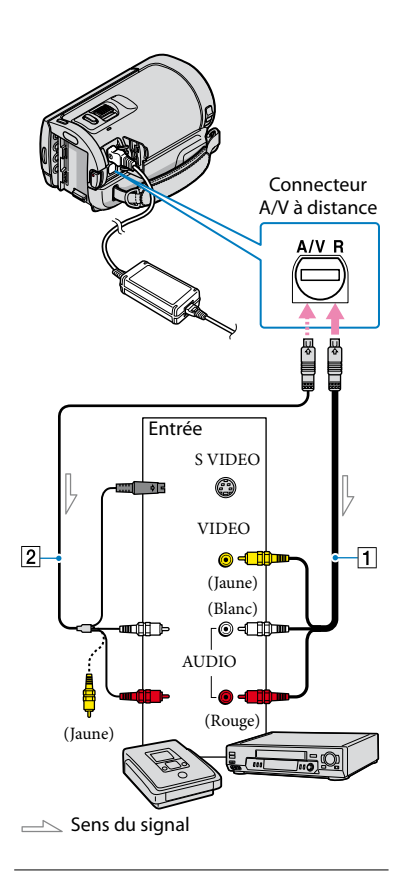

### Introduisez le support d'enregistrement dans l'appareil d'enregistrement.

Si votre appareil d'enregistrement est équipé d'un sélecteur d'entrée, réglez-le en mode d'entrée.

- 2 Raccordez votre caméscope à l'appareil d'enregistrement (enregistreur de disque, etc.) à l'aide du câble de raccordement A/V 1 (fourni) ou d'un câble de raccordement A/V avec S VIDEO (vendu séparément).
	- Raccordez votre caméscope aux prises d'entrée de l'appareil d'enregistrement.
- **3** Démarrez la lecture sur votre caméscope et enregistrez sur l'appareil d'enregistrement.
	- Pour obtenir plus d'informations, reportez vous au mode d'emploi fourni avec votre appareil d'enregistrement.
- 4 Lorsque la copie est terminée, arrêtez l'appareil d'enregistrement, puis le caméscope.

**5** Remarques

j

j

j

- Etant donné que la copie est effectuée par transfert de données analogiques, la qualité d'image peut s'en trouver détériorée.
- Vous ne pouvez pas copier d'images sur des enregistreurs raccordés à l'aide d'un câble HDMI.
- Pour masquer les indicateurs (comme le compteur, etc.) sur l'écran de l'appareil raccordé, appuyez sur  $\bigoplus$  (HOME)  $\rightarrow \bigoplus$  (REGLAGES)  $\rightarrow$  [REGLAGES SORTIE]  $\rightarrow$  [SORTIE AFF.]  $\rightarrow$  [LCD] (réglage par défaut)  $\rightarrow$   $\overline{OK}$   $\rightarrow$  $\boxed{\text{E}}$   $\rightarrow$   $\boxed{\text{X}}$ .
- Pour enregistrer la date et l'heure ou les données de réglage du caméscope, appuyez sur  $\bigoplus$  (HOME)  $\rightarrow \square$  (REGLAGES)  $\rightarrow$  [AFF.  $REGLIMAGES] \rightarrow [CODE DONNEES] \rightarrow$ le réglage souhaité  $\rightarrow \overline{OK} \rightarrow \overline{P} \rightarrow \overline{X}$ . Appuyez également sur  $\bigcap$  (HOME)  $\rightarrow$  $\blacksquare$  (REGLAGES)  $\rightarrow$  [REGLAGES SORTIE]  $\rightarrow$  [SORTIE AFF.]  $\rightarrow$  [SOR.V/LCD]  $\rightarrow$  [OK]  $\rightarrow$   $\Box$   $\rightarrow$   $\boxed{X}$  $\bullet$
- Si la taille d'écran des appareils d'affichage (TV, etc.) est 4:3, appuyez sur  $\bigcap$  (HOME)  $\rightarrow$  $(REGLAGES) \rightarrow [REGLAGES SORTIE]$  $\rightarrow$  [FORMAT TV]  $\rightarrow$  [4:3]  $\rightarrow$  [OK]  $\rightarrow$  [2]  $\rightarrow \infty$ .
- Si vous raccordez un appareil mono, raccordez la fiche jaune du câble de raccordement A/V à la prise d'entrée vidéo et la blanche (canal gauche) ou rouge (canal droit) à la prise d'entrée audio de l'appareil.

### Vérification des informations relatives à la batterie

Vous pouvez vérifier l'estimation de la capacité restante de la batterie.

### Appuyez sur  $\bigcap$  (HOME)  $\rightarrow$  $(AUTRES) \rightarrow [INFOS BATTERIE].$

La capacité restante de la batterie est indiquée.

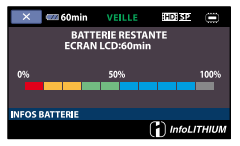

Pour fermer l'écran des informations relatives à la batterie Appuyez sur  $\boxed{\times}$ .

### <span id="page-61-0"></span>Changement de support d'enregistrement

Vous pouvez sélectionner la mémoire interne ou un « Memory Stick PRO Duo » comme support d'enregistrement, de lecture ou de montage sur votre caméscope. Sélectionnez le support à utiliser pour les films et les photos séparément. Par défaut, les films et les photos sont enregistrés dans la mémoire interne.

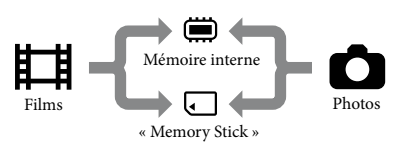

- Vous pouvez effectuer des opérations de prise de vue, de lecture et de montage sur le support sélectionné.
- Reportez-vous à la page [104](#page-103-0) pour plus d'informations sur la durée de prise de vue pour les films.
- Reportez-vous à la page [105](#page-104-0) pour plus d'informations sur le nombre de photos pouvant être enregistrées.

### <span id="page-61-2"></span>Sélection du support d'enregistrement pour les films

**Appuyez sur**  $\bigcap$  (HOME)  $\rightarrow$  $\bigotimes$  (GERER SUPPORT)  $\rightarrow$  [REG. SUPP.FILM].

L'écran [REG.SUPP.FILM] apparaît.

#### $|2|$ Appuyez sur le support souhaité.

3 Appuyez sur [OUI]  $\rightarrow$   $\overline{OK}$ .

j

֚֬֝֬֝֬֝֬֝֬֝֬

Le support d'enregistrement a été modifié.

### <span id="page-61-1"></span>Sélection du support d'enregistrement pour les photos

Appuyez sur  $\bigcap$  (HOME)  $\rightarrow$  $\bigodot$  (GERER SUPPORT)  $\rightarrow$  [REG. SUPP.PHOTO].

L'écran [REG.SUPP.PHOTO] apparaît.

2 Appuyez sur le support d'enregistrement souhaité.

֚֬֝֬֝֬֝֬֝֬֝֬

### 3 Appuyez sur [OUI]  $\rightarrow$   $\overline{OK}$ .

Le support d'enregistrement a été modifié.

### Pour vérifier les réglages du support d'enregistrement

Allumez le témoin (Film) pour vérifier quel support d'enregistrement est utilisé pour les films, ou le témoin (Photo) pour les photos. L'icône du support est affichée dans le coin supérieur droit de l'écran.

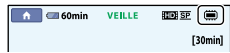

: mémoire interne

: « Memory Stick PRO Duo »

### Insertion d'un « Memory Stick PRO Duo »

Réglez le support d'enregistrement sur [MEMORY STICK] pour enregistrer les films et/ou les photos sur un « Memory Stick PRO Duo » (p. [62](#page-61-0)).

### Types de « Memory Stick » compatibles avec le caméscope

Pour l'enregistrement de films, il est recommandé d'utiliser un « Memory Stick PRO Duo » d'au moins 1 Go portant la marque :

- Memory Stick PRO-HG Duo (« Memory Stick PRO-HG Duo »)
	- \* Ils peuvent être utilisés qu'ils portent l'indication Mark2 ou non.
- Reportez-vous à la page [105](#page-104-1) pour plus d'informations sur la durée de prise de vue du « Memory Stick PRO Duo ».

« Memory Stick PRO Duo »/« Memory Stick PRO-HG Duo » (Ce format peut être utilisé avec votre caméscope.)

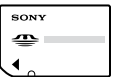

« Memory Stick »

֚֬֝֬֝֬֝֬֝֬֝֬

(Ce format ne peut pas être utilisé avec votre caméscope.)

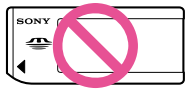

- Vous ne pouvez utiliser que les types de cartes mémoire mentionnés ci-dessus.
- Le « Memory Stick PRO Duo » ne peut être utilisé qu'avec des appareils compatibles « Memory Stick PRO ».
- N'apposez pas d'étiquette ou d'autre objet similaire sur un « Memory Stick PRO Duo » ou un adaptateur pour « Memory Stick Duo ».
- Insérez le « Memory Stick PRO Duo » dans l'adaptateur pour « Memory Stick Duo » si vous utilisez un « Memory Stick PRO Duo » avec des appareils compatibles « Memory Stick ».
- 1 Ouvrez le cache du « Memory Stick Duo » et insérez le « Memory Stick PRO Duo » dans la fente pour « Memory Stick Duo » jusqu'à ce qu'il s'encliquette.
	- Vérifiez le sens du « Memory Stick PRO Duo ». Si vous insérez le « Memory Stick PRO Duo » dans la fente en forçant dans le mauvais sens, le « Memory Stick PRO Duo », la fente pour « Memory Stick Duo » ou les données d'image risquent d'être endommagés.

Fermez le cache du « Memory Stick Duo » après avoir inséré le « Memory Stick PRO Duo ».

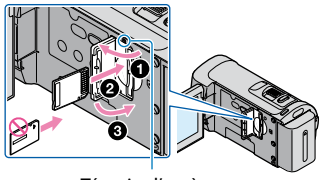

Témoin d'accès

L'écran [Créer nouv.fichier ds base données d'images.] s'affiche si vous insérez un nouveau « Memory Stick PRO Duo » alors que le témoin (Film) est allumé.

### 2 Appuyez sur [OUI].

Pour enregistrer uniquement des photos sur un « Memory Stick PRO Duo », appuyez sur [NON].

### **5** Remarques

j

Si [Echec de la création d'un nouveau fichier dans la base de données d'images. L'espace libre peut être insuffisant.] s'affiche à l'étape 2, formatez le « Memory Stick PRO Duo » (p. [65\)](#page-64-0).

### Pour éjecter le « Memory Stick PRO Duo »

Ouvrez le cache du « Memory Stick Duo » et appuyez légèrement une seule fois sur le

- « Memory Stick PRO Duo ».
- N'ouvrez pas le cache du « Memory Stick Duo » pendant l'enregistrement.
- Quand vous introduisez ou éjectez le « Memory Stick PRO Duo », veillez à ce que le « Memory Stick PRO Duo » ne soit pas éjecté trop brusquement et ne tombe pas.

### Vérification des informations sur le support

Vous pouvez vérifier la durée de prise de vue restante pour chaque mode d'enregistrement du support d'enregistrement sélectionné dans [REG. SUPP.FILM] (p. [62](#page-61-2)), ainsi que la quantité d'espace libre et utilisé sur le support d'enregistrement.

### **5** Remarques

En mode Easy Handycam, vous ne pouvez pas vérifier les informations du support. Quittez le mode Easy Handycam.

### Appuyez sur  $\bigcap$  (HOME)  $\rightarrow$  $\bigodot$  (GERER SUPPORT)  $\rightarrow$  [INFOS SUR SUPP.].

La durée de prise de vue restante pour chaque mode d'enregistrement s'affiche.

#### **Conseils**

Vous pouvez vérifier l'espace d'enregistrement disponible, etc. en appuyant sur  $\rightarrow$  dans le coin inférieur droit de l'écran.

### Pour éteindre l'affichage

Appuyez sur  $X$ .

### Remarques

- Le calcul de l'espace sur le support d'enregistrement est le suivant : 1 Mo = 1 048 576 octets. Les fractions inférieures à 1 Mo sont ignorées lorsque l'espace du support d'enregistrement s'affiche. La taille de l'espace total dans la mémoire interne affichée est légèrement inférieure à 8 000 Mo malgré l'affichage à la fois de l'espace libre et utilisé.
- Etant donné qu'il existe une zone des fichiers de gestion, l'espace utilisé n'est jamais égal à 0 Mo même si vous effectuez une opération [FORMAT.SUPPORT] (p. [65\)](#page-64-0).

### **Conseils**

Seules les informations du support sélectionné dans [REG.SUPP.FILM] (p. [62](#page-61-2)) s'affichent. Si nécessaire, modifiez le réglage du support.

### <span id="page-64-0"></span>Suppression de tous les films et de toutes les photos (Formatage)

Le formatage supprime tous les films et toutes les photos afin de libérer de l'espace d'enregistrement.

#### **<sup>5</sup>** Remarques

- Raccordez votre caméscope à la prise murale à l'aide de l'adaptateur secteur fourni à cet effet (p . [18](#page-17-0)).
- Afin d'éviter la perte d'images importantes, il est conseillé de les enregistrer (p. [58](#page-57-0), reportez-vous également au Mode d'emploi du caméscope) avant de procéder au formatage du support d'enregistrement.
- Les films et photos protégés sont également supprimés.

Appuyez sur  $\bigcap$  (HOME)  $\rightarrow$ (GERER SUPPORT)  $\rightarrow$ [FORMAT.SUPPORT].

2

1

Appuyez sur le support d'enregistrement à formater ([MEMOIRE INTERNE] ou [MEMORY STICK]).

3

Appuyez sur [OUI] → [OUI] →  $\overline{\mathsf{OK}}$ 

### **1** Remarques

Aussi longtemps que le message [Exécution en cours…] est affiché, ne fermez pas l'écran LCD, n'utilisez aucune touche du caméscope, ne débranchez pas l'adaptateur secteur et n'éjectez pas le « Memory Stick PRO Duo » de votre caméscope (le témoin d'accès est allumé ou G Remarques<br>
accordez votre caméscope à la prise mural de de l'adaptateur secteur fourni à cet eff<br>
clignote l'adaptateur secteur fourni à cet eff<br>
conseillé de les enregistrer (p. 58, reportez-<br>
également au Mode d'emplo

### Eviter que les données dans la mémoire interne ne soient récupérées

[ VIDE] vous permet d'enregistrer des données insignifiantes dans la mémoire interne de votre caméscope. De cette manière, il devient plus difficile de récupérer les données d'origine. Lors de la mise au rebut ou du transfert du caméscope, il est recommandé d'exécuter l'opération [ w VIDE].

### **5** Remarques

- Si vous exécutez l'opération [ | VIDE], toutes les images sont supprimées. Afin d'éviter la perte d'images importantes, il est conseillé de les enregistrer (p. [58](#page-57-0), reportez-vous également au Mode d'emploi du caméscope) avant d'exécuter l'opération [ () VIDE].
- Vous ne pouvez pas effectuer l'opération [ VIDE] à moins d'avoir raccordé l'adaptateur secteur à la prise murale.
- Débranchez tous les câbles à l'exception de l'adaptateur secteur. Ne débranchez pas l'adaptateur secteur pendant l'opération.
- Pendant l'opération [ VIDE], n'exercez ni vibrations, ni chocs sur l'appareil.

Raccordez l'adaptateur secteur à la prise DC IN du caméscope et à la prise murale.

2

1

Ouvrez l'écran LCD afin de mettre votre caméscope sous tension.

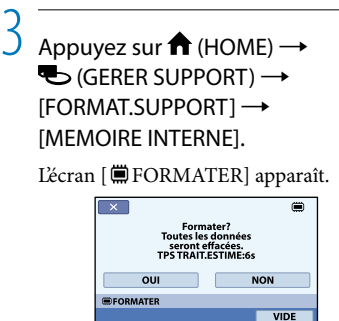

### 4 Appuyez sur [VIDE].

L'écran [ () VIDE] apparaît.

OUI

Exécuter oération des données est im<br>si "@ VIDE" est exécuté.<br>TPS TRAIT.ESTIME:20m15s

**NON** 

Remarques

 $\overline{\mathsf{OK}}$ 

5

- La durée réelle d'exécution de l'opération [ VIDE] est de 20 minutes environ.
- Si vous interrompez l'opération [  $\Box$  VIDE] alors que [Exécution en cours…] apparaît, veillez à la terminer en exécutant [FORMAT.SUPPORT] ou [ VIDE] la prochaine fois que vous utiliserez le caméscope.

Appuyez sur  $[OUI] \rightarrow [OUI] \rightarrow$ 

### Personnalisation de votre caméscope

### REGL.FILMS APP. (Options d'enregistrement de films)

Les réglages par défaut sont repérés par  $\blacktriangleright$ .

### <span id="page-66-0"></span>REGLAGE **HDI ISDI**

Vous pouvez sélectionner la qualité d'image pour l'enregistrement, la lecture ou le montage de films en choisissant entre la qualité d'image haute définition (HD) et la qualité d'image standard (SD).

### Etapes

```
\bigoplus (HOME) \rightarrow \bigoplus (REGLAGES) \rightarrow [REGL.FILMS APP.] \rightarrow [REGLAGE \overline{ ) \overline{100} / \overline{800} ] \rightarrow le
réglage souhaité \rightarrow [OUI] \rightarrow \overline{OK}
```
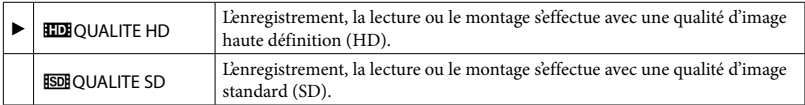

### **Conseils**

Vous ne pouvez enregistrer, lire ou monter des films qu'avec la qualité d'image sélectionnée. Pour enregistrer, lire ou monter des films avec une autre qualité d'image, modifiez ce réglage.

### <span id="page-66-1"></span>MODE ENR. (Mode d'enregistrement)

### Etapes  $\hat{ }$  **(HOME)**  $\rightarrow$  $\hat{ }$  (REGLAGES)  $\rightarrow$  [REGL.FILMS APP.]  $\rightarrow$  [MODE ENR.]  $\rightarrow$  le réglage souhaité  $\rightarrow \overline{OR} \rightarrow \overline{P} \rightarrow \overline{X}$

Vous pouvez sélectionner un mode de prise de vue pour enregistrer un film avec une qualité d'image haute définition (HD) à choisir entre 4 niveaux. Lors de la prise de vue d'un sujet en mouvement rapide, il est recommandé de choisir une qualité d'image élevée, comme [FH].

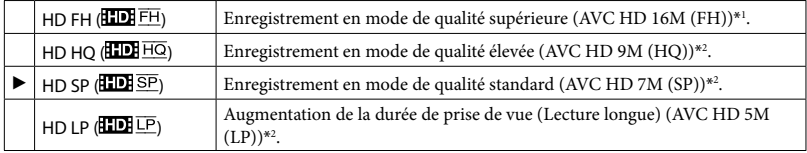

 $*$ <sup>1</sup> Les films sont enregistrés au format AVCHD 1920  $\times$  1080/50i.

 $^{*2}$  Les films sont enregistrés au format AVCHD 1440  $\times$  1080/50i.

Vous pouvez sélectionner un mode de prise de vue pour enregistrer un film avec une qualité d'image standard (SD)\*<sup>3</sup> à choisir entre 3 niveaux.

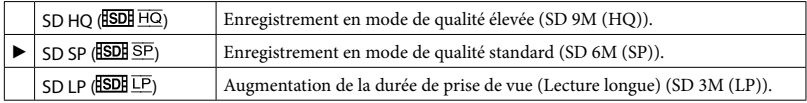

\*<sup>3</sup> Les films sont enregistrés au format MPEG2.

Si vous enregistrez en mode LP, la qualité du film risque de se dégrader ou les scènes comportant des mouvements rapides risquent d'être parasitées lors de la lecture de l'image.

#### **Conseils**

- Reportez-vous à la page [104](#page-103-1) concernant la durée de prise de vue prévue de chaque mode d'enregistrement.
- Vous pouvez sélectionner le [MODE ENR.] pour chaque support d'enregistrement séparément.
- Les valeurs comme 16M indiquées dans le tableau correspondent au débit binaire moyen. M correspond à Mbps.

### <span id="page-67-0"></span>SEL.GD FRMAT

Lors de l'enregistrement d'un film avec une qualité d'image standard (SD), vous pouvez sélectionner le format en fonction du téléviseur raccordé. Reportez-vous également au mode d'emploi fourni avec votre téléviseur.

#### Etapes

 $\hat{ }$  (HOME) →  $\hat{ }$  (REGLAGES) → [REGL.FILMS APP.] → [SEL.GD FRMAT] → le réglage souhaité  $\rightarrow \boxed{\text{OK}} \rightarrow \boxed{\text{E}} \rightarrow \boxed{\text{X}}$ 

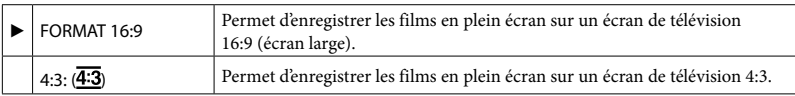

### **5** Remarques

Réglez [FORMAT TV] en fonction du téléviseur raccordé pour la lecture (p. [82\)](#page-81-0).

### ZOOM NUM.

Il est possible de sélectionner le niveau de zoom jusqu'à  $10 \times$  si vous souhaitez effectuer un zoom supérieur au zoom optique suivant lors de l'enregistrement. Notez que la qualité de l'image diminue lorsque vous utilisez le zoom numérique.

Etapes ती (HOME)  $\rightarrow$   $\blacksquare$  (REGLAGES)  $\rightarrow$  [REGL.FILMS APP.]  $\rightarrow$  [ZOOM NUM.]  $\rightarrow$  le réglage souhaité  $\rightarrow \overline{OR} \rightarrow \overline{P} \rightarrow \overline{X}$ 

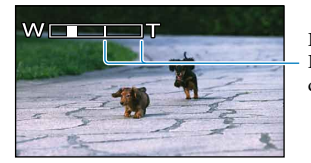

Le côté droit de la barre indique le facteur de zoom numérique. La zone de zoom s'affiche lorsque vous sélectionnez le niveau de zoom.

## Table des matières Table des matières

### **HDR-CX100E/CX105E**

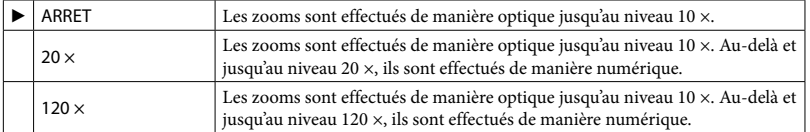

#### **HDR-CX106E**

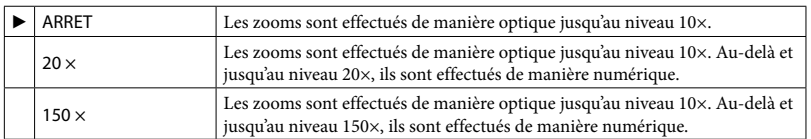

### **ET**STEADYSHOT

Vous pouvez compenser le bougé du caméscope.

Réglez [EISTEADYSHOT] sur [ARRET] ( $\binom{m}{n}$ ) lorsque vous utilisez un trépied (vendu séparément). L'image devient alors naturelle.

Etapes

 $\bigoplus$  (HOME)  $\rightarrow \bigoplus$  (REGLAGES)  $\rightarrow$  [REGL.FILMS APP.]  $\rightarrow$  [EISTEADYSHOT]  $\rightarrow$  le réglage souhaité  $\rightarrow \overline{OR} \rightarrow \overline{[P]} \rightarrow \overline{[X]}$ 

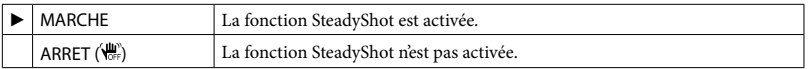

### OBT.LENTE AUTO (Obturateur lent)

Lors de l'enregistrement dans des endroits sombres, la vitesse d'obturation est automatiquement réduite à 1/25 seconde.

#### Etapes

 $\bigoplus$  (HOME)  $\rightarrow \bigoplus$  (REGLAGES)  $\rightarrow$  [REGL.FILMS APP.]  $\rightarrow$  [OBT.LENTE AUTO]  $\rightarrow$  le réglage souhaité  $\rightarrow \overline{OR} \rightarrow \overline{P} \rightarrow \overline{X}$ 

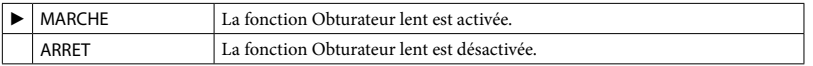

## Table des matières Table des matières

### X.V.COLOR

Il est possible de capturer une gamme plus large de couleurs. Diverses couleurs telles que la couleur brillante des fleurs et le bleu turquoise de la mer peuvent être reproduites plus fidèlement. Reportez-vous aux modes d'emploi du téléviseur.

Etapes

 $\bigoplus$  (HOME)  $\rightarrow \bigoplus$  (REGLAGES)  $\rightarrow$  [REGL.FILMS APP.]  $\rightarrow$  [X.V.COLOR]  $\rightarrow$  le réglage souhaité  $\rightarrow \overline{OR} \rightarrow \overline{P} \rightarrow \overline{X}$ 

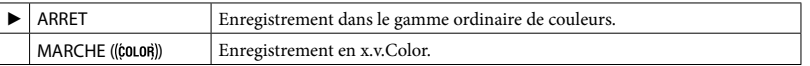

Remarques

- Réglez [X.V.COLOR] sur [MARCHE] lorsque le film enregistré est lu sur un téléviseur compatible x.v.Color.
- Si le film enregistré avec cette fonction [MARCHE] est lu sur un téléviseur non compatible x.v.Color, les couleurs peuvent ne pas être reproduites correctement.
- [X.V.COLOR] ne peut pas être réglé sur [MARCHE] :
	- lors de l'enregistrement d'un film avec une qualité d'image standard (SD) ;
	- pendant l'enregistrement d'un film.

### IMAGE GUIDE

Vous pouvez afficher l'image et vérifier que le sujet est horizontal ou vertical. Le cadre n'est pas enregistré. Appuyez sur DISP pour faire disparaître le cadre.

#### Etapes

 $\bigoplus$  (HOME)  $\to$   $\bigoplus$  (REGLAGES)  $\to$  [REGL.FILMS APP.]  $\to$  [IMAGE GUIDE]  $\to$  le réglage souhaité  $\rightarrow \overline{OR} \rightarrow \overline{P} \rightarrow \overline{X}$ 

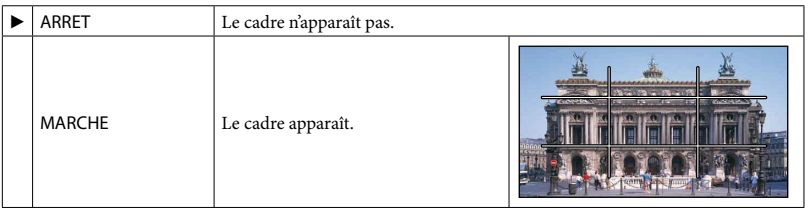

### **Conseils**

Si le sujet se trouve au point d'intersection du cadre, la composition est équilibrée.

### Etapes

REG. **ET REST.** 

 $\bigoplus$  (HOME)  $\rightarrow \bigoplus$  (REGLAGES)  $\rightarrow$  [REGL.FILMS APP.]  $\rightarrow$  [REG. Film REST.]  $\rightarrow$  le réglage souhaité  $\rightarrow \overline{OR} \rightarrow \overline{[P]} \rightarrow \overline{[X]}$ 

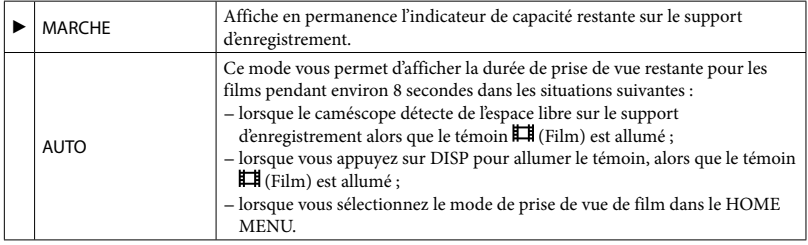

### **5** Remarques

Lorsque la durée de prise de vue restante pour les films est inférieure à 5 minutes, l'indicateur reste affiché sur l'écran.

### **CONVERTISSEUR**

Lors de l'utilisation d'un convertisseur (vendu séparément), utilisez cette fonction pour enregistrer tout en compensant de façon optimale le bougé de l'appareil photo et la mise au point pour chaque objectif.

### Etapes

 $\bigoplus$  (HOME) →  $\bigoplus$  (REGLAGES) → [REGL.FILMS APP.] → [CONVERTISSEUR] → le réglage souhaité  $\rightarrow \overline{OR} \rightarrow \overline{[P]} \rightarrow \overline{[X]}$ 

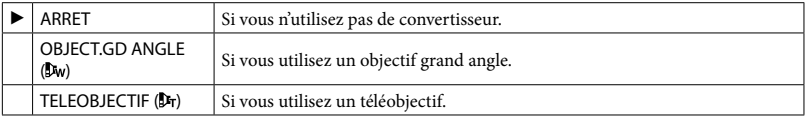

### CONTRE-JR AUTO

Votre caméscope règle automatiquement l'exposition des sujets à contre-jour.

#### Etapes

 $\hat{ }$  **(HOME) →**  $\hat{ }$  (REGLAGES) → [REGL.FILMS APP.] → [CONTRE-JR AUTO] → le réglage souhaité  $\rightarrow \overline{OR} \rightarrow \overline{P} \rightarrow \overline{X}$ 

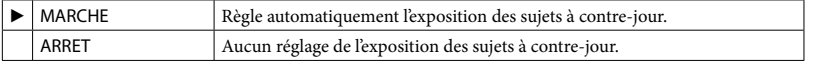

# Techniques d'enregistrement utiles Techniques d'enregistrement utiles

### REGL.PHOTO APP. (Options d'enregistrement de photos)

Les réglages par défaut sont repérés par  $\blacktriangleright$ .

### **TAILLE**

Vous pouvez sélectionner une taille de photo à capturer.

### Etapes

 $\bigoplus$  (HOME)  $\rightarrow \bigoplus$  (REGLAGES)  $\rightarrow$  [REGL.PHOTO APP.]  $\rightarrow$  [ $\blacksquare$ TAILLE]  $\rightarrow$  le réglage souhaité  $\rightarrow \boxed{\text{OK}} \rightarrow \boxed{\text{El}} \rightarrow \boxed{\text{XI}}$ 

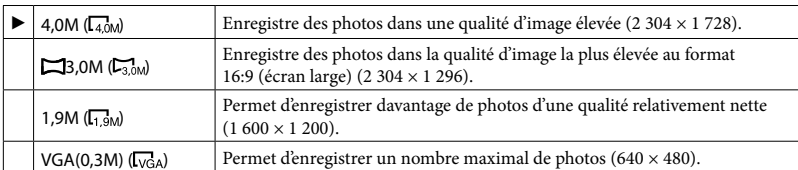

Remarques

- La taille de l'image sélectionnée est effective lorsque le témoin  $\Box$  (Photo) est allumé.
- Reportez-vous à la page [105](#page-104-0) pour plus d'informations sur le nombre de photos pouvant être enregistrées.

### N°FICHIER (Numéro de fichier)

Vous pouvez sélectionner la manière dont le numéro de fichier des photos est affecté.

### Etapes  $\bigoplus$  (HOME)  $\rightarrow \bigoplus$  (REGLAGES)  $\rightarrow$  [REGL.PHOTO APP.]  $\rightarrow$  [N°FICHIER]  $\rightarrow$  le réglage souhaité  $\rightarrow \overline{OR} \rightarrow \overline{P} \rightarrow \overline{X}$

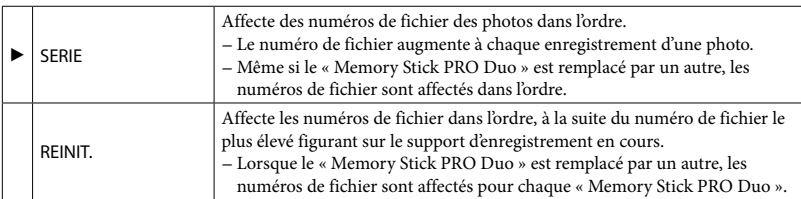
Lors de l'enregistrement dans des endroits sombres, la vitesse d'obturation est automatiquement réduite à 1/25 seconde.

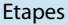

```
\bigoplus (HOME) \rightarrow \bigoplus (REGLAGES) \rightarrow [REGL.PHOTO APP.] \rightarrow [OBT.LENTE AUTO] \rightarrow le
réglage souhaité \rightarrow \overline{OR} \rightarrow \overline{P} \rightarrow \overline{X}
```
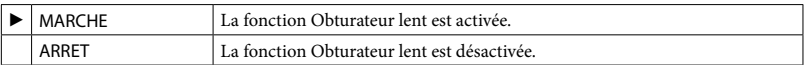

#### IMAGE GUIDE

Vous pouvez afficher l'image et vérifier que le sujet est horizontal ou vertical. Le cadre n'est pas enregistré. Appuyez sur DISP pour faire disparaître le cadre.

#### Etapes  $\hat{ }$  (HOME) →  $\hat{ }$  (REGLAGES) → [REGL.PHOTO APP.] → [IMAGE GUIDE] → le réglage souhaité  $\rightarrow \overline{OR} \rightarrow \overline{P} \rightarrow \overline{X}$

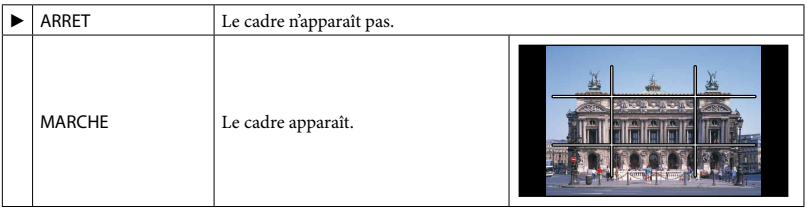

**Conseils** 

Si le sujet se trouve au point d'intersection du cadre, la composition est équilibrée.

#### **CONVERTISSEUR**

Lors de l'utilisation d'un convertisseur (vendu séparément), utilisez cette fonction pour enregistrer avec une mise au point optimale pour chaque objectif.

Etapes  $\bigoplus$  (HOME)  $\rightarrow \bigoplus$  (REGLAGES)  $\rightarrow$  [REGL.PHOTO APP.]  $\rightarrow$  [CONVERTISSEUR]  $\rightarrow$  le réglage souhaité  $\rightarrow \overline{OR} \rightarrow \overline{P} \rightarrow \overline{X}$ 

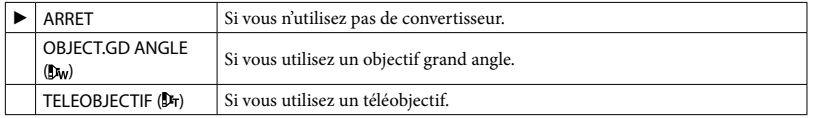

#### CONTRE-JR AUTO

Votre caméscope règle automatiquement l'exposition des sujets à contre-jour.

Etapes  $\bigoplus$  (HOME)  $\rightarrow \bigoplus$  (REGLAGES)  $\rightarrow$  [REGL.PHOTO APP.]  $\rightarrow$  [CONTRE-JR AUTO]  $\rightarrow$  le réglage souhaité  $\rightarrow \boxed{\odot} \rightarrow \boxed{\odot} \rightarrow \boxed{\times}$ 

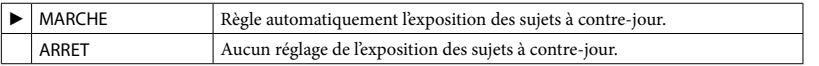

Les réglages par défaut sont repérés par  $\blacktriangleright$ .

#### REGL.DET.VISAGE

Permet de définir les paramètres de la fonction DETECTION DES VISAGES.

#### Etapes

```
\spadesuit (HOME) \rightarrow \clubsuit (REGLAGES) \rightarrow [FONCT.VISAGE] \rightarrow [REGL.DET.VISAGE] \rightarrow[DETECTION DES VISAGES]/[AFFICHAGE CADRE] \rightarrow le réglage souhaité \rightarrow \overline{OR} \rightarrow\boxed{\mathbb{Z}} \rightarrow \boxed{\mathbb{Z}} \rightarrow \boxed{\mathbb{X}}
```
#### DETECTION DES VISAGES

Détecte les visages et règle automatiquement la mise au point, la couleur et l'exposition. Règle également la qualité d'image des parties du visage avec davantage de précision dans le cas d'une image haute définition (HD).

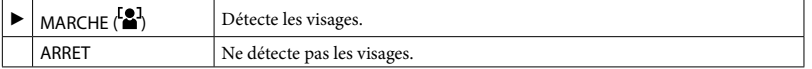

**5** Remarques

- Selon les conditions de prise de vue, celles du sujet et le réglage de votre caméscope, il est possible que les visages ne soient pas détectés.
- [DETECTION DES VISAGES] ne fonctionne pas correctement selon les conditions d'enregistrement. Dans ce cas, réglez [DETECTION DES VISAGES] sur [ARRET].

#### Conseils

Les visages détectés sont enregistrés dans l'Index des visages, même si certains ne le sont pas. Par ailleurs, le nombre de visages qui peuvent être enregistrés dans l'Index des visages est limité. Pour lancer la lecture à partir de l'Index des visages, reportez-vous à la page [38](#page-37-0).

#### <span id="page-74-0"></span>AFFICHAGE CADRE

Choisissez d'afficher ou non le cadre de détection lorsqu'un visage est détecté par la fonction [DETECTION DES VISAGES] ou [DETECTION].

Cadre orange : visage cible d'une éventuelle prise de vue avec la détection des visages.

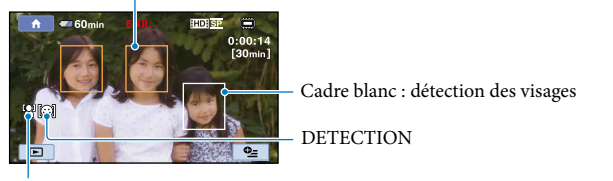

DETECTION DES VISAGES

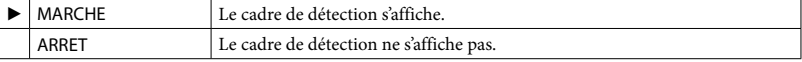

#### **5** Remarques

Le cadre de détection ne s'affiche pas en mode miroir (p. [33](#page-32-0)).

#### OBTURAT.SOURIRE

Permet de définir les paramètres de la fonction OBTURAT.SOURIRE.

#### Etapes

 $\bigoplus$  (HOME)  $\rightarrow \bigoplus$  (REGLAGES)  $\rightarrow$  [FONCT.VISAGE]  $\rightarrow$  [OBTURAT.SOURIRE]  $\rightarrow$ [DETECTION]/[SENSIBIL.SOURIRE]/[PRIORITE SOURIRE]/[AFFICHAGE CADRE]  $\rightarrow$  le réglage souhaité  $\rightarrow \overline{OR} \rightarrow \overline{12} \rightarrow \overline{12} \rightarrow \overline{12}$ 

#### **DETECTION**

Le déclencheur se libère lorsque le caméscope détecte un sourire.

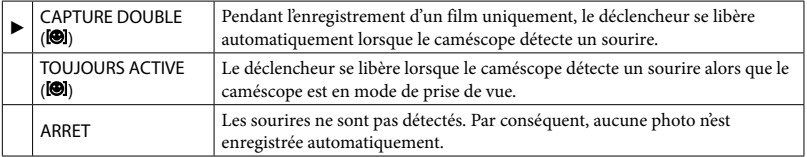

**5** Remarques

- Selon les conditions de prise de vue, celles du sujet et le réglage de votre caméscope, il est possible que les sourires ne soient pas détectés.
- Si [CAPTURE DOUBLE] est sélectionné, s'affiche à l'écran en mode de pause d'enregistrement de film, et  $\textcircled{S}$  se transforme en  $\textcircled{S}$  lorsque l'enregistrement du film démarre.

#### **Conseils**

- Si aucun sourire n'est détecté, réglez la [SENSIBIL.SOURIRE] (p. [76\)](#page-75-0).
- Vous pouvez sélectionner le sujet qui a la priorité pour la détection de sourire à l'aide du réglage [PRIORITE SOURIRE] (p. [77\)](#page-76-0).

#### <span id="page-75-0"></span>SENSIBIL.SOURIRE

Permet de régler la sensibilité sourire à l'aide de la fonction OBTURAT.SOURIRE.

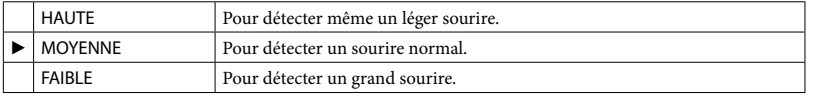

#### <span id="page-76-0"></span>PRIORITE SOURIRE

Permet de sélectionner le sujet qui a la priorité pour la fonction OBTURAT.SOURIRE.

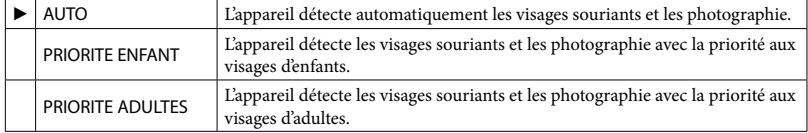

#### AFFICHAGE CADRE

Reportez-vous à la page [75](#page-74-0).

Les réglages par défaut sont repérés par  $\blacktriangleright$ .

#### <span id="page-77-0"></span>REGLAGE HDE / ISDI

Vous pouvez sélectionner la qualité d'image pour l'enregistrement, la lecture ou le montage de films en choisissant entre la qualité d'image haute définition (HD) et la qualité d'image standard (SD).

#### Etapes

```
\bigoplus (HOME) \rightarrow \bigoplus (REGLAGES) \rightarrow [AFF.REGL.IMAGES] \rightarrow [REGLAGE \overline{ ) \overline{EDM}} \bigoplus \rightarrow le
réglage souhaité \rightarrow [OUI] \rightarrow \overline{OR}
```
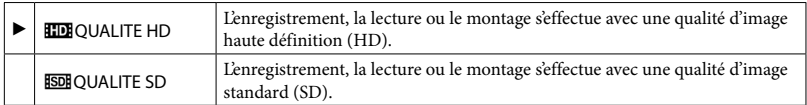

#### **Conseils**

Vous ne pouvez enregistrer, lire ou monter des films qu'avec la qualité d'image sélectionnée. Pour enregistrer, lire ou monter des films avec une autre qualité d'image, modifiez à nouveau ce réglage.

#### CODE DONNEES

Pendant la lecture, votre caméscope affiche les informations (code de données) enregistrées automatiquement lors de la prise de vue.

#### Etapes

```
\bigoplus (HOME) → \bigoplus (REGLAGES) → [AFF.REGL.IMAGES] → [CODE DONNEES] → le réglage
souhaité \rightarrow \overline{OR} \rightarrow \overline{P} \rightarrow \overline{X}
```
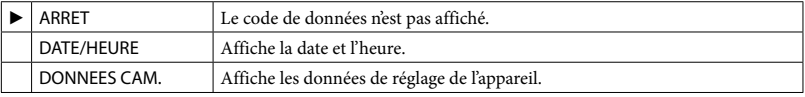

#### DATE/HEURE

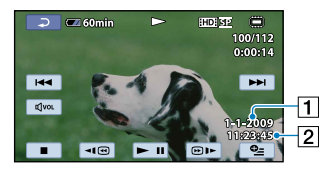

**T** Date 2 Heure

# DONNEES CAM.<br>Film

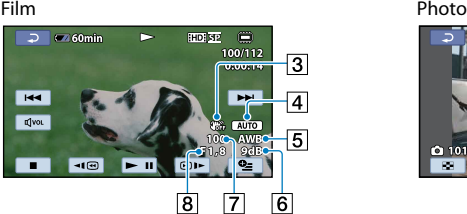

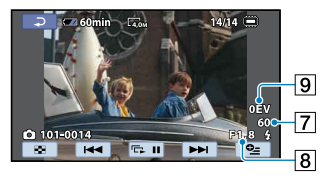

- 3 SteadyShot désactivé
- Luminosité
- **5** Balance des blancs
- 6 Gain
- Vitesse d'obturation
- 8 Indice du diaphragme
- **9** Exposition

#### **Conseils**

- Le code de données s'affiche sur l'écran du téléviseur si le caméscope est raccordé au téléviseur.
- Suivant l'état du support d'enregistrement, des barres [--:--:--] peuvent apparaître.

# Techniques d'enregistrement utiles Techniques d'enregistrement utiles

## REGL.SON/AFF. (Options de réglage du son et de l'écran)

Les réglages par défaut sont repérés par  $\blacktriangleright$ .

#### VOLUME

Permet de régler le volume du son de lecture.

```
Etapes
\bigwedge (HOME) \rightarrow \square (REGLAGES) \rightarrow [REGL.SON/AFF.] \rightarrow [VOLUME] \rightarrow \square (plus faible)/
\boxed{\pm} (plus fort) \rightarrow \boxed{\text{OK}} \rightarrow \boxed{\text{El}} \rightarrow \boxed{\text{X}}
```
#### BIP

#### Etapes

 $\bigoplus$  (HOME)  $\rightarrow \bigoplus$  (REGLAGES)  $\rightarrow$  [REGL.SON/AFF.]  $\rightarrow$  [BIP]  $\rightarrow$  le réglage souhaité  $\rightarrow$  $OK \rightarrow \boxed{2} \rightarrow \boxed{X}$ 

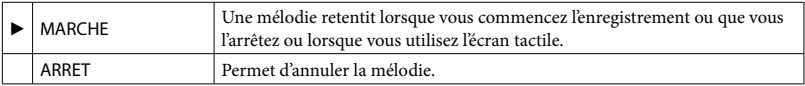

#### LUMI.LCD

Vous pouvez régler la luminosité de l'écran LCD.

```
Etapes
\bigoplus (HOME) \rightarrow \bigoplus (REGLAGES) \rightarrow [REGL.SON/AFF.] \rightarrow [LUMI.LCD] \rightarrow \Box (plus sombre)/
\boxed{\pm} (plus lumineux) \rightarrow \boxed{\infty} \rightarrow \boxed{\infty}
```
#### **Conseils**

Ce réglage n'affecte en aucune façon les images enregistrées.

#### NIV.ÉCL.LCD (Niveau rétroéclairage de l'écran LCD)

Vous pouvez régler la luminosité du rétroéclairage de l'écran LCD.

#### Etapes

```
\bigoplus (HOME) \rightarrow \bigoplus (REGLAGES) \rightarrow [REGL.SON/AFF.] \rightarrow [NIV.ÉCL.LCD] \rightarrow le réglage
souhaité \rightarrow \boxed{\text{OK}} \rightarrow \boxed{\text{E}} \rightarrow \boxed{\text{X}}
```
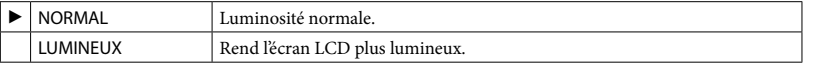

#### **5** Remarques

Lors du raccordement de votre caméscope à la prise murale à l'aide de l'adaptateur secteur fourni, le réglage [LUMINEUX] est automatiquement sélectionné.

- Quand vous sélectionnez [LUMINEUX], l'autonomie de la batterie est légèrement réduite pendant l'enregistrement.
- Si vous ouvrez le panneau LCD à 180 degrés de telle sorte que l'écran se trouve à l'extérieur et que vous le rabattez sur le corps du caméscope, le réglage revient automatiquement sur [NORMAL].

#### **Conseils**

Ce réglage n'affecte en aucune façon les images enregistrées.

#### COULEUR LCD

Vous pouvez régler la couleur de l'écran LCD.

Etapes  $\bigoplus$  (HOME)  $\rightarrow \bigoplus$  (REGLAGES)  $\rightarrow$  [REGL.SON/AFF.]  $\rightarrow$  [COULEUR LCD]  $\rightarrow \square$  (plus faible intensité)/ $\Box$  (plus forte intensité)  $\rightarrow \Box$   $\rightarrow \Box$ 

#### **Conseils**

Ce réglage n'affecte en aucune façon les images enregistrées.

### REGLAGES SORTIE (Options lors du raccordement à un téléviseur)

Les réglages par défaut sont repérés par  $\blacktriangleright$ .

#### <span id="page-81-0"></span>FORMAT TV

Vous devez convertir le signal en fonction du téléviseur raccordé lors de la lecture de films et de photos. Les films et photos enregistrés sont lus comme indiqué sur les illustrations suivantes.

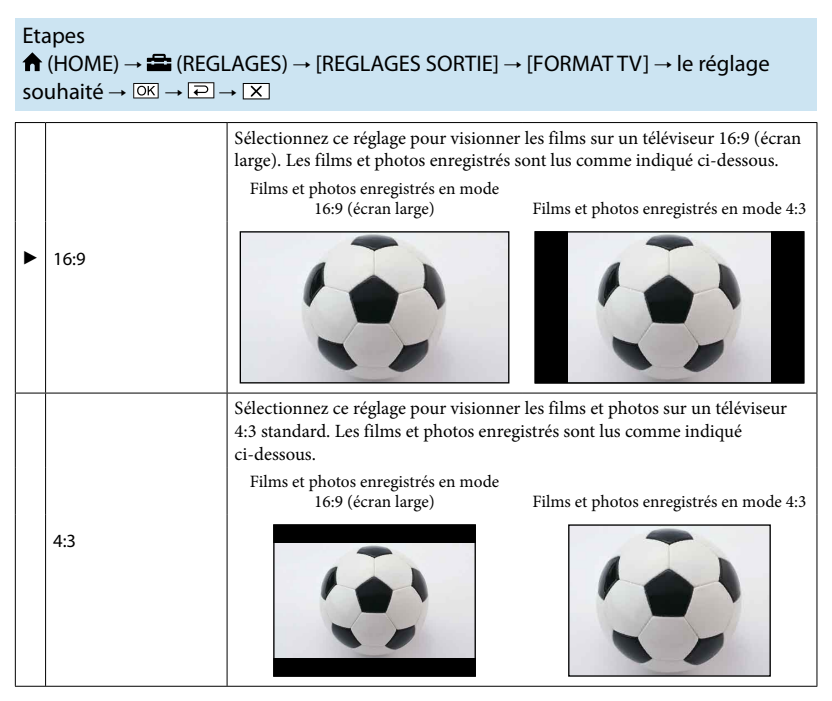

Remarques

Le format des films enregistrés avec une qualité d'image haute définition (HD) est 16:9.

Vous pouvez définir l'endroit auquel les informations doivent s'afficher à l'écran.

Etapes  $\bigoplus$  (HOME)  $\rightarrow \bigoplus$  (REGLAGES)  $\rightarrow$  [REGLAGES SORTIE]  $\rightarrow$  [SORTIE AFF.]  $\rightarrow$  le réglage souhaité  $\rightarrow \overline{OR} \rightarrow \overline{P} \rightarrow \overline{X}$ 

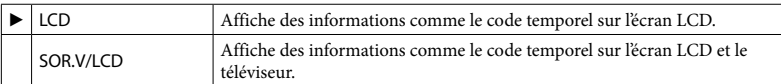

#### <span id="page-82-0"></span>COMPOSANT

Sélectionnez [COMPOSANT] lorsque vous raccordez votre caméscope à un téléviseur à l'aide de la prise d'entrée composante.

#### Etapes

 $\hat{ }$  **(HOME) →**  $\hat{ }$  (REGLAGES) → [REGLAGES SORTIE] → [COMPOSANT] → le réglage souhaité  $\rightarrow \boxed{\text{OK}} \rightarrow \boxed{\text{E}} \rightarrow \boxed{\text{X}}$ 

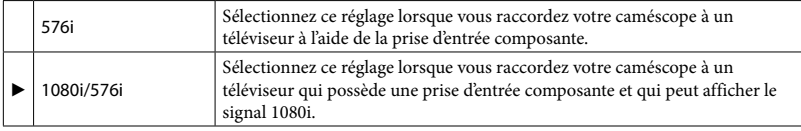

#### RESOLUTION HDMI

Sélectionnez la résolution de sortie des images lorsque vous raccordez votre caméscope à un téléviseur à l'aide d'un câble HDMI.

#### Etapes

```
\bigoplus (HOME) \rightarrow \bigoplus (REGLAGES) \rightarrow [REGLAGES SORTIE] \rightarrow [RESOLUTION HDMI] \rightarrow[CONTENU HD]/[CONTENU SD] \rightarrow [e réglage souhaité \rightarrow \Box \rightarrow \Box \rightarrow \Box
```
#### CONTENU HD

Sélectionnez la résolution de sortie des images enregistrées avec une qualité d'image haute définition (HD).

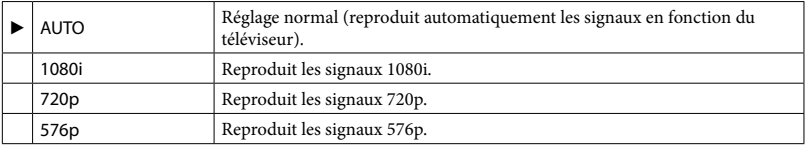

#### CONTENU SD

Sélectionnez la résolution de sortie des images enregistrées avec une qualité d'image standard (SD).

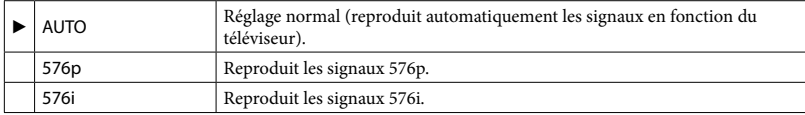

Les réglages par défaut sont repérés par  $\blacktriangleright$ .

#### REGL.HORLOGE

Reportez-vous à la page [19](#page-18-0).

#### <span id="page-84-0"></span>REGL.ZONE

Vous pouvez changer de fuseau horaire sans arrêter l'horloge. Réglez l'horloge sur le fuseau horaire local lorsque vous utilisez votre caméscope dans d'autres fuseaux horaires. Reportezvous à la liste des fuseaux horaires dans le monde à la page [107](#page-106-0).

Etapes

 $\bigoplus$  (HOME)  $\rightarrow \bigoplus$  (REGLAGES)  $\rightarrow$  [REG.HOR./  $\boxdot$  LAN.]  $\rightarrow$  [REGL.ZONE]  $\rightarrow$  sélectionnez le fuseau horaire local à l'aide des touches  $\Box/\Box \rightarrow \Box \rightarrow \Box \rightarrow \boxtimes$ 

#### HEURE ETE

Vous pouvez effectuer ce réglage sans arrêter l'horloge. Réglez cette option sur [MARCHE] pour avancer de 1 heure.

#### Etapes

 $\bigoplus$  (HOME)  $\to \bigoplus$  (REGLAGES)  $\to$  [REG.HOR./ [A] LAN.]  $\to$  [HEURE ETE]  $\to$  le réglage souhaité  $\rightarrow \overline{OR} \rightarrow \overline{P} \rightarrow \overline{X}$ 

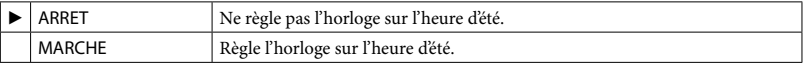

#### **AREGL.LANGUE**

Vous pouvez sélectionner la langue à utiliser sur l'écran LCD.

```
Etapes
\bigoplus (HOME) \rightarrow \bigoplus (REGLAGES) \rightarrow [REG.HOR./ \boxtimes LAN.] \rightarrow [\boxtimes REGL.LANGUE] \rightarrow le
réglage souhaité \rightarrow \overline{OR} \rightarrow \overline{P} \rightarrow \overline{X}
```
#### **Conseils**

Votre caméscope propose [ENG[SIMP]] (anglais simplifié) lorsque vous ne pouvez pas trouver votre langue maternelle parmi les options.

Les réglages par défaut sont repérés par  $\blacktriangleright$ .

#### <span id="page-85-0"></span>MODE DEMO

Lorsque vous raccordez votre caméscope à une prise murale, un film de démonstration apparaît environ 10 minutes après l'illumination du témoin (Film) suite à l'appui de la touche MODE.

#### Etapes

 $\bigoplus$  (HOME)  $\rightarrow \bigoplus$  (REGLAGES)  $\rightarrow$  [REGL.GENERAUX]  $\rightarrow$  [MODE DEMO]  $\rightarrow$  le réglage souhaité  $\rightarrow$   $\overline{OK}$ 

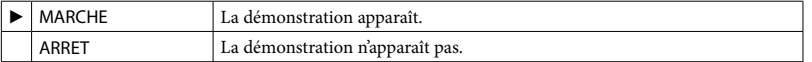

#### **Conseils**

- Lorsque vous réglez cette option sur [MARCHE] et appuyez sur  $\vert$ OKJ, la lecture de la démonstration démarre.
- La démonstration est interrompue :
	- lorsque vous appuyez sur START/STOP ou PHOTO ;
	- lorsque vous appuyez sur l'écran pendant la démonstration (celle-ci reprend après 10 minutes environ) ;
	- lorsque vous allumez le témoin ◘ (Photo) ;
	- lorsque vous appuyez sur त (HOME) ou ∟ (AFFICHER LES IMAGES).
- Un film que vous avez enregistré sera défini comme film de démonstration s'il répond aux conditions suivantes.
	- le film est protégé ;
	- il s'agit du premier film affiché dans l'écran VISUAL INDEX ;
	- le film est enregistré dans la mémoire interne ;
	- le film est enregistré avec une qualité d'image haute définition (HD).

#### ETALONNAGE

Reportez-vous à la page [114](#page-113-0).

#### <span id="page-86-0"></span>ARRET AUTO (arrêt automatique)

Vous pouvez faire en sorte que le caméscope s'éteigne automatiquement lorsqu'il est resté inactif pendant plus de 5 minutes environ.

#### Etapes

 $\hat{ }$  (HOME) →  $\hat{ }$  (REGLAGES) → [REGL.GENERAUX] → [ARRET AUTO] → le réglage souhaité  $\rightarrow \boxed{\text{OK}} \rightarrow \boxed{\text{El}} \rightarrow \boxed{\text{X}}$ 

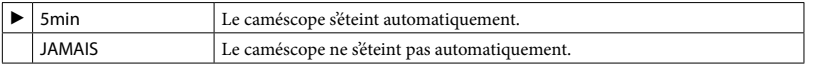

#### **5** Remarques

Lorsque vous raccordez votre caméscope à une prise murale, [ARRET AUTO] est automatiquement réglé sur [JAMAIS].

#### MISE S.TENS./LCD

Vous pouvez configurer votre caméscope afin qu'il se mette sous tension et hors tension lors de l'ouverture et de la fermeture de l'écran LCD.

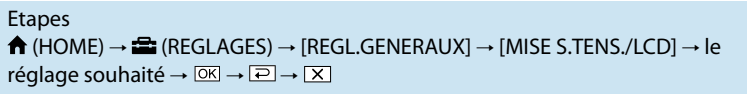

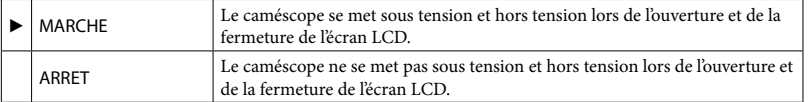

#### COMMANDE HDMI

Lorsque vous raccordez votre caméscope à un téléviseur compatible « BRAVIA » Sync à l'aide du câble HDMI (vendu séparément), vous pouvez visionner des films sur votre caméscope en orientant la télécommande du téléviseur vers le téléviseur (p. [46\)](#page-45-0).

#### Etapes

 $\bigoplus$  (HOME)  $\rightarrow \bigoplus$  (REGLAGES)  $\rightarrow$  [REGL.GENERAUX]  $\rightarrow$  [COMMANDE HDMI]  $\rightarrow$  le réglage souhaité  $\rightarrow \boxed{\circledR} \rightarrow \boxed{\times}$ 

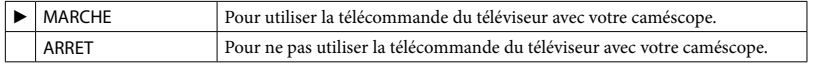

# Fonctions réglées dans le  $\cong$  OPTION MENU

Les options ci-dessous sont réglables uniquement dans le  $\cong$  OPTION MENU. Les réglages par défaut sont repérés par  $\blacktriangleright$ .

#### SPOT./M.PT C.

Pour régler simultanément la luminosité et la mise au point du sujet sélectionné. Cette fonction permet d'utiliser simultanément [SPOTMETRE] (p. [88](#page-87-0)) et [MISE PT CEN.] (p. [89\)](#page-88-0).

#### Etapes

En mode de prise de vue,  $\subseteq$  (OPTION)  $\rightarrow \bullet$  (SPOT./M.PT C.]  $\rightarrow$  appuyez sur le sujet dont vous souhaitez régler la luminosité et la mise au point  $\rightarrow$  [FIN]  $\rightarrow$  [ $\rightleftharpoons$ ]

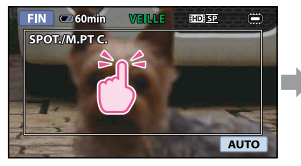

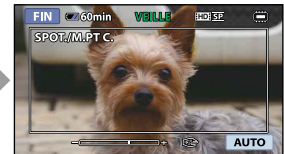

Pour régler la luminosité et la mise au point automatiquement, appuyez sur [AUTO].

#### Remarques

[EXPOSITION] et [MISE AU PT.] sont automatiquement réglés sur [MANUEL].

#### <span id="page-87-0"></span>SPOTMETRE (spotmètre flexible)

Vous pouvez régler et fixer l'exposition du sujet, de sorte qu'il soit filmé dans des conditions de luminosité appropriée, même lorsque le contraste entre le sujet et l'arrière-plan est important (par exemple, avec les sujets sous la lumière des projecteurs sur une scène).

#### Etapes

En mode de prise de vue,  $\mathbf{C}$  (OPTION)  $\rightarrow \blacksquare$   $\rightarrow$  [SPOTMETRE]  $\rightarrow$  appuyez à l'endroit sur l'écran où vous souhaitez fixer et régler l'exposition  $\rightarrow$  [FIN]  $\rightarrow \boxed{=}$ 

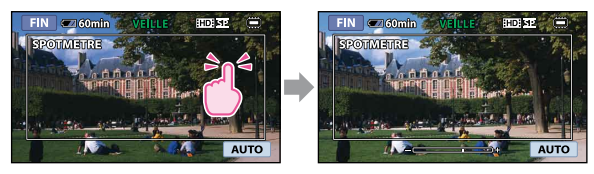

Pour revenir au mode d'exposition automatique, appuyez sur [AUTO].

#### Remarques

[EXPOSITION] est automatiquement réglé sur [MANUEL].

#### <span id="page-88-0"></span>MISE PT CEN.

Vous pouvez sélectionner et régler le point de focale pour le diriger vers un sujet ne se trouvant pas au centre de l'écran.

#### Etapes

En mode de prise de vue,  $\cong$  (OPTION)  $\rightarrow \bullet$   $\bullet$  [MISE PT CEN.]  $\rightarrow$  appuyez à l'intérieur du cadre sur l'écran sur le point sur lequel vous souhaitez effectuer la mise au point  $\rightarrow$  [FIN]  $\rightarrow \boxed{2}$ 

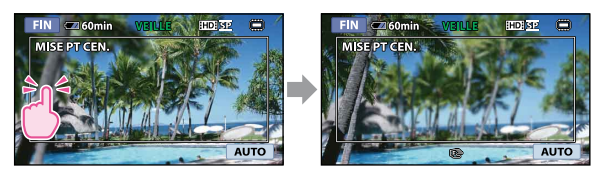

Pour régler la mise au point automatiquement, appuyez sur [AUTO].

**5** Remarques

[MISE AU PT.] est automatiquement réglé sur [MANUEL].

#### TELE MACRO

Ce mode est très utile pour filmer des sujets de petite taille, comme des fleurs ou des insectes. Vous pouvez rendre l'arrière-plan plus flou et les sujets plus clairs.

#### Etapes

En mode de prise de vue,  $\cong$  (OPTION)  $\rightarrow \bullet$  (TELE MACRO]  $\rightarrow$  le réglage souhaité  $\rightarrow \overline{OR} \rightarrow \overline{P}$ 

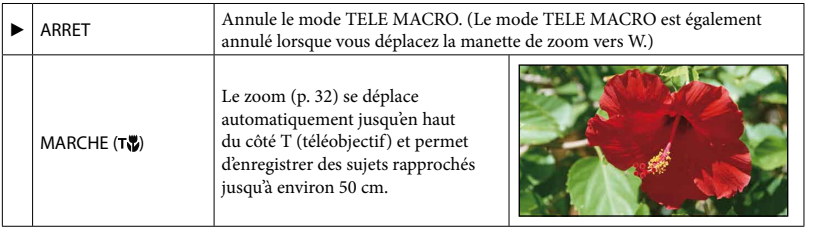

#### Remarques

- Lors de la prise de vue d'un sujet éloigné, il peut s'avérer difficile et plus long d'effectuer la mise au point.
- Faites la mise au point manuellement ([MISE AU PT.], p. [90](#page-89-0)) lorsque la mise au point automatique se fait difficilement.

#### **EXPOSITION**

Vous pouvez fixer la luminosité d'une image manuellement. Réglez la luminosité lorsque le sujet est trop clair ou trop sombre.

# Table des matières Table des matières

Index

#### Etapes

En mode de prise de vue,  $\mathbf{C}$  (OPTION)  $\rightarrow$   $\mathbf{C}$   $\rightarrow$  [EXPOSITION]  $\rightarrow$  [MANUEL]  $\rightarrow$  $\Box$  (plus sombre)/ $\Box$  (plus lumineux)  $\rightarrow \Box$ 

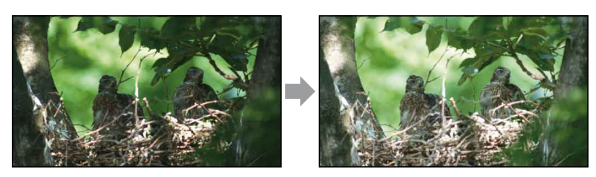

Pour régler l'exposition automatiquement, appuyez sur [AUTO].

#### <span id="page-89-0"></span>MISE AU PT.

Vous pouvez régler la mise au point manuellement. Vous pouvez aussi sélectionner cette fonction lorsque vous souhaitez effectuer une mise au point sur un sujet en particulier.

#### Etapes

En mode de prise de vue,  $\cong$  (OPTION)  $\rightarrow \bullet$   $\bullet$  [MISE AU PT.]  $\rightarrow$  [MANUEL]  $\rightarrow$  $\Box$  (mise au point sur des sujets rapprochés)/ $\Box$  (mise au point sur des sujets éloignés) →  $OR \rightarrow \boxed{P}$ 

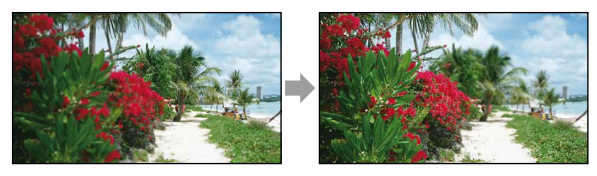

Pour régler la mise au point automatiquement, appuyez sur [AUTO].

#### Remarques

- · Si vous réglez [MISE AU PT.] sur [MANUEL], <a><a>Siffiche.
- Pour maintenir une mise au point nette, la distance minimale requise entre le caméscope et le sujet est d'environ 1 cm pour le grand angle et d'environ 80 cm pour le téléobjectif.

#### **Conseils**

- $\bullet$   $\blacktriangle$  apparaît lorsque la mise au point ne peut pas être plus rapprochée et  $\blacktriangle$  apparaît lorsque la mise au point ne peut pas être plus éloignée.
- Pour faciliter la mise au point sur le sujet, déplacez la manette de zoom vers T (téléobjectif) pour régler la mise au point, puis vers W (grand angle) pour régler le zoom pour la prise de vue. Lorsque vous souhaitez filmer un sujet en gros plan, déplacez la manette de zoom vers W (grand angle), puis réglez la mise au point.
- Les informations sur la distance focale (distance à laquelle la mise au point est effectuée sur le sujet, utilisée comme guide lorsqu'il fait sombre et que la mise au point est difficile à obtenir) s'affichent pendant quelques secondes dans les cas suivants. (Elles ne s'affichent pas correctement si vous utilisez un convertisseur (vendu séparément).)
	- Lorsque le mode de mise au point passe de automatique à manuel.
	- Lorsque vous réglez la mise au point manuellement.

Vous pouvez enregistrer des images de bonne qualité dans différentes situations.

Etapes

En mode de prise de vue,  $\text{Tr}(\text{OPTION}) \rightarrow \text{Tr}(\text{SETION} \text{SCENE})$   $\rightarrow$  le réglage souhaité  $\rightarrow \overline{OR} \rightarrow \overline{P}$ 

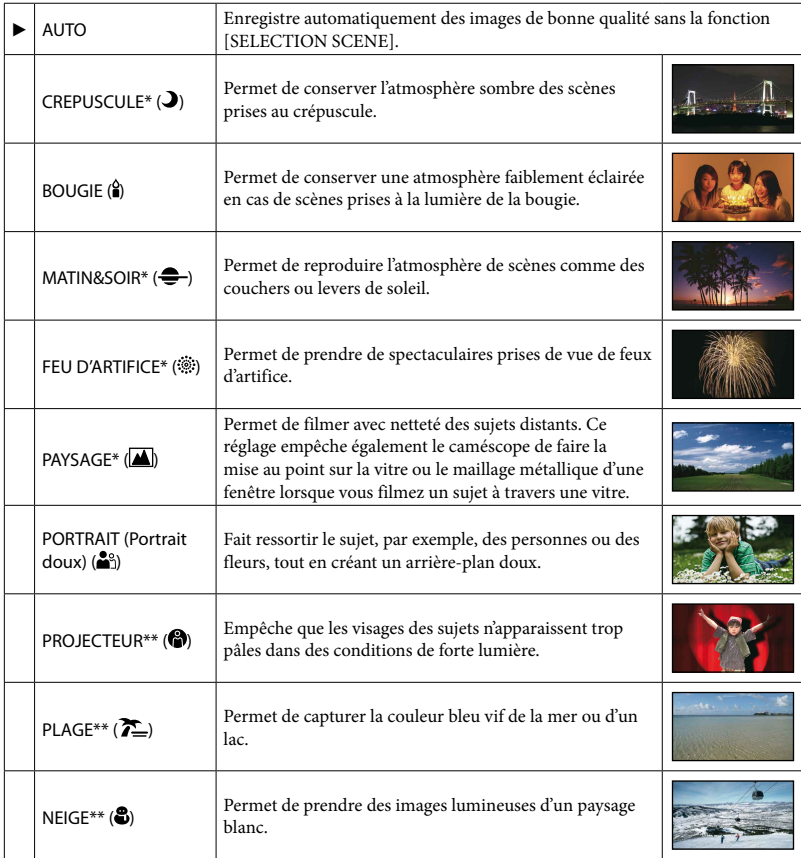

A régler pour des sujets éloignés seulement.

\*\* Réglé pour que la mise au point ne se fasse pas uniquement sur des sujets peu éloignés.

#### **5** Remarques

· Si vous sélectionnez [SELECTION SCENE], le réglage [BAL BLANCS] est annulé.

#### BAL BLANCS (Balance des blancs)

Vous pouvez régler la balance des couleurs en fonction de la luminosité de l'environnement d'enregistrement.

Etapes

En mode de prise de vue,  $\mathbf{C}$  (OPTION)  $\rightarrow \blacksquare$   $\rightarrow$  [BAL BLANCS]  $\rightarrow$  le réglage souhaité  $\rightarrow \overline{OK} \rightarrow \overline{PO}$ 

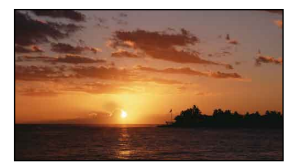

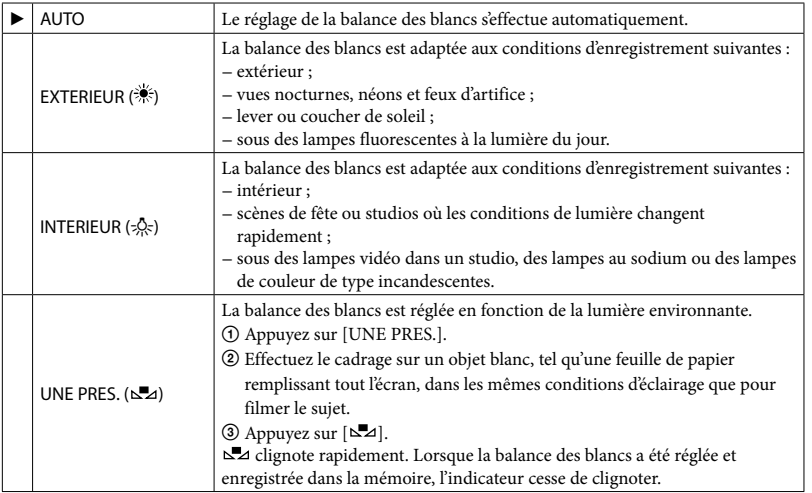

**5** Remarques

- Réglez [BAL BLANCS] sur [AUTO] ou réglez la couleur dans [UNE PRES.] sous des lampes fluorescentes blanches ou blanc froid.
- Lorsque vous sélectionnez [UNE PRES.], continuez à cadrer des objets blancs lorsque b⊿ clignote rapidement.
- clignote lentement si [UNE PRES.] n'a pas pu être réglé.
- Lorsque [UNE PRES.] a été sélectionné, si  $\square$  a continue à clignoter après avoir appuyé sur  $\square$ , réglez [BAL BLANCS] sur [AUTO].
- Si vous sélectionnez [BAL BLANCS], [SELECTION SCENE] est réglé sur [AUTO].

#### **Conseils**

Si vous changez la batterie avec [AUTO] sélectionné ou si vous transportez votre caméscope de l'intérieur vers l'extérieur (ou vice versa), sélectionnez [AUTO] et orientez votre caméscope vers un objet blanc proche pendant 10 secondes environ pour un meilleur réglage de la balance des couleurs.

Lorsque la balance des blancs a été réglée avec [UNE PRES.], si les conditions d'éclairage ont été modifiées lorsque vous êtes entré ou sorti du bâtiment avec votre caméscope, vous devez exécuter à nouveau la procédure [UNE PRES.] pour régler à nouveau la balance des blancs.

#### FONDU

Vous pouvez enregistrer une transition avec les effets suivants qui viennent s'ajouter à l'intervalle entre les scènes.

Sélectionnez l'effet souhaité en mode [VEILLE] (pour l'entrée en fondu) ou [ENR.] (pour la sortie en fondu).

#### Etapes

En mode de prise de vue,  $\cong$  (OPTION)  $\rightarrow \Box \rightarrow$  [FONDU]  $\rightarrow$  le réglage souhaité  $\rightarrow$  $|OR| \rightarrow |P|$ 

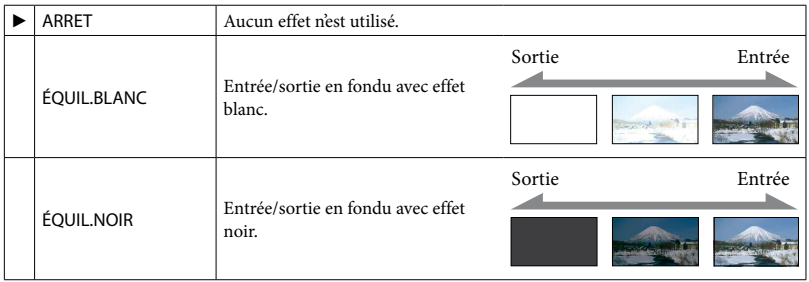

Pour annuler le fondu avant le début de l'opération, appuyez sur [ARRET].

#### **Conseils**

Lorsque vous appuyez sur START/STOP, le réglage est annulé.

#### MIC ZOOM INTEG. (Microphone à zoom intégré)

Vous pouvez enregistrer un film avec son directionnel en appuyant sur les touches de zoom.

#### Etapes

En mode de prise de vue,  $\cong$  (OPTION)  $\rightarrow \cong$  MIC ZOOM INTEG.]  $\rightarrow$  le réglage souhaité  $\rightarrow \overline{OR} \rightarrow \overline{P}$ 

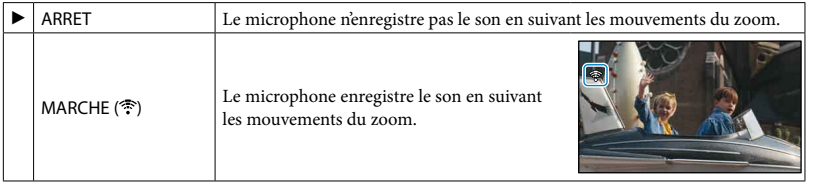

<span id="page-93-0"></span>Vous pouvez sélectionner le niveau du microphone pour le son d'enregistrement.

Etapes En mode de prise de vue,  $\cong$  (OPTION)  $\rightarrow \cong \rightarrow$  [NIV.REF.MIC]  $\rightarrow$  le réglage souhaité  $\rightarrow$  OK  $\rightarrow$   $\boxed{2}$ 

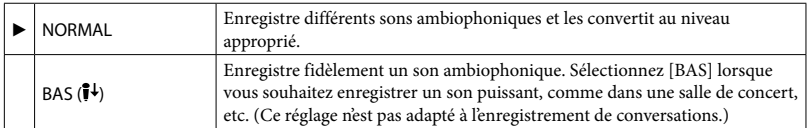

#### RETARDATEUR

Appuyez sur PHOTO pour démarrer le compte à rebours. Une photo est enregistrée après environ 10 secondes.

#### Etapes

En mode de prise de vue,  $\cong$  (OPTION)  $\rightarrow \cong$  FRETARDATEUR]  $\rightarrow$  le réglage souhaité  $\rightarrow \boxed{\odot K} \rightarrow \boxed{\ominus}$ 

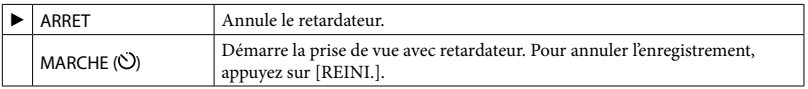

# Techniques d'enregistrement utiles Techniques d'enregistrement utiles

# <sup>2</sup> Dépannage

Si vous rencontrez un problème pendant l'utilisation de votre caméscope, utilisez la liste suivante pour essayer d'y remédier. Si le problème persiste, débranchez la source d'alimentation et contactez votre revendeur Sony.

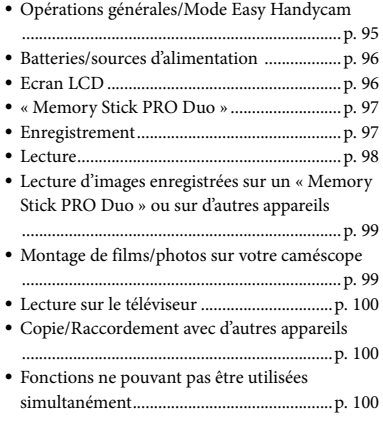

#### Avant d'envoyer votre caméscope en réparation

- Il peut être nécessaire d'initialiser ou de remplacer la mémoire interne actuelle de votre caméscope, selon le problème rencontré. Dans ce cas, les données stockées dans la mémoire interne sont supprimées. Enregistrez les données de la mémoire interne sur un autre support (sauvegarde) avant d'envoyer votre caméscope en réparation (p. [58](#page-57-0), reportez-vous également au Mode d'emploi du caméscope). Aucune compensation ne vous sera accordée en cas de perte des données de la mémoire interne.
- Pendant la réparation, il est possible que nous vérifions quelques unes de données enregistrées dans la mémoire interne, afin de mieux cerner le problème. Cependant, votre revendeur Sony ne copiera pas et ne conservera pas vos données.

#### <span id="page-94-0"></span>Opérations générales/Mode Easy Handycam

#### Le caméscope ne se met pas sous tension.

- Fixez une batterie chargée sur le caméscope (p. [17\)](#page-16-0).
- La fiche de l'adaptateur secteur a été débranchée de la prise murale. Raccordez-la à la prise murale (p. [17](#page-16-0)).

#### Le caméscope ne fonctionne pas, même lorsqu'il est mis sous tension.

- Un délai de quelques secondes s'écoule après la mise sous tension, avant que votre caméscope ne soit prêt pour l'enregistrement. Il ne s'agit pas d'un dysfonctionnement.
- Débranchez l'adaptateur secteur de la prise murale ou retirez la batterie, puis rebranchez-le au bout de 1 minute environ. S'il ne fonctionne toujours pas, appuyez sur RESET (p. [7](#page-6-0)) à l'aide d'un objet pointu. (Si vous appuyez sur RESET, tous les réglages, y compris le réglage de l'horloge, sont réinitialisés.)

#### Les touches ne fonctionnent pas.

- En mode Easy Handycam, les touches/ fonctions suivantes ne sont pas disponibles.
	- Zoom de lecture (p. [40\)](#page-39-0)
	- Activation et désactivation du rétroéclairage de l'écran LCD (p. [34\)](#page-33-0)

#### Le bouton  $\cong$  (OPTION) n'apparaît pas.

Le OPTION MENU ne peut pas être utilisé en mode Easy Handycam.

#### Les réglages du menu ont été modifiés automatiquement.

- En mode Easy Handycam, presque toutes les options de menu reviennent automatiquement aux réglages par défaut.
- Certaines options de menu, telles que [ TAILLE], conservent toutefois les réglages effectués avant le passage en mode Easy Handycam.

Index

Index

- En mode Easy Handycam, certaines options de menu sont fixées comme suit.
	- [MODE ENR.] : [HD SP] ou [SD SP]
	- [AFFICHAGE CADRE] : [MARCHE]
	- [CODE DONNEES] : [DATE/HEURE]
- Certaines options de menu conservent toutefois le réglage effectué en mode Easy Handycam, même une fois le mode Easy Handycam désactivé.
- Les options de menu suivantes reviennent aux réglages par défaut au-delà de 12 heures après la fermeture de l'écran LCD.
	- [CONTRE-JR AUTO]
	- [SPOT./M.PT C.]
	- [SPOTMETRE]
	- [MISE PT CEN.]
	- [EXPOSITION]
	- [MISE AU PT.]
	- [SELECTION SCENE]
	- [BAL BLANCS]
	- [MIC ZOOM INTEG.]
	- [NIV.REF.MIC]

#### Votre caméscope chauffe.

Votre caméscope peut chauffer en cours d'utilisation. Il ne s'agit pas d'un dysfonctionnement.

#### <span id="page-95-0"></span>Batteries/sources d'alimentation

Une coupure soudaine de courant se produit.

- Utilisez l'adaptateur secteur.
- Par défaut, lorsque le caméscope est resté inactif pendant environ 5 minutes, il se met automatiquement hors tension (ARRET AUTO). Modifiez le réglage de [ARRET AUTO] (p. [87](#page-86-0)), ou remettez l'appareil sous tension.
- Rechargez la batterie (p. [17\)](#page-16-0).

#### Le témoin CHG (charge) ne s'allume pas lorsque la batterie est en charge.

- Fermez l'écran LCD (p. [17](#page-16-0)).
- Fixez correctement la batterie sur le caméscope (p. [17\)](#page-16-0).
- Raccordez correctement le cordon d'alimentation à la prise murale.

La batterie est rechargée (p. [17\)](#page-16-0).

#### Le témoin CHG (charge) clignote lorsque la batterie est en charge.

Fixez correctement la batterie sur le caméscope (p. [17\)](#page-16-0). Si le problème persiste, débranchez l'adaptateur secteur de la prise murale et contactez votre revendeur Sony. La batterie est peut-être endommagée.

#### L'indicateur d'autonomie de la batterie n'indique pas le temps d'autonomie correct.

- La température environnante est trop élevée ou trop basse. Il ne s'agit pas d'un dysfonctionnement.
- La batterie n'a pas été suffisamment chargée. Rechargez de nouveau entièrement la batterie. Si le problème persiste, remplacez la batterie par une batterie neuve (p. [113](#page-112-0)).
- La durée indiquée peut ne pas être correcte, en fonction de l'environnement d'utilisation.

#### La batterie se décharge rapidement.

- La température environnante est trop élevée ou trop basse. Il ne s'agit pas d'un dysfonctionnement.
- La batterie n'a pas été suffisamment chargée. Rechargez de nouveau entièrement la batterie. Si le problème persiste, remplacez la batterie par une batterie neuve (p. [113](#page-112-0)).

#### <span id="page-95-1"></span>Ecran LCD

#### Les options de menu sont grisées.

- Vous ne pouvez pas sélectionner d'option grisée avec le mode de lecture/prise de vue en cours.
- Certaines fonctions ne peuvent pas être activées simultanément (p. [100](#page-99-2)).

Les boutons ne s'affichent pas sur l'écran tactile.

- Appuyez légèrement sur l'écran LCD.
- Appuyez sur DISP sur votre caméscope (p. [34](#page-33-0)).

Les boutons de l'écran tactile ne fonctionnent pas correctement ou ne fonctionnent pas du tout.

Réglez l'écran tactile ([ETALONNAGE]) (p. [114](#page-113-0)).

#### <span id="page-96-0"></span>« Memory Stick PRO Duo »

Impossible d'effectuer les opérations utilisant le « Memory Stick PRO Duo ».

Si vous utilisez un « Memory Stick PRO Duo » formaté sur un ordinateur, reformatez-le sur votre caméscope (p. [65](#page-64-0)).

Les images enregistrées sur le « Memory Stick PRO Duo » ne peuvent pas être supprimées.

- Vous pouvez supprimer 100 photos au maximum en une seule fois sur l'écran d'index.
- Vous ne pouvez pas supprimer les photos protégées.

Le nom du fichier de données n'est pas correct ou clignote.

- Le fichier est endommagé.
- Votre caméscope ne prend pas en charge le format du fichier (p. [111\)](#page-110-0).

#### <span id="page-96-1"></span>Enregistrement

Reportez-vous également à la section « Memory Stick PRO Duo » (p. [97\)](#page-96-0).

Appuyer sur START/STOP ou PHOTO n'enregistre aucune image.

- L'écran de lecture s'affiche. Réglez MODE sur  $\Box$  (Film) ou sur  $\Box$  (Photo) (p. [28](#page-27-0), [30](#page-29-0)).
- Votre caméscope enregistre l'image que vous venez de capturer sur le support d'enregistrement. Pendant cette opération, vous ne pouvez pas effectuer un nouvel enregistrement.
- Le support d'enregistrement est plein. Supprimez les images superflues (p. [47](#page-46-0)).

Le nombre total de scènes de film ou de photos dépasse la capacité enregistrable de votre caméscope (p. [104\)](#page-103-0). Supprimez les images superflues (p. [47\)](#page-46-0).

Vous ne pouvez pas enregistrer de photos.

- Vous ne pouvez pas enregistrer de photos en mode :
	- [ENR.L.REGUL.]
	- [FONDU]

#### Le témoin d'accès reste allumé ou clignote, même si vous avez arrêté l'enregistrement.

Votre caméscope enregistre la scène que vous venez de capturer sur le support d'enregistrement.

#### Le champ d'image paraît différent.

Le champ d'image paraît différent selon l'état de votre caméscope. Il ne s'agit pas d'un dysfonctionnement.

La durée de prise de vue réelle pour les films est inférieure à la durée de prise de vue prévue du support d'enregistrement.

Selon les conditions de prise de vue, la durée d'enregistrement disponible peut être plus courte, par exemple lors de la prise de vue d'un objet en mouvement rapide, etc. (p. [104](#page-103-0)).

Il existe un décalage entre le moment où vous appuyez sur START/STOP et le moment où l'enregistrement du film démarre ou s'arrête réellement.

Sur votre caméscope, il peut se produire un léger décalage entre le moment où vous appuyez sur START/STOP et le moment où l'enregistrement du film démarre/ s'arrête réellement. Il ne s'agit pas d'un dysfonctionnement.

Impossible de modifier le format du film (16:9 (écran large)/4:3).

Le format des films enregistrés avec une qualité d'image haute définition (HD) est 16:9 (écran large).

La mise au point automatique ne fonctionne pas.

- Réglez [MISE AU PT.] sur [AUTO] (p. [90\)](#page-89-0).
- Les conditions d'enregistrement ne conviennent pas au mode de mise au point automatique. Réglez la mise au point manuellement (p. [90\)](#page-89-0).

#### La fonction SteadyShot n'est pas disponible.

- Réglez [*াsteadyShot] sur [MARCHE]* (p. [69\)](#page-68-0).
- Même si [ $\boxplus$ STEADYSHOT] est réglé sur [MARCHE], il est possible que votre caméscope ne puisse pas compenser les vibrations excessives.

#### Les sujets qui traversent l'écran rapidement apparaissent déformés.

C'est ce qu'on appelle le phénomène de plan focal. Il ne s'agit pas d'un dysfonctionnement. En raison de la manière dont le dispositif d'image (capteur CMOS) lit les signaux d'image, les sujets qui traversent rapidement l'écran peuvent être déformés, suivant les conditions d'enregistrement.

L'image est sombre et le sujet n'apparaît pas à l'écran.

Maintenez la touche DISP enfoncée pendant quelques secondes pour allumer le rétroéclairage (p. [34\)](#page-33-0).

#### Des rayures horizontales apparaissent sur les images.

Ce phénomène se produit lorsque les images sont filmées sous un éclairage fluorescent, au sodium ou au mercure. Il ne s'agit pas d'un dysfonctionnement.

Des bandes noires apparaissent lorsque vous enregistrez un écran de téléviseur ou un écran d'ordinateur.

Réglez [ STEADYSHOT] sur [ARRET] (p. [69\)](#page-68-0).

#### Impossible de régler [NIV.ÉCL.LCD].

- Vous ne pouvez pas régler [NIV.ÉCL.LCD] dans les cas suivants :
	- le panneau LCD est fermé sur votre caméscope et l'écran LCD est orienté vers l'extérieur ;
	- l'alimentation est fournie par l'adaptateur secteur.

#### <span id="page-97-0"></span>Lecture

Impossible de lire des images.

- Sélectionnez le support d'enregistrement et la qualité d'image d'un film que vous souhaitez lire en appuyant sur  $\bigcap$  (HOME)  $\rightarrow \bullet$  (GERER SUPPORT)  $\rightarrow$  [REG.SUPP. FILM]/[REG.SUPP.PHOTO] (p. [62](#page-61-0)).
- Sélectionnez la qualité d'image d'un film que vous souhaitez lire en appuyant sur

 $\bigcap$  (HOME)  $\rightarrow \square$  (REGLAGES)  $\rightarrow$  [AFF.  $\text{REGLIMAGES}] \rightarrow [\text{REGLAGE} \ \text{HDB}/\text{HSDB}]$ (p. [78\)](#page-77-0).

#### Impossible de lire des photos.

- Vous ne pouvez pas lire de photos si vous avez modifié leurs fichiers ou leurs dossiers ou si vous avez édité leurs données sur un ordinateur. (Dans ce cas, le nom de fichier clignote.) Il ne s'agit pas d'un dysfonctionnement.
- Les photos enregistrées avec d'autres appareils peuvent ne pas être lues. Il ne s'agit pas d'un dysfonctionnement.

#### s'affiche sur une image sur l'écran VISUAL INDEX.

- Cet indicateur peut apparaître sur une image enregistrée avec d'autres appareils, éditée sur un ordinateur, etc.
- Vous avez débranché l'adaptateur secteur ou la batterie avant que le témoin d'accès se soit éteint, une fois l'enregistrement terminé. Cela peut endommager les données d'image et  $\overline{[?]}$ s'affiche.

#### s'affiche sur une image sur l'écran VISUAL INDEX.

Le fichier de la base de données d'images est peut-être endommagé. Vérifiez le fichier de la base de données en appuyant sur  $\bigwedge^{\bullet}$  (HOME)  $\rightarrow \bullet$  (GERER SUPPORT)  $\rightarrow$  [REPAR.F.BD. IM.] → le support d'enregistrement. Si l'icône s'affiche toujours, supprimez l'image avec  $\Xi$  (p. [47](#page-46-0)).

Aucun son n'est émis ou le son est faible lors de la lecture.

- Augmentez le volume (p. [36\)](#page-35-0).
- Le son n'est pas reproduit lorsque l'écran LCD est fermé. Ouvrez l'écran LCD.
- Lorsque vous enregistrez le son avec [NIV. REF.MIC] (p. [94\)](#page-93-0) réglé sur [BAS], il peut être difficile d'entendre le son enregistré.
- Les sons ne sont pas enregistrés lors de l'enregistrement d'un film de 3 secondes environ à l'aide de [ENR.L.REGUL.].

Les sons gauche et droit sont déséquilibrés en cas de lecture du film sur un ordinateur ou sur d'autres appareils.

- Modifiez le type de conversion du son (type mixage aval) en cas de lecture sur des appareils stéréo 2 canaux. Pour obtenir plus d'informations, reportez-vous au mode d'emploi fourni avec votre appareil de lecture.
- Changez le son en son 2 canaux lors de la création d'un disque à l'aide du logiciel « PMB » fourni.

#### Les films sont lus automatiquement.

Les films sont lus automatiquement, sous la forme d'un film de démonstration, lorsqu'il remplit certaines conditions définies par le caméscope (p. [86\)](#page-85-0). Il ne s'agit pas d'un dysfonctionnement.

#### <span id="page-98-0"></span>Lecture d'images enregistrées sur un « Memory Stick PRO Duo » ou sur d'autres appareils

#### La lecture des images est impossible ou le « Memory Stick PRO Duo » n'est pas reconnu.

Les films enregistrés avec une qualité d'image haute définition (HD) sur un « Memory Stick PRO Duo » ne peuvent pas être lus sur un appareil non compatible avec le format AVCHD.

#### <span id="page-98-1"></span>Montage de films/photos sur votre caméscope

#### Edition impossible.

L'édition est impossible, à cause de l'état de l'image.

#### Impossible d'ajouter des films à la liste de lecture.

- Il n'y a plus d'espace libre sur le support d'enregistrement.
- Vous pouvez ajouter jusqu'à 999 films avec une qualité d'image haute définition (HD) ou 99 films avec une qualité d'image standard (SD) à une liste de lecture. Supprimez les films inutiles de la liste de lecture (p. [56\)](#page-55-0).
- Vous ne pouvez pas ajouter de photos à la liste de lecture.

Impossible de diviser un film.

- Il est impossible de diviser un film trop court.
- Il est impossible de diviser un film protégé.

#### Impossible de capturer une photo à partir d'un film.

Le support d'enregistrement sur lequel vous souhaitez sauvegarder les photos est plein.

<span id="page-99-0"></span>Impossible de lire l'image et le son sur le téléviseur raccordé.

- Lorsque vous utilisez un câble A/V composante, réglez [COMPOSANT] selon les exigences de l'appareil raccordé (p. [83](#page-82-0)).
- Si vous utilisez la fiche vidéo composante, assurez-vous que les fiches rouge et blanche du câble de raccordement A/V sont raccordées (p. [44,](#page-43-0) [45\)](#page-44-0).
- La prise HDMI OUT ne reproduit aucune image accompagnée de signaux de protection des droits d'auteur.
- Si vous utilisez la fiche S VIDEO, assurez-vous que les fiches rouge et blanche du câble de raccordement A/V sont raccordées (p. [45\)](#page-44-1).

#### L'image apparaît déformée sur un téléviseur 4:3.

Cela se produit lorsque vous visionnez une image enregistrée en mode 16:9 (écran large) sur un téléviseur 4:3. Réglez correctement [FORMAT TV] (p. [82\)](#page-81-0) et lisez l'image.

Des bandes noires apparaissent en haut et en bas de l'écran du téléviseur 4:3.

Cela se produit lorsque vous visionnez une image enregistrée en mode 16:9 (écran large) sur un téléviseur 4:3. Il ne s'agit pas d'un dysfonctionnement.

#### <span id="page-99-1"></span>Copie/Raccordement avec d'autres appareils

Impossible de copier correctement les images.

- Vous ne pouvez pas copier d'images avec le câble HDMI.
- Le câble de raccordement A/V n'est pas raccordé correctement. Assurez-vous de raccorder le câble à la prise d'entrée d'un autre appareil (p. [58](#page-57-1)).

#### <span id="page-99-2"></span>Fonctions ne pouvant pas être utilisées simultanément

La liste suivante répertorie des exemples de combinaisons de fonctions et d'options de menu impossibles.

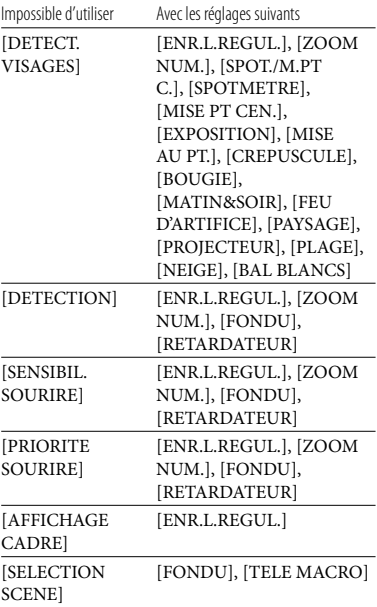

#### Code d'autodiagnostic/Indicateurs d'avertissement

Si des indicateurs s'affichent sur l'écran LCD, vérifiez les points suivants. Si le problème persiste, même après plusieurs tentatives pour y remédier, contactez votre revendeur Sony ou votre centre de service après-vente agréé Sony.

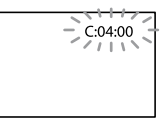

#### $C:04$ · $\Pi\Pi$

- Une batterie qui n'est pas une batterie « InfoLITHIUM » (série H) est utilisée. Utilisez une batterie « InfoLITHIUM » (série H) (p. [112](#page-111-0)).
- Raccordez fermement la fiche CC de l'adaptateur secteur à la prise DC IN de votre caméscope (p. [17\)](#page-16-0).

#### C:13:  $\Box$  / C:32:  $\Box$

Retirez la source d'alimentation. Rebranchez la et faites de nouveau fonctionner votre caméscope.

#### E:20: $\Box$  $\Box$  / E:31: $\Box$  $\Box$  / E:61: $\Box$  $\Box$  / E:62: $\Box$  $\Box$  /  $E:91: \square \square$  /  $E:94: \square \square$

Un problème de fonctionnement auquel vous ne pouvez pas remédier s'est produit. Contactez votre revendeur Sony ou votre centre de service après-vente agréé Sony. Fournissez-lui le code à 5 chiffres qui commence par la lettre « E ».

#### 101-0001 (Indicateur d'avertissement relatif aux fichiers)

#### Clignotement lent

- Le fichier est endommagé.
- Le fichier est illisible.

#### (Avertissement relatif au niveau de batterie)

#### Clignotement lent

- La batterie est presque vide.
- Selon les conditions de fonctionnement ou l'état de la batterie,  $\triangle$ peut clignoter, même s'il reste environ 20 minutes d'enregistrement.

#### $\mathfrak{V}$  (Indicateur d'avertissement relatif au « Memory Stick PRO Duo »)

#### Clignotement lent

L'espace disponible pour enregistrer des images est insuffisant. Pour plus d'informations sur les types de « Memory Stick » pouvant être utilisés avec le caméscope, reportez-vous à la page [62](#page-61-1).

Aucun « Memory Stick PRO Duo » n'est inséré (p. [62\)](#page-61-2).

#### Clignotement rapide

- L'espace disponible pour enregistrer les images est insuffisant. Après avoir enregistré les images sur un autres support (p. [58,](#page-57-0) reportez-vous également au Mode d'emploi du caméscope), supprimez les images superflues ou formatez le « Memory Stick PRO Duo » (p. [65\)](#page-64-0).
- Le fichier de la base de données d'images est peut-être endommagé. Vérifiez le fichier de la base de données en appuyant sur  $\bigcap$  (HOME)  $\rightarrow \bullet$  (GERER SUPPORT)  $\rightarrow$  [REPAR.F.BD. IM.] → le support d'enregistrement.
- Le « Memory Stick PRO Duo » est endommagé.

#### (Indicateurs d'avertissement relatifs au formatage du « Memory Stick PRO Duo »)

- Le « Memory Stick PRO Duo » est endommagé.
- Le « Memory Stick PRO Duo » n'est pas formaté correctement (p. [65\)](#page-64-0).

#### (Indicateur d'avertissement relatif à un « Memory Stick Duo » incompatible)

Un « Memory Stick Duo » incompatible est inséré (p. [62\)](#page-61-1).

#### (Indicateur d'avertissement correspondant à la protection en écriture du « Memory Stick PRO Duo »)

L'accès au « Memory Stick PRO Duo » a été restreint sur un autre appareil.

#### (Indicateur d'avertissement relatif au bougé du caméscope)

Le caméscope n'est pas stable, un bougé de caméscope se produit donc facilement. Tenez fermement le caméscope à deux mains pour filmer. Notez toutefois que l'indicateur d'avertissement de bougé du caméscope ne disparaît pas.

 (Indicateur d'avertissement relatif à l'enregistrement de photos)

- Le support d'enregistrement est plein.
- Il est impossible d'enregistrer des photos pendant le traitement. Patientez un instant, puis enregistrez.

#### **Conseils**

Lorsque certains indicateurs d'avertissement s'affichent à l'écran, une mélodie peut retentir.

#### Description des messages d'avertissement

Si des messages s'affichent à l'écran, suivez les instructions.

#### Support d'enregistrement

**Erreur de formatage de la mémoire** interne.

La mémoire interne du caméscope ne possède pas le format par défaut. Exécuter [FORMAT. SUPPORT] (p. [65\)](#page-64-0) peut vous permettre d'utiliser le caméscope. Les données sont alors supprimées de la mémoire interne.

#### Erreur de données.

Une erreur s'est produite en cours de lecture ou d'écriture de la mémoire interne du caméscope.

Le fichier de la base de données d'images est endommagé. Créer un nouveau fichier?

Informations de gestion de films HD endommagées. Créer des nouvelles informations ?

Le fichier de gestion des images est endommagé. Vous pouvez créer un nouveau fichier de gestion des images en appuyant sur [OUI]. Les anciennes images enregistrées sur le support d'enregistrement ne peuvent pas être lues (les fichiers d'image ne sont pas endommagés). Si vous exécutez [REPAR. F.BD.IM.] après avoir créé une nouvelle information, la lecture des anciennes images enregistrées peut être possible. Si cela ne fonctionne pas, copiez l'image à l'aide du logiciel fourni.

Des incohérences ont été trouvées dans le fichier de la base de données d'images. Voulez-vous le réparer? Le fichier de la base de données d'images est endommagé. Voulez-vous le réparer ? Des incohér.ont été trouvées ds fichier base données d'images. Imposs.enreg.ou lire des films HD. Voulez-vous le réparer?

- Le fichier de gestion des images est endommagé et vous ne pouvez pas enregistrer de films ni de photos. Appuyez sur [OUI] pour le réparer.
- Vous pouvez enregistrer des photos sur un « Memory Stick PRO Duo ».

#### Récupération de données.

Votre caméscope essaie de récupérer des données automatiquement si leur écriture n'a pas été effectuée correctement.

#### Impossible de récupérer les données.

L'écriture des données sur le support inséré dans le caméscope a échoué. Les tentatives de récupération des données ont elles aussi échoué.

#### Réinsérez le Memory Stick.

Réinsérez plusieurs fois le « Memory Stick PRO Duo ». Si l'indicateur continue de clignoter, le « Memory Stick PRO Duo » est peut-être endommagé. Essayez avec un autre « Memory Stick PRO Duo ».

#### Le Memory Stick n'est pas formaté correctement.

Vérifiez le format, puis formatez le « Memory Stick PRO Duo » avec votre caméscope, le cas échéant (p. [65](#page-64-0)).

#### $\Im$  Dossier d'images fixes plein. Enregistrement d'images fixes impossible.

- Vous ne pouvez pas créer de dossiers au-delà de 999MSDCF. Vous ne pouvez pas créer ou supprimer de dossier créé avec votre caméscope.
- Formatez le « Memory Stick PRO Duo » (p. [65\)](#page-64-0) ou supprimez les dossiers à l'aide de votre ordinateur.

Il est possible que ce Memory Stick ne puisse pas enregistrer ou lire de films.

Utilisez un « Memory Stick » recommandé pour votre caméscope (p. [62\)](#page-61-1).

Il est possible que ce Memory Stick ne puisse pas enregistrer ou lire des images correctement.

Utilisez un « Memory Stick » recommandé pour votre caméscope (p. [62\)](#page-61-1).

Ne pas éjecter le Memory Stick pendant l'écriture. Les données risquent d'être endommagées.

Réinsérez le « Memory Stick PRO Duo » et suivez les instructions à l'écran LCD.

#### Autre

#### Aucune autre sélection possible.

- Vous pouvez ajouter jusqu'à 999 films avec une qualité d'image haute définition (HD) ou 99 films avec une qualité d'image standard (SD) à une liste de lecture.
- Vous pouvez sélectionner uniquement 100 images à la fois pour les fonctions :
	- Suppression de films/photos
	- Protection de films/photos, ou annulation de la protection
	- Copie de films
	- Copie de photos
	- Edition de la liste de lecture de films/photos avec une qualité d'image haute définition (HD)

#### Données protégées

Vous avez tenté de supprimer des données protégées. Annulez la protection des données.

# Table des matières Table des matières

#### Informations complémentaires

# Durée de prise de vue pour les films/nombre de photos pouvant être enregistrées

« HD » désigne la qualité d'image haute définition et « SD », la qualité d'image standard.

#### Durée de prise de vue et de lecture prévisible en fonction de la batterie

#### Durée de prise de vue

Temps approximatif disponible lors de l'utilisation d'une batterie en pleine charge.

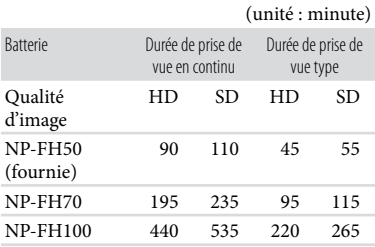

- Chaque durée de prise de vue est mesurée dans les conditions suivantes :
	- [MODE ENR.] : SteadyShot
	- Lorsque le rétroéclairage de l'écran LCD est allumé
- La durée de prise de vue type correspond à des prises de vue avec marche/arrêt, activation du témoin MODE et utilisation du zoom.
- Durées mesurées avec le caméscope à une température de 25  $^{\circ}$ C (10  $^{\circ}$ C à 30  $^{\circ}$ C est recommandée.)
- La durée de prise de vue et de lecture est raccourcie lorsque vous utilisez votre caméscope à basse température.
- La durée de prise de vue et de lecture est raccourcie en fonction des conditions d'utilisation de votre caméscope.

#### Durée de lecture

Temps approximatif disponible lors de l'utilisation d'une batterie en pleine charge.

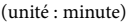

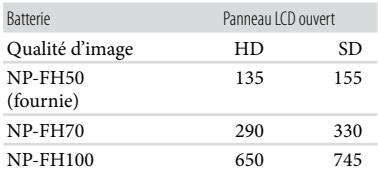

Lorsque le rétroéclairage est allumé

#### <span id="page-103-0"></span>Durée de prise de vue prévisible pour les films

#### Mémoire interne

Qualité d'image haute définition (HD)

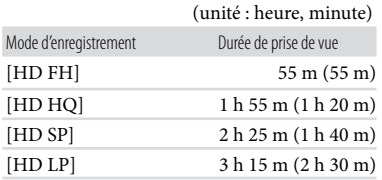

#### Qualité d'image standard (SD)

(unité : heure, minute)

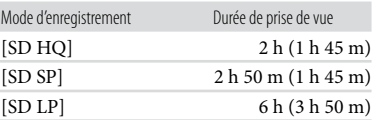

#### **Conseils**

Vous pouvez enregistrer un maximum de 3 999 scènes avec une qualité d'image haute définition (HD) et 9 999 avec une qualité d'image standard (SD).

- Votre caméscope utilise le format VBR (débit binaire variable) pour régler automatiquement la qualité d'image en fonction de la scène enregistrée. Cette technologie entraîne des variations dans la durée d'enregistrement d'un support. Les films contenant des images complexes et comportant des mouvements rapides sont enregistrés à un débit binaire supérieur, ce qui entraîne une diminution de la durée d'enregistrement totale.
- Le nombre entre parenthèses indique la durée de prise de vue minimale.

#### « Memory Stick PRO Duo »

#### Qualité d'image haute définition (HD)

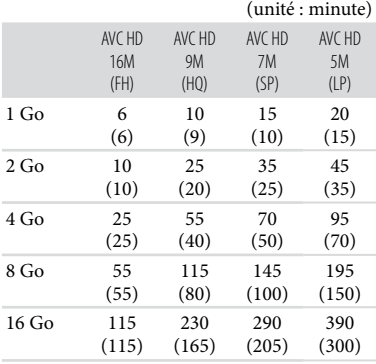

#### Qualité d'image standard (SD)

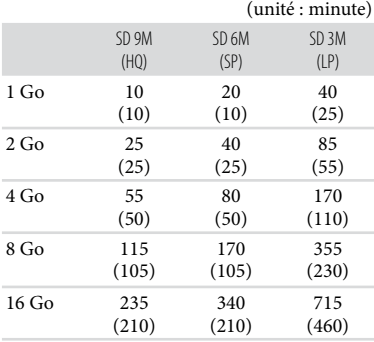

#### Remarques

- Les nombres dans le tableau sont basés sur l'utilisation d'un « Memory Stick PRO Duo » de la marque Sony.
- La durée de prise de vue dépend des conditions d'enregistrement et de celles du sujet, du [MODE ENR.] (p. [67](#page-66-0)) et du type de « Memory Stick ».
- Le nombre entre parenthèses indique la durée de prise de vue minimale.

#### Nombre prévisible de photos pouvant être enregistrées

#### Mémoire interne

Vous pouvez enregistrer un maximum de 9 999 photos.

#### « Memory Stick PRO Duo »

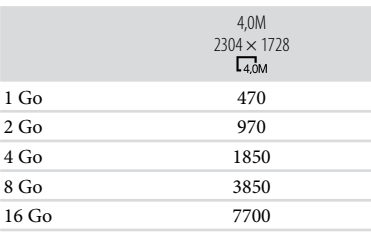

- La taille de l'image sélectionnée est effective lorsque le témoin (Photo) est allumé.
- Le nombre indiqué de photos pouvant être enregistrées correspond à la taille d'image maximale de votre caméscope. Le nombre réel de photos enregistrables s'affiche sur l'écran LCD lors de l'enregistrement (p. [8](#page-7-0)).

#### **5** Remarques

- Les nombres dans le tableau sont basés sur l'utilisation d'un « Memory Stick PRO Duo » de la marque Sony. Le nombre de photos enregistrables varie selon les conditions de prise de vue et le type de « Memory Stick ».
- L'ordre unique des pixels du ClearVid et le système de traitement d'image (BIONZ) de Sony permettent une résolution des photos équivalente aux tailles décrites.

#### **Conseils**

Vous pouvez également utiliser un « Memory Stick Duo » d'une capacité inférieure à 1 Go pour enregistrer des photos.

105

#### Alimentation électrique

Vous pouvez utiliser votre caméscope dans n'importe quel pays ou région avec l'adaptateur secteur fourni, dans la limite de 100 V à 240 V CA, 50 Hz/60 Hz.

#### Visionnage de films avec une qualité d'image haute définition (HD)

Dans les pays et/ou régions acceptant 1080/50i, vous pouvez visionner les films avec la même qualité d'image HD (haute définition) que celle de leur enregistrement. Vous devez disposer d'un téléviseur (ou d'un moniteur) basé sur le standard PAL et compatible avec 1080/50i, équipé de prises d'entrée composante et AUDIO/VIDEO. Vous devez raccorder un câble A/V composante ou un câble HDMI (vendu séparément).

#### Visionnage de films avec une qualité d'image standard (SD)

Pour visionner des films avec une qualité d'image standard (SD), vous devez disposer d'un téléviseur basé sur le standard PAL, équipé de prises d'entrée AUDIO/VIDEO. Un câble de raccordement A/V doit être raccordé.

#### A propos des standards de télévision couleur

Votre caméscope est basé sur le standard PAL. Si vous souhaitez visionner une image enregistrée avec votre caméscope sur un téléviseur, ce dernier doit être basé sur le standard PAL et être équipé d'une prise d'entrée AUDIO/VIDEO.

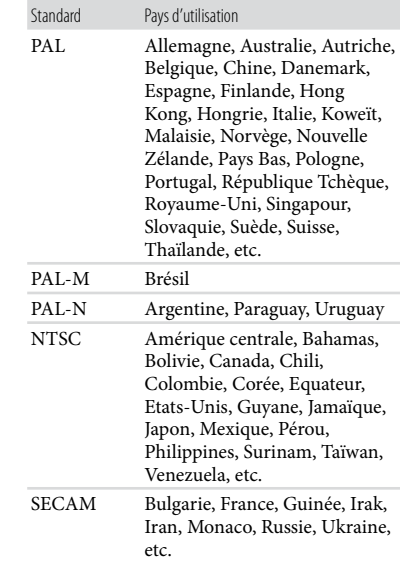

# Techniques d'enregistrement utiles

Vous pouvez facilement régler l'heure locale en indiquant un fuseau horaire lors de l'utilisation de votre caméscope à l'étranger. Appuyez sur  $\bigoplus$  (HOME)  $\rightarrow \bigoplus$  (REGLAGES)  $\rightarrow$  $[REG.HOR./\text{A}LAN.] \rightarrow [REGL.ZONE]$  et  $[HEURE ETE]$  (p. [85](#page-84-0)).

<span id="page-106-0"></span>Décalages horaires dans le monde

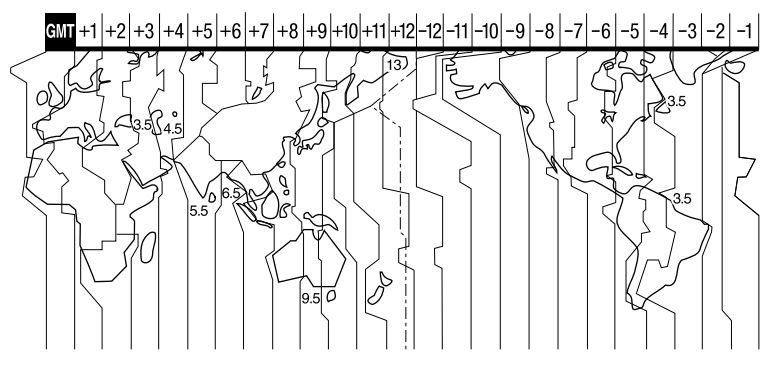

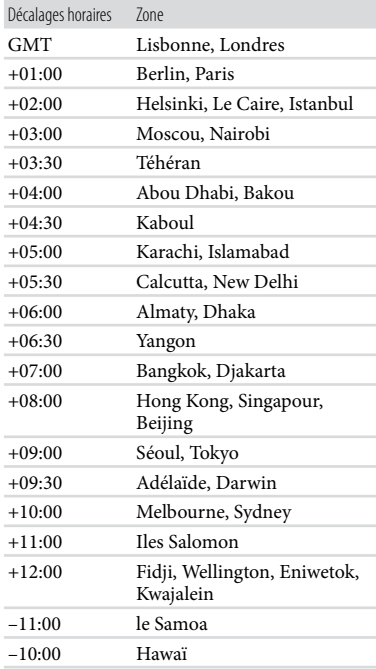

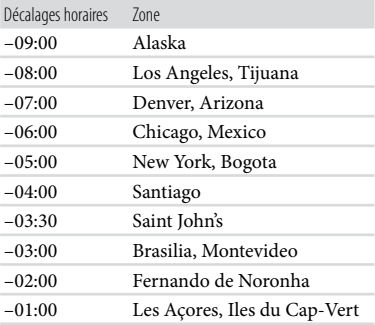

## Arborescence des fichiers/dossiers dans la mémoire interne et sur un « Memory Stick PRO Duo »

La structure des fichiers/dossiers est représentée ci-dessous. Il n'est généralement pas nécessaire de connaître la structure des fichiers/dossiers pour l'enregistrement/la lecture de films et de photos sur le caméscope. Pour visionner des films ou des photos en raccordant votre caméscope à un ordinateur, reportez-vous au « Manuel de PMB » et utilisez l'application fournie.

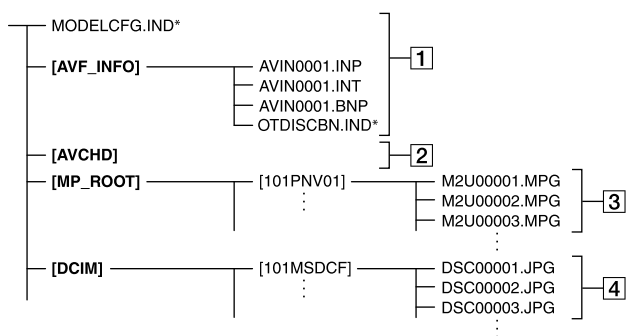

\* Utilisation de la mémoire interne

- $\boxed{1}$  Fichiers de gestion des images Lorsque vous supprimez les fichiers, vous ne pouvez pas enregistrer/lire les images correctement. Par défaut, les fichiers sont généralement cachés et ne s'affichent pas.
- Dossier des informations de gestion des films HD

Ce dossier contient les données d'enregistrement des films enregistrés avec une qualité d'image haute définition (HD). N'essayez pas d'ouvrir ce dossier ou d'accéder à son contenu à partir d'un ordinateur. Vous risqueriez d'endommager les fichiers d'image ou d'empêcher leur lecture.

Fichiers de film SD (fichiers MPEG2) Les fichiers portent l'extension « .MPG ». La taille maximale est de 2 Go. Quand la taille d'un fichier dépasse 2 Go, le fichier est divisé. Les numéros de fichier augmentent automatiquement. Lorsque le numéro des fichiers dépasse 9999, un nouveau dossier est créé pour l'enregistrement des nouveaux fichiers de film. Le numéro du dossier augmente :  $[101$ PNV01]  $\rightarrow$   $[102$ PNV01]
- Fichiers de photo (fichiers JPEG) Les fichiers portent l'extension « .JPG ». Les numéros de fichier augmentent automatiquement. Lorsque le numéro des fichiers dépasse 9999, un autre dossier est créé pour l'enregistrement des nouveaux fichiers de photo. Le numéro du dossier augmente :  $[101MSDCF] \rightarrow [102MSDCF]$
- En sélectionnant  $\bigcap_{\mathbb{R}}$  (HOME)  $\rightarrow \boxplus$  (AUTRES)  $\rightarrow$  [CONNEXION USB]  $\rightarrow$  [ ( ) CONNEXION USB]/[CONNEXION USB], vous pouvez accéder au support d'enregistrement à partir de l'ordinateur via une connexion USB. . . . . . . .
- Ne modifiez pas les fichiers ou dossiers du caméscope à partir de l'ordinateur. Les fichiers d'image risqueraient d'être détruits ou de ne pas pouvoir être lus.
- Le fonctionnement n'est pas garanti si vous exécutez l'opération ci-dessus.
- Lorsque vous supprimez des fichiers d'image, conformez-vous aux étapes de la page [47](#page-46-0). Ne supprimez pas les fichiers d'image du caméscope directement à partir de l'ordinateur.
- Ne formatez pas le support d'enregistrement à l'aide d'un ordinateur. Le caméscope risque de ne pas fonctionner correctement.
- Ne copiez pas les fichiers sur le support d'enregistrement à partir de l'ordinateur. Le résultat n'est pas garanti.

# Précautions et entretien

# A propos du format AVCHD

Qu'est-ce que le format AVCHD? Le format AVCHD est un format de caméscope numérique haute définition utilisé pour enregistrer un signal haute définition (HD) conforme à la spécification 1080i<sup>\*1</sup> ou à la spécification 720p<sup>\*2</sup> à l'aide d'une technologie efficace de codage par compression de données. Le format MPEG-4 AVC/H.264 sert à compresser des données vidéo et le système Dolby Digital ou Linear PCM à compresser des données audio.

La capacité de compression du format MPEG-4 AVC/H.264 est supérieure à celle du format de compression d'images traditionnel. Le format MPEG-4 AVC/ H.264 permet d'enregistrer le signal vidéo haute définition d'un caméscope numérique sur des DVD 8 cm, un disque dur interne, la mémoire flash, un « Memory Stick PRO Duo », etc.

#### Enregistrement et lecture sur votre caméscope

Basé sur le format AVCHD, votre caméscope enregistre avec la qualité d'image haute définition (HD) mentionnée ci-dessous.

Outre la qualité d'image haute définition (HD), votre caméscope peut enregistrer un signal standard (SD) au format MPEG2 conventionnel.

Signal vidéo\*<sup>3</sup> : MPEG-4 AVC/H.264  $1920 \times 1080/50$ i,  $1440 \times 1080/50$ i Signal audio : Dolby Digital 2 canaux

## Support d'enregistrement : mémoire interne, « Memory Stick PRO Duo »

- \*<sup>1</sup> Spécification 1080i Spécification haute définition qui utilise 1 080 lignes de balayage efficaces et le système de balayage entrelacé.
- \*<sup>2</sup> Spécification 720p Spécification haute définition qui utilise 720 lignes de balayage efficaces et le système de balayage progressif.
- \*<sup>3</sup> Votre caméscope ne peut pas lire les données enregistrées dans un format AVCHD autre que ceux mentionnés ci-dessus.

#### A propos du « Memory Stick »

Un « Memory Stick » est un support d'enregistrement compact et léger doté d'une grande capacité de stockage de données.

Vous pouvez utiliser un « Memory Stick Duo » qui est environ deux fois plus petit qu'un « Memory Stick » standard avec votre caméscope.

Cependant, le fonctionnement de tous les types de « Memory Stick Duo » n'est pas garanti sur ce caméscope.

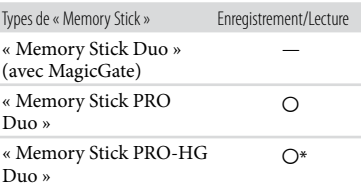

- \* Ce produit ne prend pas en charge le transfert de données parallèle 8 bits. Cependant il prend en charge le transfert de données parallèle 4 bits comme avec le « Memory Stick PRO Duo ».
- Ce produit ne permet pas l'enregistrement ni la lecture des données qui utilisent la technologie « MagicGate ». « MagicGate » est une technologie de protection des droits d'auteur qui enregistre et transfère le contenu dans un format crypté.
- La vitesse de lecture et d'écriture des données peut varier en fonction du « Memory Stick PRO Duo » et du produit compatible « Memory Stick PRO Duo » que vous utilisez.
- Aucune compensation relative aux données perdues ou endommagées ne sera accordée. Ces pertes ou dommages peuvent survenir dans les cas suivants :
	- si vous éjectez le « Memory Stick PRO Duo » ou mettez le caméscope hors tension pendant la lecture ou l'écriture des fichiers d'image sur le « Memory Stick PRO Duo » (lorsque le témoin d'accès est allumé ou clignote) ;
	- si vous utilisez le « Memory Stick PRO Duo » près d'aimants ou de champs magnétiques.
- Il est recommandé de faire une copie de sauvegarde des données importantes sur le disque dur d'un ordinateur.
- Prenez garde de ne pas exercer une force excessive lorsque vous écrivez sur la zone d'un « Memory Stick PRO Duo » destinée à recevoir des annotations.
- N'apposez pas d'étiquette ou d'autre objet similaire sur un « Memory Stick PRO Duo » ou un adaptateur pour « Memory Stick Duo ».
- Lorsque vous transportez ou rangez un « Memory Stick PRO Duo », utilisez son étui.
- Ne laissez pas d'objets métalliques entrer en contact avec les connecteurs et ne touchez pas ces derniers avec les doigts.
- Ne pliez pas le « Memory Stick PRO Duo », ne le faites pas tomber et ne le soumettez pas à des chocs violents.
- Ne démontez pas et ne modifiez pas le « Memory Stick PRO Duo ».
- Evitez d'humidifier le « Memory Stick PRO Duo ».
- Ne laissez pas le « Memory Stick PRO Duo » à la portée des jeunes enfants. Un enfant risquerait de l'avaler.
- N'insérez rien d'autre qu'un « Memory Stick PRO Duo » dans le logement pour « Memory Stick Duo ». Ceci pourrait entraîner un problème de fonctionnement.
- N'utilisez pas et ne rangez pas le « Memory Stick PRO Duo » dans les endroits suivants :
	- endroits soumis à des températures très élevées, comme dans un véhicule garé en plein soleil ;
	- endroits exposés aux rayons directs du soleil ;
	- endroits exposés à une forte humidité ou sujets à des gaz corrosifs.

#### A propos de l'adaptateur pour « Memory Stick Duo »

- Lorsque vous utilisez un « Memory Stick PRO Duo » avec un appareil compatible « Memory Stick », insérez le « Memory Stick PRO Duo » dans un adaptateur pour « Memory Stick Duo ».
- Lorsque vous utilisez un « Memory Stick PRO Duo » avec un appareil compatible « Memory Stick » en insérant le « Memory Stick PRO Duo » dans un adaptateur pour « Memory Stick Duo », assurez-vous que le « Memory Stick PRO Duo » est inséré dans le bon sens. Notez qu'un usage incorrect peut entraîner un dysfonctionnement.
- Lorsque vous utilisez un « Memory Stick PRO Duo » inséré dans un adaptateur pour « Memory Stick Duo » avec un appareil compatible « Memory Stick », assurez-vous que l'adaptateur pour « Memory Stick PRO Duo » est inséré dans le bon sens dans l'appareil. Si vous l'insérez dans le mauvais sens, vous risquez d'endommager l'appareil.
- N'insérez pas un adaptateur pour « Memory Stick Duo » dépourvu de « Memory Stick PRO Duo » dans un appareil compatible « Memory Stick ». Ceci pourrait provoquer un dysfonctionnement de l'appareil.

#### A propos des « Memory Stick PRO Duo »

La capacité maximale d'un « Memory Stick PRO Duo » pouvant être utilisé avec votre caméscope est de 16 GB.

#### Remarques sur la compatibilité des données d'image

Les fichiers de données d'image enregistrés sur un « Memory Stick PRO Duo » par votre caméscope sont conformes à la norme universelle « Design rule for Camera File system » établie par la JEITA (Japan Electronics and Information Technology Industries Association).

- Si vous ne parvenez pas à utiliser un « Memory Stick PRO Duo » qui a servi sur un autre appareil, formatez-le avec votre caméscope (p. [65](#page-64-0)). Notez cependant que le formatage supprime toutes les informations du « Memory Stick PRO Duo ».
- Il se peut que vous ne puissiez pas lire les images sur le caméscope :
	- si les données d'image ont été modifiées sur un ordinateur ;
	- si les données d'image ont été enregistrées avec un autre appareil.

## A propos de la batterie « InfoLITHIUM »

Votre caméscope fonctionne uniquement avec une batterie « InfoLITHIUM » (série H).

La batterie « InfoLITHIUM » de série H porte la marque DIMOLITHIUM **Q** 

#### Qu'est-ce qu'une batterie « InfoLITHIUM »?

- Une batterie « InfoLITHIUM » est une batterie aux ions de lithium capable de communiquer des informations relatives aux conditions de fonctionnement entre votre caméscope et un adaptateur secteur/chargeur (vendu séparément).
- La batterie « InfoLITHIUM » calcule la consommation d'énergie en fonction des conditions d'utilisation du caméscope et affiche, en minutes, l'autonomie de la batterie.
- La batterie NP-FH50 est compatible avec « ActiFORCE ». « ActiFORCE » est un système d'alimentation de la nouvelle génération. La durée de vie de la batterie, la charge rapide et la vitesse ainsi que la précision du calcul de l'autonomie de la batterie sont améliorés par rapport aux batteries « InfoLITHIUM » série P.

## Pour charger la batterie

- Veillez à recharger la batterie avant d'utiliser le caméscope.
- Il est recommandé de charger la batterie à une température ambiante comprise entre 10 $\degree$ C et 30 °C jusqu'à ce que le témoin CHG (charge) s'éteigne. Si vous chargez la batterie en dehors de cette plage de température, il se peut que vous ne puissiez pas la charger correctement.

#### Pour utiliser la batterie de façon efficace

- L'efficacité de la batterie diminue lorsque la température ambiante est inférieure ou égale à 10 °C et sa durée d'utilisation est également plus courte. Dans ce cas, effectuez l'une des opérations suivantes pour prolonger la durée d'utilisation de la batterie.
	- mettez la batterie dans une de vos poches pour la réchauffer et installez-la sur le caméscope juste avant de filmer ;
	- utilisez une batterie à grande capacité : NP-FH70/FH100 (vendue séparément).
- L'emploi fréquent de l'écran LCD ou la lecture, l'avance rapide et le rembobinage répétés entraînent une usure rapide de la batterie. Il est recommandé d'utiliser une batterie à grande capacité : NP-FH70/FH100 (vendue séparément).
- Veillez à fermer l'écran LCD lorsque vous n'utilisez pas le caméscope pour enregistrer ou lire des données. La batterie est également sollicitée lorsque le caméscope est en mode de pause d'enregistrement ou de pause de lecture.
- Emportez toujours quelques batteries de rechange pour disposer d'un temps d'enregistrement suffisant (deux à trois fois le temps prévu) et pouvoir faire des essais avant l'enregistrement proprement dit.
- Conservez la batterie à l'abri de l'eau. La batterie n'est pas étanche.

#### Remarques sur l'indicateur d'autonomie de la batterie

Lorsque l'alimentation est coupée alors que l'indicateur d'autonomie indique que la batterie est suffisamment chargée pour pouvoir fonctionner, rechargez de nouveau la batterie entièrement. L'autonomie de la batterie s'affichera alors correctement. Notez cependant que les valeurs correctes d'autonomie de la batterie ne sont pas restaurées si la batterie est utilisée pendant une longue période à des températures élevées, si elle reste longtemps en pleine charge ou si elle est utilisée fréquemment. Utilisez uniquement l'indication d'autonomie de la batterie comme estimation approximative.

• Le symbole  $\triangle$ , qui indique un niveau de batterie faible, clignote même s'il reste encore environ 20 minutes de batterie, en fonction des conditions de fonctionnement ou de la température ambiante.

#### Remarques sur le stockage de la batterie

- Si vous n'utilisez pas la batterie pendant une longue période, chargez-la entièrement et utilisez-la une fois par an sur votre caméscope pour qu'elle fonctionne correctement. Pour stocker la batterie, retirez-la du caméscope et rangez-la dans un endroit frais et sec.
- Pour décharger entièrement la batterie sur votre caméscope, appuyez sur  $\bigcap$  (HOME)  $\rightarrow$  $\blacksquare$  (REGLAGES)  $\rightarrow$  [REGL.GENERAUX] → [ARRET AUTO] → [JAMAIS], et laissez le caméscope en mode de pause d'enregistrement jusqu'à ce qu'il s'éteigne (p. [87\)](#page-86-0).

#### Remarques sur la durée de vie de la batterie

- La capacité de la batterie diminue avec le temps et l'usage. Si l'autonomie de la batterie entre les charges diminue de manière significative, il est probablement temps de la remplacer par une neuve.
- La durée de vie d'une batterie varie en fonction des conditions de stockage, de fonctionnement et de l'environnement.

## A propos de la fonction x.v.Color

- x.v.Color est le terme couramment utilisé pour désigner le standard xvYCC proposé par Sony et est une marque commerciale de Sony.
- xvYCC est une norme internationale pour l'espace de couleurs dans les vidéos. Ce standard peut exprimer une gamme de couleurs plus large que le standard couramment utilisé.

# A propos de la manipulation de votre caméscope

#### Remarques sur l'utilisation et l'entretien

- N'utilisez pas et ne rangez pas le caméscope et ses accessoires dans les endroits suivants :
	- dans des endroits extrêmement chauds, froids ou humides. Ne les exposez jamais à des températures supérieures à 60 °C, comme en plein soleil, à proximité d'un chauffage ou dans un véhicule garé au soleil. Ils pourraient ne pas fonctionner correctement ou être déformés ;
	- à proximité de forts champs magnétiques ou de vibrations mécaniques. Le caméscope pourrait ne pas fonctionner correctement ;
	- à proximité d'ondes radio ou de radiations fortes. Le caméscope pourrait ne pas enregistrer correctement ;
	- près de récepteurs AM ou d'équipements vidéo. Des parasites pourraient se produire ;
	- à la plage ou dans des endroits poussiéreux. Si du sable ou de la poussière pénètre dans votre caméscope, celui-ci pourrait ne pas fonctionner correctement. Ce problème peut parfois être irréversible ;
	- à proximité des fenêtres ou en extérieur, là où l'écran LCD ou l'objectif risquent d'être exposés au soleil. Ceci endommage l'écran LCD.
- Faites fonctionner le caméscope sur 6,8 V/7,2 V CC (batterie) ou 8,4 V CC (adaptateur secteur).
- Pour le fonctionnement sur secteur (CA) ou sur courant continu (CC), utilisez les accessoires recommandés dans ce mode d'emploi.
- Ne mouillez pas votre caméscope, par exemple, avec de l'eau de pluie ou de mer. Si le caméscope est mouillé, il risque de ne pas fonctionner correctement. Ce problème peut parfois être irréversible.
- Si un solide ou un liquide pénètre dans le caméscope, débranchez le caméscope et faites-le vérifier par votre revendeur Sony avant de continuer à l'utiliser.
- Evitez toute manipulation brusque, tout démontage, toute modification du caméscope, tout choc mécanique et tout impact tel que celui d'un marteau, ne laissez pas tomber l'appareil et ne le piétinez pas. Prenez particulièrement soin de l'objectif.
- N'enveloppez pas le caméscope dans un tissu (serviette, etc.), pendant l'utilisation. Cela pourrait entraîner une surchauffe interne de l'appareil.
- Pour débrancher le cordon d'alimentation, tirez sur la fiche du cordon d'alimentation, ne tirez jamais sur le cordon.
- Ne pliez pas de force le cordon d'alimentation et ne posez pas d'objets lourds dessus.
- N'utilisez pas de batterie déformée ou endommagée.
- Conservez les contacts métalliques propres.
- En cas de fuite du liquide électrolytique de la pile :
	- contactez votre centre de service après-vente agréé Sony ;
	- nettoyez la partie de la peau qui a été en contact avec le liquide ;
	- en cas de contact avec les yeux, rincez-les à grande eau et consultez un médecin.

#### Si vous n'utilisez pas votre caméscope pendant une longue période

- Pour conserver longtemps votre caméscope dans un état de fonctionnement optimal, environ une fois par mois mettez-le sous tension et laissez-le fonctionner en enregistrant et en lisant des images.
- Déchargez entièrement la batterie avant de la ranger.

# Condensation

Lorsque vous transportez votre caméscope directement d'un endroit froid à un endroit chaud, de la condensation peut se former à l'intérieur du caméscope. Cela risque d'entraîner un dysfonctionnement de votre caméscope.

- Si de la condensation s'est formée Mettez le caméscope hors tension et attendez 1 heure environ.
- Remarque sur la condensation De la condensation peut se former lorsque vous transportez votre caméscope d'un endroit froid à un endroit chaud (ou vice versa) ou lorsque vous utilisez votre caméscope dans un endroit humide, comme dans les conditions suivantes :
	- lorsque vous transportez votre caméscope d'une piste de ski à une pièce chauffée ;
- lorsque vous transportez votre caméscope d'une pièce ou d'un véhicule climatisé à un endroit très chaud en plein air ;
- lorsque vous utilisez votre caméscope après une bourrasque ou une averse ;
- lorsque vous utilisez votre caméscope dans un endroit très chaud et très humide.
- Comment éviter la formation de condensation Lorsque vous transportez votre caméscope d'un endroit froid à un endroit chaud, placez le caméscope dans un sac plastique et fermez-le complètement. Retirez le caméscope du sac lorsque la température à l'intérieur du sac a atteint la température ambiante (au bout de 1 heure environ).

# Ecran LCD

- N'exercez pas une pression excessive sur l'écran LCD, car cela pourrait l'endommager ou altérer les couleurs.
- Si vous utilisez le caméscope dans un endroit froid, une image rémanente peut apparaître sur l'écran LCD. Il ne s'agit pas d'un dysfonctionnement.
- Quand vous utilisez le caméscope, l'arrière de l'écran LCD peut devenir chaud. Il ne s'agit pas d'un dysfonctionnement.

## Pour nettoyer l'écran LCD

- Il est conseillé d'utiliser un chiffon doux pour nettoyer l'écran LCD s'il est couvert de traces de doigts ou de poussière.
- Lorsque vous utilisez le kit de nettoyage LCD (vendu séparément), n'appliquez pas de liquide de nettoyage directement sur l'écran LCD. Utilisez un chiffon imbibé du liquide.

#### A propos du réglage de l'écran tactile (ETALONNAGE)

Il est possible que les boutons de l'écran tactile ne fonctionnent pas correctement. Dans ce cas, suivez la procédure ci-dessous. Pour cette opération, nous vous recommandons de raccorder votre caméscope à la prise murale à l'aide de l'adaptateur secteur fourni.

 $\odot$  Appuyez sur  $\bigcap$  (HOME)  $\rightarrow$  $\bigoplus$  (REGLAGES)  $\rightarrow$  [REGL.GENERAUX]  $\rightarrow$ [ETALONNAGE].

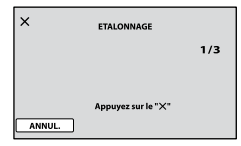

 Appuyez 3 fois sur le « » affiché sur l'écran avec le coin du « Memory Stick PRO Duo » ou un objet similaire.

Appuyez sur [ANNUL.] pour annuler l'étalonnage.

#### **5** Remarques

- Si vous n'avez pas appuyé au bon endroit, recommencez l'étalonnage.
- N'utilisez pas d'objet très pointu pour effectuer l'étalonnage. Vous risqueriez d'endommager l'écran LCD.
- Vous ne pouvez pas étalonner l'écran LCD s'il a été tourné ou fermé avec l'écran orienté vers l'extérieur.

#### Remarques sur la manipulation du boîtier

- Si le boîtier est sale, nettoyez la surface du caméscope avec un chiffon doux légèrement humidifié, puis essuyez-le avec un chiffon doux et sec.
- Afin de ne pas abîmer la surface, évitez les opérations suivantes :
	- utilisation de solvants, tels que des diluants, de l'essence, de l'alcool, des chiffons imprégnés de produits chimiques, des répulsifs, de l'insecticide et du filtre solaire ;
	- manipulation du caméscope avec les substances décrites ci-dessus sur les mains ;
	- mise en contact du boîtier avec des objets en caoutchouc ou en vinyle pendant une longue période.

#### A propos de l'entretien et du stockage de l'objectif

- Essuyez la surface de l'objectif avec un chiffon doux dans les cas suivants :
	- lorsqu'il y a des traces de doigts sur la surface de l'objectif ;
	- lorsque vous utilisez le caméscope dans des lieux chauds ou humides ;
	- lorsque l'objectif est exposé à de l'air salé, comme au bord de la mer.
- Rangez l'objectif dans un lieu bien aéré, à l'abri de la poussière et de la saleté.
- Pour éviter la formation de moisissures, nettoyez régulièrement l'objectif comme indiqué ci-dessus.

#### Remarques sur le chargement de la batterie rechargeable intégrée

Le caméscope est équipé d'une batterie rechargeable intégrée permettant de conserver en mémoire la date, l'heure et d'autres réglages, même lorsque l'écran LCD est fermé. La batterie rechargeable intégrée est toujours chargée lorsque le caméscope est raccordé à la prise murale via l'adaptateur secteur ou lorsque la batterie est installée. La batterie rechargeable est entièrement déchargée au bout de 3 mois environ si vous n'utilisez pas du tout votre caméscope. Utilisez le caméscope après avoir chargé la batterie rechargeable intégrée.

Néanmoins, même si la batterie rechargeable intégrée n'est pas chargée, le fonctionnement du caméscope n'est pas affecté tant que vous n'enregistrez pas la date.

### Comment charger la batterie rechargeable intégrée

Branchez votre caméscope sur une prise murale à l'aide de l'adaptateur secteur fourni et laissez l'écran LCD fermé pendant plus de 24 heures.

### Remarque sur la mise au rebut et le transfert du « Memory Stick PRO Duo »

Même si vous supprimez les données du « Memory Stick PRO Duo » ou que vous formatez le « Memory Stick PRO Duo » sur votre caméscope ou sur un ordinateur, il se peut que vous ne puissiez pas effacer entièrement les données du « Memory Stick PRO Duo ». Si vous donnez le « Memory Stick PRO Duo » à quelqu'un, il est recommandé de supprimer toutes les données à l'aide d'un logiciel de suppression de données depuis un ordinateur. Par ailleurs, lors de la mise au rebut du « Memory Stick PRO Duo », il est recommandé de détruire le corps du « Memory Stick PRO Duo ».

- $\bullet$  « Handycam » et  $\blacksquare$  $\blacksquare$  $\blacksquare$  $\blacksquare$  $\blacksquare$  $\blacksquare$ sont des marques déposées de Sony Corporation.
- « AVCHD » et le logo « AVCHD » sont des marques commerciales de Panasonic Corporation et Sony Corporation.
- « Memory Stick », « », « Memory Stick Duo », « MEMORY STICK DUO », « Memory Stick PRO Duo », « MEMORY STICK PRO DUO ». « Memory Stick PRO-HG Duo », « MEMORY STICK PRO-HG DUO », « Memory Stick Micro », « MagicGate », « MAGICGATE », « MagicGate Memory Stick » et « MagicGate Memory Stick Duo » sont des marques commerciales ou déposées de Sony Corporation.
- « InfoLITHIUM » est une marque commerciale de Sony Corporation.
- « x.v.Colour » est une marque commerciale de Sony Corporation.
- « BIONZ » est une marque commerciale de Sony Corporation.
- « BRAVIA » est une marque commerciale de Sony Corporation.
- « Blu-ray Disc » et le logo sont des marques.
- Dolby et le symbole double-D sont des marques commerciales de Dolby Laboratories.
- HDMI, le logo HDMI et High-Definition Multimedia Interface sont des marques commerciales ou déposées de HDMI Licencing LLC.
- Microsoft, Windows, Windows Media, Windows Vista et DirectX sont des marques commerciales ou des marques déposées de Microsoft Corporation aux Etats-Unis et/ou dans d'autres pays.
- Macintosh et Mac OS sont des marques déposées de Apple Inc. aux Etats-Unis et dans d'autres pays.
- Intel, Intel Core et Pentium sont des marques commerciales ou des marques déposées de Intel Corporation ou ses filiales aux Etats-Unis et dans d'autres pays.
- Adobe, le logo Adobe et Adobe Acrobat sont des marques commerciales ou des marques déposées de Adobe Systems Incorporated aux Etats-Unis et/ou dans d'autres pays.

Tous les autres noms de produits cités dans le présent document peuvent être des marques commerciales ou des marques déposées de leurs sociétés respectives. Par ailleurs, les indications  $TM$  et  $\Theta$  ne sont pas employées chaque fois qu'une marque est citée dans le présent Guide pratique.

#### Remarques sur la licence

TOUTE UTILISATION DE CE PRODUIT AUTRE QUE L'UTILISATION PERSONNELLE DU CONSOMMATEUR, DE QUELQUE MANIERE QUE CE SOIT, QUI SERAIT CONFORME A LA NORME MPEG-2 D'ENCODAGE DES INFORMATIONS VIDEO POUR DES SUPPORTS EMBALLES EST EXPRESSEMENT INTERDITE SANS LICENCE, CONFORMEMENT AUX BREVETS APPLICABLES DANS LE PORTEFEUILLE DE BREVETS MPEG-2, DONT LA LICENCE PEUT ETRE OBTENUE AUPRES DE MPEG LA, L.L.C., 250 STEELE STREET, SUITE 300, DENVER, COLORADO 80206.

CE PRODUIT EST ACCORDE SOUS LICENCE, SOUS LE COUVERT DE LA LICENCE DE PORTEFEUILLE DE BREVETS AVC POUR UNE UTILISATION PRIVEE ET NON COMMERCIALE D'UN CONSOMMATEUR EN VUE DE

(i) ENCODER DES VIDEOS CONFORMEMENT A LA NORME AVC (« AVC VIDEO ») ET/OU

(ii) DECODER DES VIDEOS AVC ENCODEES PAR UN CLIENT DANS LE CADRE D'UNE ACTIVITE PERSONNELLE ET NON COMMERCIALE ET/OU OBTENUES AUPRES D'UN VENDEUR DE VIDEOS SOUS LICENCE AVC VIDEO. AUCUNE LICENCE EXPRESSE OU TACITE N'EST ACCORDEE POUR UNE AUTRE UTILISATION. IL EST POSSIBLE D'OBTENIR DES INFORMATIONS COMPLEMENTAIRES AUPRES DE MPEG LA, L.L.C. VISITEZ LE SITE <HTTP://MPEGLA.COM>

Les logiciels « C Library », « Expat », « zlib » et « libjpeg » sont fournis avec le caméscope. Ils sont fournis conformément aux licences d'utilisation des détenteurs des droits d'auteur. A la demande des détenteurs des droits d'auteur de ces applications logicielles, nous sommes dans l'obligation de vous communiquer les informations suivantes. Veuillez lire les sections suivantes.

Lisez le fichier « license1.pdf » dans le dossier « License » du CD-ROM. Vous y trouverez les licences (en anglais) des logiciels « C Library », « Expat », « zlib » et « libjpeg ».

#### A propos des logiciels sous licence GNU GPL/LGPL

Les logiciels soumis aux licences GNU General Public License (désignée ci-après par « GPL ») ou GNU Lesser General Public License (désignée ci-après par « LGPL ») sont inclus dans le caméscope.

Vous avez donc le doit d'accéder au code source de ces logiciels, de le modifier et de le redistribuer dans le respect des conditions des GPL/LGPL fournies.

Vous trouvez le code source sur le Web. Consultez l'URL suivante pour le télécharger. Lors du téléchargement du code source, sélectionnez DCR-SR87 comme modèle de caméscope. http://www.sony.net/Products/Linux/ Veuillez éviter de nous contacter concernant le contenu du code source.

Lisez le fichier « license2.pdf » dans le dossier « License » du CD-ROM. Vous y trouverez les licences (en anglais) des logiciels « GPL » et « LGPL ».

Pour visualiser le PDF, Adobe Reader est nécessaire. S'il n'est pas installé sur votre ordinateur, vous pouvez le télécharger sur la page Web d'Adobe Systems : http://www.adobe.com/

# Index

#### Symboles

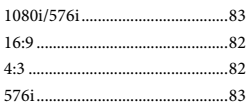

## A

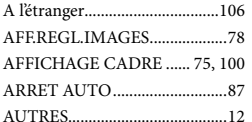

#### B

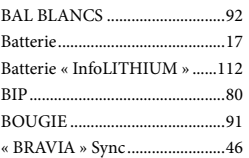

### $\bigcirc$

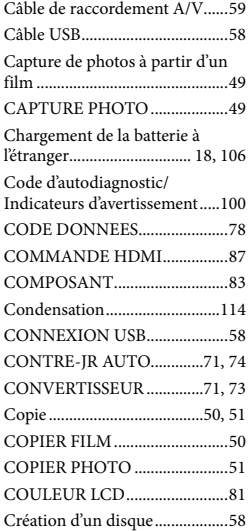

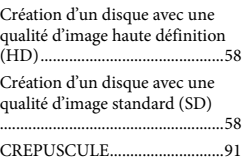

# $\Box$

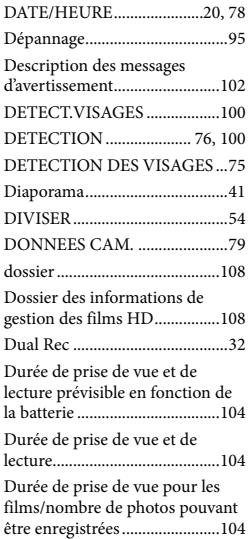

# E

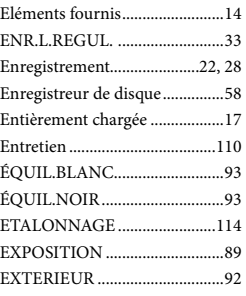

#### F

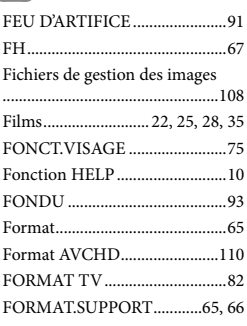

## G

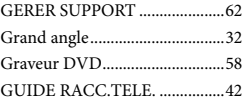

# $\bullet$

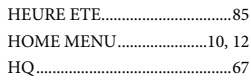

#### $\blacksquare$

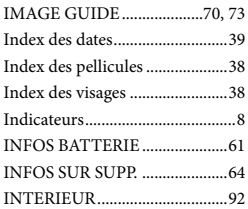

#### $\blacksquare$

JPEG...........................................109

#### $\blacksquare$

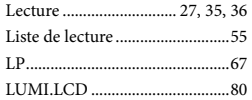

# M

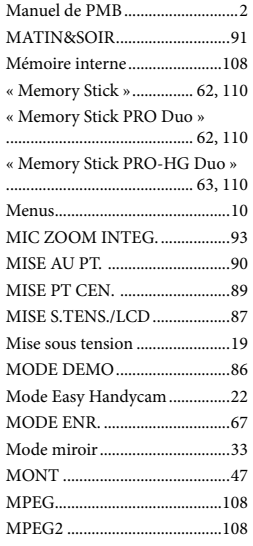

# N

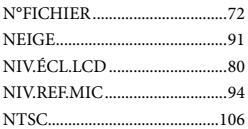

## $\odot$

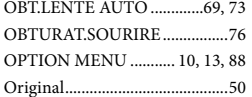

## P

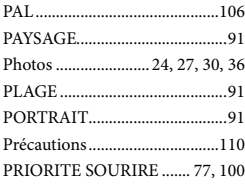

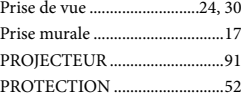

## $\bigcirc$

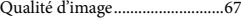

# R

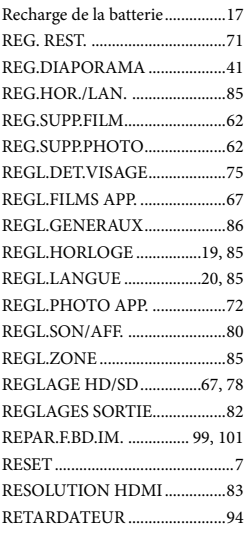

# S

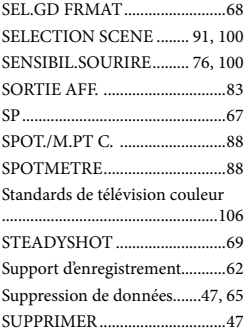

#### $\blacksquare$

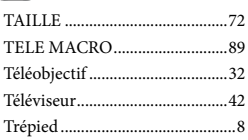

# U

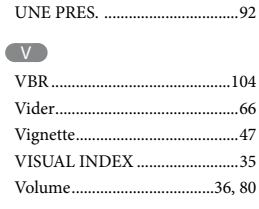

# $\overline{X}$

x.v.Color.............................. 70, 113

## Z

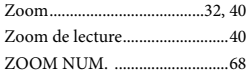

Des informations complémentaires sur ce produit et des réponses à des questions fréquemment posées sont disponibles sur notre site Web d'assistance client.